IBM i Version 7.2

Networking APPC, APPN, and HPR

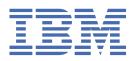

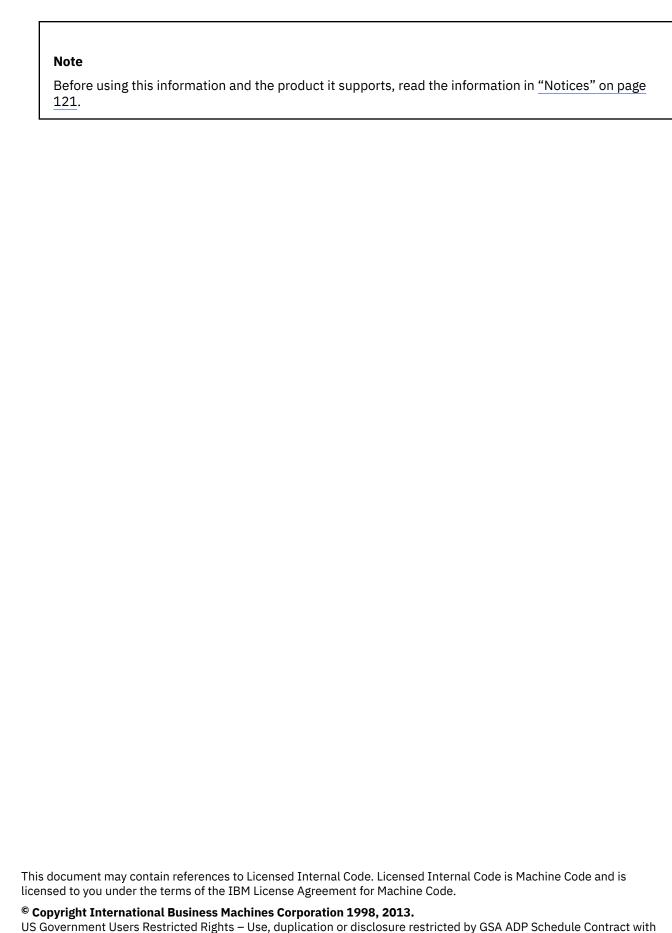

US Government Users Restricted Rights – Use, duplication or disclosure restricted by GSA ADP Schedule Contract with IBM Corp.

# **Contents**

| APPC, APPN, and HPR                                                      |     |
|--------------------------------------------------------------------------|-----|
| What's new for IBM i 7.2                                                 |     |
| PDF file for APPC, APPN, and HPR                                         |     |
| Planning APPN and HPR network                                            |     |
| Considerations in selecting APPC networking protocol                     |     |
| Considerations in designing an APPN and HPR network                      | 2   |
| Configuring APPC, APPN, and HPR                                          |     |
| Automatic configuration on LANs                                          |     |
| Manual configuration for APPN and HPR                                    |     |
| Configuring Branch Extender support                                      |     |
| Connection network support                                               |     |
| Configuration considerations used to optimize error recovery performance |     |
| Connecting a PC to iSeries using Personal Communications                 | 25  |
| Configuring APPC with VTAM                                               |     |
| Examples: APPC, APPN, and HPR configuration                              | 26  |
| Examples: APPN configuration                                             |     |
| Examples: HPR Configuration                                              |     |
| Optimizing APPN and HPR communication performance                        |     |
| Performance considerations for APPN and HPR                              |     |
| Communications optimization using high-performance routing               |     |
| Communications optimization using APPN virtual controllers               |     |
| Configuration parameters for fine-tuning APPC performance                |     |
| APPC, APPN, and HPR security                                             | 98  |
| Session-level security for APPN and HPR                                  | 98  |
| Protecting your system in an APPN and HPR environment                    |     |
| Troubleshooting APPN and HPR                                             |     |
| Solving remote communication problems using STRPASTHR                    |     |
| Solving communication problems using DSPAPPNINF                          |     |
| Solving communication problems using WRKAPPNSTS                          |     |
| Solving communications problems using communications trace               |     |
| Solving communication problems using session activity                    |     |
| Systems Network Architecture sense codes                                 |     |
| APPN error log data                                                      | 104 |
| Notices                                                                  | 121 |
| Programming interface information                                        |     |
| Trademarks                                                               |     |
| Terms and conditions                                                     |     |

# **APPC, APPN, and HPR**

Systems Network Architecture (SNA) includes the layered logical structure, formats, protocols, and operational sequences that are used for transmitting information units through networks. Using APPC, APPN, and HPR is an example of implementing SNA.

You can use APPC, APPN, and HPR to connect the i5/OS or iSeries server with other systems, to connect remote controllers, and to maintain a high-level of security on your system.

Enterprise Extender is a networking architecture that allows Systems Network Architecture (SNA) applications to run over Internet Protocol (IP) networks using High Performance Routing (HPR). This is the preferred way to run SNA applications over IP networks with communications input/output adapters (IOAs), such as Gigabit Ethernet, since these IOAs do not require an input/output processor (IOP). Gigabit Ethernet adapters do not automatically support SNA traffic. Enterprise Extender (or AnyNet®) is required to allow SNA data to flow over a Gigabit adapter. IBM recommends that Enterprise Extender be used in place of AnyNet.

**Note:** By using the code examples, you agree to the terms of the <u>"Code license and disclaimer</u> information" on page 119.

### **Related concepts**

Migration from AnyNet to to Enterprise Extender

#### **Related reference**

APPC Programming PDF

### What's new for IBM i 7.2

Read about new or significantly changed information for the APPC, APPN, and HPR topic collection.

#### Run Enterprise Extender over switched Point-to-Point (PPP) lines

You can now configure Enterprise Extender support to run over PPP lines and perform switched line disconnect behavior after periods of inactivity. Specify \*YES for the SWITCHED parameter on the **CRTCTLAPPC** command when \*HPRIP is specified for the LINKTYPE parameter. For detailed information, see "Configure Enterprise Extender to perform switched line disconnect" on page 10.

### How to see what's new or changed

To help you see where technical changes have been made, the information center uses:

- The >> image to mark where new or changed information begins.
- The «image to mark where new or changed information ends.

In PDF files, you might see revision bars () in the left margin of new and changed information.

To find other information about what's new or changed this release, see the Memo to users.

# PDF file for APPC, APPN, and HPR

You can view and print a PDF file of this information.

To view or download the PDF version of this document, select APPC, APPN, and HPR (about 1270 KB).

### **Saving PDF files**

To save a PDF on your workstation for viewing or printing:

1. Right-click the PDF link in your browser.

- 2. Click the option that saves the PDF locally.
- 3. Navigate to the directory in which you want to save the PDF.
- 4. Click Save.

### **Downloading Adobe Reader**

You need Adobe Reader installed on your system to view or print these PDFs. You can download a free copy from the Adobe Web site (www.adobe.com/products/acrobat/readstep.html)

## **Planning APPN and HPR network**

Before you set up and configure your APPN and HPR network, keep in mind these considerations when planning the network.

### **Considerations in selecting APPC networking protocol**

When choosing the advanced program-to-program communications (APPC) networking protocol for your business, you must understand some of the operational characteristics for APPN and HPR. These operational characteristics can affect the communication performance on your system.

**Note:** While you can run APPC without using APPN or HPR, it may be advantageous to use APPN or HPR since they require less configuration than running pure APPC for your applications.

To help you choose your APPC networking protocol, consider the following:

- HPR provides a significant enhancement over APPN in terms of network availability by establishing and
  maintaining end-to-end connections and the ability to switch paths transparently. For HPR,
  segmentation and reassembly are accomplished in the central processing unit (CPU). For APPN, the
  segmentation and reassembly happen in the input/output processor (IOP). This HPR capability of being
  able to transparently switch paths comes with additional central processing (CPU) usage as compared
  to APPN.
- Enterprise Extender is a networking architecture that allows Systems Network Architecture (SNA) applications to run over Internet Protocol (IP) networks using High Performance Routing (HPR). This is the preferred way to run SNA applications over IP networks with communications input/output adapters (IOAs), such as Gigabit Ethernet, since these IOAs do not require an input/output processor (IOP). Communications adapters that do not use an IOP do not support SNA, therefore, Enterprise Extender is required to run SNA over these adapters. IBM recommends that Enterprise Extender be used in place of AnyNet.
- The choice of which protocol to use really comes down to deciding whether the high availability features of HPR are desirable in your environment. When determining whether to use APPN or HPR, you should consider the following:
  - The high-availability feature of HPR
  - The feasibility of higher CPU usage for your environment with HPR
  - The requirement to use HPR with Enterprise Extender

You can control the selection of APPN or HPR easily by manipulating the network attributes. It is just as simple to change from HPR to APPN as it is to change from APPN to HPR. The best way to determine the affect of using HPR and APPN in your environment would be to perform some of your own benchmarks.

#### **Related concepts**

Migration from AnyNet to Enterprise Extender

### **Considerations in designing an APPN and HPR network**

When you design your network, consider these factors to optimize performance.

· Avoid mesh connectivity

The number of control program-to-control program (CP-CP) sessions that are configured for each network node (NN) has a direct impact on the performance of a network. Network control information such as topology updates and location searches flow over CP-CP sessions. A consequence of too many CP-CP sessions is that information is sent out to more nodes and the same node multiple times. This increases the network processing that is done. In a mesh-connected network, every NN has a CP-CP session with every other NN, increasing the number of CP sessions in this network. The number of CP-CP sessions in the network should be kept to a minimum while still providing necessary connectivity.

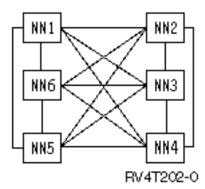

Consider backuping CP-CP sessions where appropriate

A CP-CP spanning tree is a term that is used to describe the contiguous path of CP-CP sessions between nodes throughout the network. CP-CP sessions carry necessary control information and are required between NNs in order to participate in the APPN network. Careful analysis to determine the minimal set of links, that support CP-CP sessions, is important. Once these links are identified, it is recommended that back-up links providing alternate CP-CP sessions are added to the network. These backup links ensure availability of the CP-CP spanning tree and are needed if the critical links fail.

• Consider using border nodes

APPN architecture does not allow two adjacent APPN NNs to connect and establish CP-CP sessions when they do not share the same network identifier (NETID). Border nodes overcome this restriction. Border nodes enable NNs with different NETIDs to connect and allow session establishment between logical units (LU) in different NETID subnetworks. Border nodes prevent topology information from flowing across different NETID subnetworks. Use border nodes to subdivide a large APPN network into smaller and more manageable subnetworks. iSeries provides this border node capability for only adjacent networks.

Processing reduction for an EN and low-entry networking (LEN) node

The amount of processing is reduced when the iSeries is an end node or LEN node, as opposed to an NN for the following reasons:

- All network topology, and directory search information flows to every attached network node.
- End nodes and LEN nodes do not receive most of these information flows.

The network nodes (NN) perform route calculation for themselves and other ENs and LEN nodes. (This function flows from the EN or LEN node to the NN.)

• Reduction of network flows resulting from fewer network nodes

In addition, topology information about ENs and LEN nodes does not flow through the network. NN topology does flow to the entire network that causes the other network nodes to process information about every other network node.

• Use Branch Extender

Branch Extender is an extension to the APPN network architecture. It appears as a network node (NN) to the local area network (LAN), and as an end node (EN) to the wide area network (WAN). This reduces topology flows about resources in the LAN from being disconnected from the WAN. The only topology flows necessary are for network management that identify the types of links.

### **Related concepts**

Optimizing APPN and HPR communication performance

If you are responsible for network administration, you might be concerned with the speed at which computers throughout that network can exchange data.

Communications optimization using APPN virtual controllers

An *APPN virtual controller* is a controller description that Advanced Peer-to-Peer Networking (APPN) can use and that high-performance routing (HPR) support uses.

#### **Related tasks**

Changing network attributes

Network attributes describe the local system name, the default local location name, the default control point name, the local network identifier, and the network node type.

## Configuring APPC, APPN, and HPR

You can have APPC, APPN, and HPR configured automatically or manually on your system.

### **Related concepts**

Communications optimization using high-performance routing

High-performance routing (HPR) is the next evolution of Advanced Peer-to-Peer Networking (APPN). HPR differs from APPN in the areas of transport, intermediate session routing, congestion control, and error recovery.

### **Automatic configuration on LANs**

Automatic configuration support for LANs allows the iSeries server to accept incoming calls from node type 2.1 systems (for example, iSeries servers and personal computers). This can only be supported if the controller description that has a matching LAN address of the calling system is not varied on.

With the support, the system can be told which parameters to use for the controller descriptions that get automatically created and varied on. If the line has been defined to allow automatic creation of controller descriptions, the system creates and varies on an APPC controller description that specifies APPN(\*YES). This support allows for automatic creation, automatic vary on, automatic vary off, and deletion of these APPC controller descriptions and their attached device descriptions.

### Note:

- 1. An operator may vary on, vary off, or delete automatically created controller descriptions.
- 2. Only APPC controller descriptions automatically configure on a LAN.

#### **Related concepts**

Communication considerations using model controllers

When MDLCTL(\*YES) is specified, the model controller description is treated differently from other APPC controller descriptions.

#### **Related tasks**

Controlling automatic configuration

You can control automatic configuration by the AUTOCRTCTL parameter in the token ring, Ethernet, distributed data interface (DDI), or wireless (WLS) line descriptions.

### Parameters determination during automatic configuration

The system can be told which parameters are to be used for the controller descriptions that get automatically created and varied on. If a model controller description does not exist for a line that supports automatic configuration, the automatically created or varied-on controller descriptions use the system-supplied defaults for the various parameters.

Two types of parameters are specified in the automatically configured controller descriptions:

- Those found during the automatic configuration
- Those specified in the model controller or in the system-supplied defaults

Those found during automatic configuration do not use the values that are specified in the model controller or any system values. They are found when the adjacent system on the LAN calls the iSeries system and participates in a swapping of exchange station IDs (XID). A description of these parameters are as follows:

#### **RMTNETID**

Remote network identifier.

#### **RMTCPNAME**

Remote control-point name.

#### **ADPTADR**

LAN adapter address of the remote system.

#### **SSAP**

Source service access point for the connection.

#### **DSAP**

Destination service access point for the connection.

#### NODETYPE

Set to \*LENNODE if the remote system does not supply a control-point name on its XID. Otherwise, it is set to \*CALC.

#### **TMSGRPNBR**

Set to \*CALC since the system negotiates this value with the adjacent node.

#### **CPSSN**

Set to \*NO if the NODETYPE parameter in the automatically configured controller gets set to \*LENNODE. Otherwise, it is set to \*YES. The system determines if it needs to establish a CP-CP session with the adjacent node. This is determined based on the network server list (if the local system is an end node), or the adjacent system's request for CP session services.

#### **SWTLINLST**

Set to the token ring, Ethernet, distributed data interface (DDI), or wireless (WLS) line the call was received on. For automatically configured controller descriptions, there is only one line that is listed in the SWTLINLST. The system may change this parameter for automatically configured controllers that already exist.

The other parameters in the automatically created controller descriptions are copied from the model controller description (if the model controller associated with the line that the call was received on is varied on), or are system-supplied defaults. An exception to using system-supplied defaults is the ONLINE parameter. It is set to \*NO for automatically configured controller descriptions since various systems may be automatically configured (such as personal computers, iSeries systems, and System/ 36s), and you may not want all systems varied on at initial program load (IPL).

APPC controllers that are automatically created on a LAN have the CTLOWN (control owner) parameter set to \*SYS since the system controls that controller description. If an operator wishes to change any parameters in a controller that was created automatically, the CTLOWN parameter needs to be set to \*USER. By setting this parameter to \*USER, the system does not automatically vary on, change, or delete this controller description. The operator now owns this controller description.

### Automatic creation and vary on of the controller description

When APPN support determines that it needs a controller description to be automatically varied on, it determines if there are any existing controller descriptions that follow the naming convention for automatically created APPC controllers.

Naming convention for controller descriptions:

- The first controller description created has the same name as the CP name of the adjacent system
- Additional controller descriptions created use the following conventions:

#### **CPNAMExx**

Where CPNAME is the adjacent system's control-point name and xx is some value from 00-FF.

If the adjacent system does not send a control-point name, then the local system creates a name that is based on the adjacent system's EXCHID value. The format of the name is:

#### CIIIIIxx

Where C is a constant value, IIIII is the exchange identifier (that is not including the three-digit block number), and xx is some value from '00-FF'.

For an existing controller description to be considered a possible candidate for being automatically varied on, it must:

- Satisfy the naming convention
- Be an APPC controller description
- · Be in a varied off status
- Have RMTCPNAME and RMTNETID parameters that match the incoming XID parameter
- Have LINKTYPE parameter specified as \*LAN.

If no controllers are found that meet these initial requirements for automatic vary on, then the system creates a new controller. The name of this controller will be the first available name that follows the naming convention for this remote control-point name, and the controller description will indicate that the controller owner is the system (CTLOWN(\*SYS)).

### Automatic vary off and deletion of controller descriptions

The automatic vary off and delete function is controlled by the AUTODLTCTL parameter in the line description.

When a controller description that specifies CTLOWN(\*SYS) is varied on manually or automatically, the system can perform the following actions:

- The system copies the current value of the AUTODLTCTL parameter associated with the controller description.
- When a controller goes to a vary on pending status, a timer based on the AUTODLTCTL parameter is started. If this controller remains in a vary on pending status, and it is not varied off manually by the operator for the entire time specified by the AUTODLTCTL parameter, then the system automatically varies off and deletes the controller description and all of its attached APPN device descriptions.

#### Related reference

Considerations for the automatic deletion of APPC controller descriptions on the LAN

The system is set to automatically delete APPC controllers and devices that were automatically created.

#### **Communication considerations using model controllers**

When MDLCTL(\*YES) is specified, the model controller description is treated differently from other APPC controller descriptions.

Here are some considerations for model controller descriptions:

- Device descriptions cannot be attached to model controllers.
- Model controllers only go to a status of varied on.
- A model controller can be associated with only one line description at a time. This configuration is done using the SWTLINLST parameter in the model controller.
- The RMTNETID, RMTCPNAME, and ADPTADR parameters are optional parameters when MDLCTL(\*YES) is specified.

**Note:** When a communications session is requested and the local system is an end node, the adjacent system must be specified in the NETSERVER parameter of the CHGNETA command in order for the local system to establish CP-CP sessions with the adjacent system.

• Since model controller descriptions do not represent an actual connection, they are not associated with a line description when using the Work with Configuration Status (WRKCFGSTS) command.

To configure a model controller description, specify MDLCTL(\*YES) in an APPC controller description.

### **Related concepts**

Automatic configuration on LANs

Automatic configuration support for LANs allows the iSeries server to accept incoming calls from node type 2.1 systems (for example, iSeries servers and personal computers). This can only be supported if the controller description that has a matching LAN address of the calling system is not varied on.

#### **Related reference**

Considerations for the automatic creation of APPC controller descriptions on the LAN

The automatic creation of advanced program-to-program communications (APPC) controller and device descriptions is done in the communications arbiters (QCMNARBxx) jobs. Consider changing these default parameters based on your environment and potential error recovery considerations.

### **Controlling automatic configuration**

You can control automatic configuration by the AUTOCRTCTL parameter in the token ring, Ethernet, distributed data interface (DDI), or wireless (WLS) line descriptions.

You can change the value of the AUTOCRTCTL parameter at any time. You do not have to vary off controllers that are attached to these line descriptions before changing the value of the AUTOCRTCTL parameter.

Automatic configuration is controlled on a line-by-line basis. That is, one line may specify AUTOCRTCTL(\*YES) and another line may specify AUTOCRTCTL(\*NO). The automatic configuration support for LANs is not related to the QAUTOCFG system value. The setting of QAUTOCFG has no effect on this support.

**Note:** When you are running APPC over TCP/IP, there is no line that is directly associated with the APPC controller. Therefore, the APPC over TCP/IP controllers LINKTYPE (\*ANYNW) must be manually created.

### **Related concepts**

Automatic configuration on LANs

Automatic configuration support for LANs allows the iSeries server to accept incoming calls from node type 2.1 systems (for example, iSeries servers and personal computers). This can only be supported if the controller description that has a matching LAN address of the calling system is not varied on.

### Manual configuration for APPN and HPR

After you configure an advanced program-to-program communications (APPC) environment, you need to change network attributes, the first step in configuring APPN and HPR.

#### **Related tasks**

Creating a line description

### **Changing network attributes**

Network attributes describe the local system name, the default local location name, the default control point name, the local network identifier, and the network node type.

If the machine is an end-node, the attributes also contain the names of the network servers that are used by this iSeries system. Network attributes also determine whether the system uses HPR, or whether you want to use virtual controllers for APPN.

### To change the network attributes, follow these steps:

1. Vary off all APPC and host controllers.

The easiest way to do this is to use:

**Note:** When using automatic creation of controllers on LANs and you vary off the controllers, you have approximately 2 minutes before the iSeries automatically varies on the controllers again. If you have many configuration objects, temporarily turn off APPN auto-creation on the LAN line by using the command CHGLINxxx AUTOCRTCTL(\*NO), where xxx is TRN, ETH, DDI, or WLS. When you have

changed the necessary network attribute, use the command CHGLINxxx AUTOCRTCTL(\*YES) to resume normal APPN function.

- 2. Type the Change Network Attributes (CHGNETA) command on any iSeries command line and press F4.
- 3. Use the online help information to complete the parameter values.
- 4. Press the Enter key.

The network attributes are changed.

5. Vary on all the controllers that were varied off in the first step.

Use the following example:

```
VRYCFG CFGOBJ(*PRVCFGTYPE) CFGTYPE(*CTL)
STATUS(*ON) RANGE(*NET)
```

**Note:** The VRYCFG of \*APPN will find *all* APPN controllers and devices on the system and will try to vary them off. The VRYCFG with \*PRVCFGTYPE will then try to vary them *all* on.

### **Configuring APPN virtual controllers**

On the iSeries, local applications that need to establish LU 6.2 sessions to other locations in the APPN network require an APPC device description that specifies APPN(\*YES). For simplicity, these devices are referred to as APPN devices. Multiple device descriptions can be created and used simultaneously to communicate between the same local location and the remote location pair. After a session is established, the controller description continues to use the same APPN device description for the life of that session.

### To configure virtual controllers, do the following:

Set the ALWVRTAPPN network attribute to (\*YES)

After this is done, existing APPN device descriptions (attached to a real controller description) will no longer be used.

### If you do not want to use virtual APPN support:

- 1. Vary off the attached controller
- 2. Change the ALWVRTAPPN network attribute
- 3. Vary the controller back on

The APPN device can now be varied on.

**Note:** This does not affect HPR since it always uses virtual APPN support.

### If you are using the HPR tower option (RTP):

1. Vary off all APPN controllers. Use:

```
VRYCFG CFGOBJ(*APPN) CFGTYPE(*CTL)
STATUS(*OFF) RANGE(*NET)
```

- 2. Set the Allow HPR transport tower support (ALWHPRTWR) parameter to (\*YES)
- 3. Vary on all your APPN controllers. Use:

```
VRYCFG CFGOBJ(*PRVCFGTYPE) CFGTYPE(*CTL)
STATUS(*ON) RANGE(*NET)
```

#### **Configuring APPN using Branch Extender**

To use Branch Extender, see the topic Configuring Branch Extender support.

### **Considerations for system names**

Use caution when you use names with the special characters # (X'7B'), \$ ('5B'), and @ ('7C'). These special characters might not be on the keyboard of the remote system. These special characters are not supported for APPC over TCP/IP (network IDs and location names only). The use of these symbols should be limited to migration of the operating system. Do not use these characters for newly created names.

If you are using a national language keyboard that does not have the #, \$, or @ symbols, see the information about National language keyboard types and SBCS code page in the information center.

The names that may be exchanged with remote systems include the following:

- Network IDs
- · Location names
- Mode names
- · Class-of-service names
- Control-point names
- · Connection network names

### **Related concepts**

Considerations in designing an APPN and HPR network

When you design your network, consider these factors to optimize performance.

#### **Related tasks**

Configuring Branch Extender support

Branch Extender is an extension to the APPN network architecture that appears as a network node (NN) to the local area network (LAN), and as an end node (EN) to the wide area network (WAN). Branch Extender reduces topology exchange messages between NNs when a link in the LAN disconnects from the WAN.

#### **Related reference**

National language keyboard types

National language keyboard types and SBCS code pages

### **Creating controller descriptions for APPC connections**

A controller description defines the adjacent systems in the network. To create controller descriptions, follow these steps.

- 1. Type one of these commands on any IBM® i command line for the type of controller you need to define and press F4.
  - Create Controller Description (APPC) (CRTCTLAPPC)
  - Create Controller Description (Systems Network Architecture (SNA) HOST) (CRTCTLHOST)
- 2. Use the online help information to choose the correct parameter values.
- 3. Press Enter.

The controller description is created.

To specify Advanced Peer-to-Peer Networking (APPN) support, specify \*YES on the APPN parameter of the CRTCTLAPPC or CRTCTLHOST command.

To specify high-performance routing (HPR) support, specify \*YES on the HPR parameter of the CRTCTLAPPC or CRTCTLHOST command.

To specify Enterprise Extender support (SNA over IP using HPR), specify \*HPRIP on the LINKTYPE parameter of the CRTCTLAPPC command.

Note: An APPC controller description is automatically created when the following is true:

- The AUTOCRTCTL parameter on a token-ring, Ethernet, wireless, or distributed data interface (DDI) line description is set to \*YES.
- The system receives a session start request over the line from a system without an existing controller.

Enterprise Extender support can be configured to run over Point-to-Point Protocol (PPP) lines and perform switched line disconnect behavior after periods of inactivity.

### Configure Enterprise Extender to perform switched line disconnect

The SWITCHED parameter can be specified with \*YES on the **CRTCTLAPPC** command when \*HPRIP is specified for the LINKTYPE. This configuration allows Enterprise Extender support to run over Point-to-Point Protocol (PPP) lines and perform switched line disconnect behavior after periods of inactivity.

The period of inactivity is specified by the Disconnect timer (DSCTMR) parameter. Configure the Disconnect timer (DSCTMR) values in the APPC controller description to be less than the Line inactivity timeout value specified in the PPP connection profile for the switched PPP line. This configuration allows the Enterprise Extender support on the APPC controller to disconnect cleanly before the switched PPP line detects a line inactivity timeout, which would cause the modem or line to drop. See Configuring PPP for information on configuring a PPP connection profile. Only specify the SWITCHED parameter as \*YES for Enterprise Extender support when it is running over an actual switched PPP line. The Initial connection (INLCNN) and Dial initiation (DIALINIT) parameters on the APPC controller description must be compatible with the dial and answer mode parameters of the PPP switched line. For example, if the APPC controller is configured with INLCNN \*DIAL then also configure the PPP connection profile for the switched line to support both dial and answer operations. If the APPC controller is configured with INLCNN\*ANS, then the PPP connection profile for the switched line only needs to be configured for answer operations. The remote phone number for dial operations is only specified in the PPP connection profile. Also, no attached line is specified in the switched line list (SWTLINLST) parameter of the APPC controller since the local and remote IP addresses that are configured in the controller select the switched PPP line to use. If the Switched disconnect parameter is SWTDSC(\*YES), the LDLC liveness timer is ignored to allow the connection to drop after periods of inactivity.

Configuration examples for dial operation:

```
CRTCTLAPPC CTLD(DIAL_IMMED) LINKTYPE(*HPRIP) SWITCHED(*YES) RMTINTNETA('10.44.58.2')
LCLINTNETA(*SYS) RMTNETID(APPN) RMTCPNAME(SYSTEM_A) DIALINIT(*IMMED)
USRDFN1(128) USRDFN2(128) USRDFN3(128) DSCTMR(20 10)
```

In this immediate dial example, the APPC Controller initiates a DIAL at vary on. The controller will stay active for minimum of 20 seconds after vary on and will disconnect the line 10 seconds after the last SNA session is unbound when the user application completes.

```
CRTCTLAPPC CTLD(DIAL_DELAY) LINKTYPE(*HPRIP) SWITCHED(*YES) RMTINTNETA('10.44.58.2') LCLINTNETA(*SYS) RMTNETID(APPN) RMTCPNAME(SYSTEM_A) DIALINIT(*DELAY) USRDFN1(128) USRDFN2(128) USRDFN3(128) DSCTMR(20 10)
```

In this delayed dial example, the APPC Controller does not dial until a user application sends data. The controller will stay active for a minimum of 20 secs and will disconnect the line 10 secs after the last SNA session is unbound for the user application.

Corresponding dial PPP profile configuration that uses internal modem:

• Protocol type: PPP

Mode type: Dial on demand (answer enabled dedicated peer)

Type of line service: Single line

Line name: OPPPCMN07

• Remote phone number: 3331234

Line inactivity timeout: 30

Note: This value must be greater than the disconnect timer value in the APPC controller.

- Local IP address: Use fixed IP address 10.44.58.3 (\*VIRTUALIP)
- Remote IP address: Use fixed IP address 10.44.58.2

Configuration example for answer operation:

```
CRTCTLAPPC CTLD(ANS_CALL) LINKTYPE(*HPRIP) SWITCHED(*YES) RMTINTNETA('10.44.58.3')
LCLINTNETA(*SYS) RMTNETID(APPN) RMTCPNAME(SYSTEM_B)INLCNN(*ANS) USRDFN1(128)
USRDFN2(128) USRDFN3(128) DSCTMR(20 10)
```

In this answer example, the APPC Controller accepts only incoming packets to establish a data link connection. The controller will stay active for minimum of 20 seconds after vary on and will disconnect the line 10 seconds after the last SNA session for user application is unbound.

Corresponding answer PPP profile configuration that uses internal modem:

· Protocol type: PPP

Mode type: Switched line-answerType of line service: Single line

Line name: QPPPCMN08Line inactivity timeout: 30

Note: This value must be greater than the disconnect timer value in the APPC controller.

• Local IP address: Assign fixed IP address 10.44.58.2 (\*VIRTUALIP)

· Remote IP address: Use fixed IP address

Starting IP address: 10.44.58.3

### **Creating device descriptions for APPC connections**

A device description for APPC connections describes the characteristics of the physical or program device that is to communicate with the local system.

Device descriptions can describe a physical device (such as an Advanced Function Printing device), or logically represent a communications session or a program running on another system.

**Note:** The device description is typically created after the controller description. Device descriptions for Advanced Peer-to-Peer Networking (APPN), Transmission Control Protocol/Internet Protocol (TCP/IP), Internetwork Packet Exchange (IPX), and user-defined communications are typically created automatically. When the Create Device Description (APPC) command is used to create APPN devices, the APPN parameter must be set to \*YES.

The system automatically creates devices for APPN communications. However, other device types are valid for APPC and APPN.

If you need to create a device description, follow these steps:

- 1. Type one of these commands on the iSeries command line for the type of device you are creating and press F4.
  - Create Device Description (APPC) (CRTDEVAPPC)
  - Create Device Description (Display) (CRTDEVDSP)
  - Create Device Description (Host) (CRTDEVHOST)
  - Create Device Description (Printer) (CRTDEVPRT)
  - Create Device Description (SNA Pass-through) (SNPT)) (CRTDEVSNPT)
  - Create Device Description (SNA upline facility (SNUF)) (CRTDEVSNUF)
- 2. Use the online help information to choose the parameter values.
- 3. Press Enter.

The device description is created.

#### **Creating APPN location lists**

An APPN locations list defines special characteristics of remote locations for APPN.

Special characteristics of remote locations include whether the remote location is in a different network from the local location and the security requirements for both. If special characteristics of remote locations exist, an APPN remote location list is required.

One local location name is the control point name that is specified in the network attributes. If you need additional locations for the iSeries system, an APPN local location list is required.

**Note:** QAPPNSSN and QAPPNDIR are two special configuration lists that can be manually configured to make your system secure.

To create APPN location lists, do the following:

- 1. Type the Create Configuration List (CRTCFGL) command on any iSeries command line and Press F4.
- 2. Specify \*APPNLCL for the configuration list type (Type parameter).
- 3. Use the online help information to choose the correct parameter values.
- 4. Press Enter.

The APPN location list is created.

### **Creating mode descriptions**

A mode description describes the session characteristics (including the number of sessions) that are used to negotiate the allowable values between the local and remote locations. The iSeries mode descriptions are used only by APPC, APPN, and HPR support.

**Note:** The system ships with several mode descriptions. You probably will not need to create one. You can use the Work with Mode Descriptions (WRKMODD) command to find out which mode descriptions already exist on your system.

The mode description also specifies a class of service description (COSD) that is used if and when this mode is used to cross an APPN network.

If you need to create a mode description, do the following:

- 1. Type the Create Mode Description (CRTMODD) command on any iSeries command line and press F4.
- 2. Use the online help information to choose the parameter values.
- 3. Press Enter.

The mode description is created.

In order for APPN and HPR to choose an optimal route at any given point in time, the pre-established sessions and locally controlled parameters should be set to zero.

### Notes:

- 1. If pre-established sessions are not set to zero, the first time the mode is started (through session establishment or by using the STRMOD command) APPN and HPR will establish the number of sessions specified. These sessions remain up even if conversations are not active.
- 2. If locally controlled sessions are not set to zero, (through session establishment, or by using the STRMOD command) APPN and HPR establish one session that will not be taken down at conversation end.

### **Creating class-of-service descriptions**

Class-of-service descriptions are used only by APPN and HPR. A class-of-service description tells the system which network nodes and transmission groups are acceptable and, of those acceptable, which are preferred during route selection.

The descriptions can include information such as transmission priority, link speed, cost-per-connection time, and security.

To create a Class-of-service description, do the following:

- 1. Type the Create Class-of-Service Description (CRTCOSD) command on any iSeries command line and press F4.
- 2. Use the online help information to choose the parameter values.
- 3. Press Enter.

The class-of-service description is created.

### **Related concepts**

Class of service routing

Class-of-service (COS) descriptions are used to calculate the route that a session takes. COS descriptions also specify the transmission priority that governs the rate of data transfer after a session is established.

### **Configuring Branch Extender support**

Branch Extender is an extension to the APPN network architecture that appears as a network node (NN) to the local area network (LAN), and as an end node (EN) to the wide area network (WAN). Branch Extender reduces topology exchange messages between NNs when a link in the LAN disconnects from the WAN.

The only topology flows necessary are for network management identifying the types of links.

To configure Branch Extender, follow the actions below:

- 1. Set the NODETYPE parameter in the network attribute to \*BEXNODE
- 2. Set the BEXROLE controller parameter.

This specifies the role of the local system in an APPN network for the remote controller being configured. The two options for BEXROLE are:

- \*NETNODE: The local system takes the role of a network node for the remote controller.
- \*ENDNODE: The local system takes the role of an end node for the remote controller.

#### **Related tasks**

Changing network attributes

Network attributes describe the local system name, the default local location name, the default control point name, the local network identifier, and the network node type.

### **Connection network support**

A connection network allows APPN support to find addressing information about another system on a LAN when a connection needs to be established.

The connection network is an enhancement of automatic configuration because the iSeries system in a connection network can determine addressing information for outgoing calls and automatically create the associated controller description.

Without connection network support, one of the two systems that make a connection is required to have the other system's LAN address and other controller information manually configured. The main benefits for using connection network support are listed as follows:

- It requires less manual definition of controller descriptions.
- It provides direct, any-to-any connectivity with other systems that are defined to the same connection network instead of using intermediate routing.
- It reduces the amount of information in the APPN topology database and decreases the number of topology updates sent to other systems.

### Requirements for an APPN connection network

To participate in an APPN connection network, a system must have a CP-CP session established with a network node and a model controller description configured.

Consider the following points:

- A System/36 does not support connection networks, so an iSeries end node that wants to participate in a connection network must not have a System/36 listed as a possible server in its network server list. Requirements to define this connection network are:
  - Supply the connection network identifier (CNNNETID) and connection network control-point name (CNNCPNAME) in the model controller description that is associated with the token ring, or Ethernet line description.
  - All systems connected to the same LAN (that want to participate in the connection network) must specify the same value for their CNNNETID and CNNCPNAME parameters.

- For a connection network defined on a LAN, the local address that is used is a combination of the LAN adapter address (taken from the token ring or Ethernet line description) and the source service access point (SSAP) (taken from the model controller description that describes the connection network).
- Network nodes have the ability to establish CP-CP sessions that are initiated by other nodes on the LAN. The destination systems with which CP-CP sessions need to be established can be supplied in the model controller description by specifying the RMTNETID, RMTCPNAME, and ADPTADR parameters.

### Configuration considerations for an APPN connection network

When you configure an APPN connection network, keep in mind these considerations.

• Parallel TGs to the same connection network are not allowed. Only one LAN line description may be associated with a connection name.

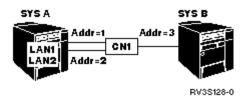

Figure 1. Incorrect configuration showing parallel TGs to a connection network

• There can be only one connection network name that is associated with a LAN line description at any given time.

One iSeries system (SYSA) has two LAN line descriptions (with a separate connection network that is defined on each), and another iSeries system (SYSB) has two connection network names defined on one LAN line. If SYSA were to request multiple sessions to SYSB, the first session may go over CN1. Another session initiation request might choose CN2. However, the destination address is the same, so the second controller description can not be varied on.

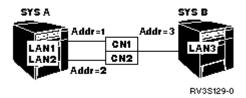

Figure 2. Incorrect configuration showing two connection networks on the same line

• Multiple connection networks (that have different connection network names) may be defined on separate LAN lines.

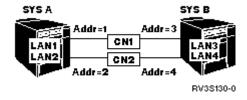

Figure 3. Correct configuration showing two connection networks and two LAN lines

**Note:** The name of a virtual node cannot be the same as the control-point name of any network node, or end node. That is, the CNNNETID and CNNCPNAME parameters cannot be the same as the RMTNETID and RMTCPNAME parameters in any controller descriptions in the entire APPN network.

### **Configuration considerations used to optimize error recovery performance**

How your system is configured makes a significant difference in its performance during communications error recovery.

The Communications Configuration manual might be a useful reference to you. It is available from the <u>IBM Publications Center</u> as a printed hardcopy that you can order, in an online format that you can download at no charge, or both.

### **Related reference**

Communications Management PDF

### Considerations for the ONLINE parameter that can affect error recovery

Careful use of the ONLINE configuration parameter helps avoid unnecessary communications error recovery.

Most communications configuration objects are created with the ONLINE parameter default set to \*YES (except for PPP lines, the ONLINE parameter is set to \*NO).

Consider the setting of the ONLINE parameter in any of the following commands:

- CRTCTLxxx commands
- CRTDEVxxx commands
- CRTLINxxx commands
- CRTNWIxxx commands
- · CRTNWSD command

**Note:** For the network server (NWS) command, you must set the ONLINE parameter value to \*NO. If network server descriptions are brought online during the system initial program load (IPL), important system jobs might be held up and unavailable for other work.

When choosing how to set the ONLINE parameter, consider the following:

- Limit the configuration objects that vary on during IPL with the ONLINE parameter set to \*YES. These objects should be only those like tape drives, CD-ROM drives, and selected local workstations that are critical to getting your applications up and available for general system use.
- Place critical users in a subsystem group, and vary on configuration objects for this group by using the ONLINE parameter that is set to \*YES. This allows critical users to get back online sooner.
- For noncritical users, vary on configuration objects at a later point by setting the ONLINE parameter to \*NO. Use a CL program or change the system startup program to manage vary on of the remaining configuration objects.
- For controllers on local area networks (LAN), set the auto-configuration parameter (AUTOCRTCTL) to \*YES on the appropriate LAN controller descriptions. Let the system vary these controller descriptions on as needed.
- Whenever possible, avoid varying on any configuration that would fail in attempts to connect to remote systems. For example, avoid varying on controllers with a link type of \*LAN that have an initial connection of \*DIAL, when remote systems are not available. Personal computers on local area networks (LANs) typically do not respond to connection attempts.

The Communications Configuration manual might be a useful reference to you. It is available from the IBM Publications Center as a printed hardcopy that you can order, in an online format that you can download at no charge, or both.

#### **Related reference**

Communications Management PDF

### Considerations for communications-related system values

System values, such as system date and library list, control information for the operation of certain parts of the system. You can change the system value to define your working environment.

The following information explains more about each of the system values for communications error recovery.

- *QCMNARB* (communications arbiters): controls the number of communication arbiter system jobs that are available to process communications functions.
  - Do not set this value to zero unless directed by software service. If this system value is set to zero, the work is performed in the QSYSARB and QLUS system jobs as opposed to being performed by the communication arbiters.
  - The QCMNARB system value supports the following values: \*CALC, 0-99.
  - \*CALC is the default setting for this system value. The system determines the number of jobs based on the system's HW configuration.
  - Consider having more than one QCMNARB job if there is an excessive amount of these system activities.
  - A change to this value requires an initial program load (IPL) of the system for it to take affect.
- *QPASTHRSVR* (pass-through servers): controls how many pass-through server jobs are available for processing display station pass-through requests.
  - The default setting of this system value is calculated based on the hardware configuration of your system.
  - Consider multiple pass-through server jobs in error recovery situations to make the system quicker.

**Note:** Setting the QPASTHRSVR value to 0 is not recommended. The QPASTHRSVR value of 0 is intended for use in migrating from the use of communications jobs for the 5250 target display station pass-through function to use the pass-through server jobs.

- *QCMNRCYLMT* (communications recovery limit): controls the number of automatic recovery attempts to make. It also controls when an inquiry message is sent to the system operator when the specified number of recovery attempts has been reached.
  - If the CMNRCYLMT parameter value is specified as \*SYSVAL for a network interface description, a line description, or a controller description, then the QCMNRCYLMT value is also used. These parameter values also contain a count limit and time interval.

The count limit can be 0 (no recovery attempted) to 99. The time interval can be 0, or a value from 1 to 120 (minutes). A count limit of 0, and a time interval of more than 0 effectively disables automatic second-level error recovery. This may cause the devices and controllers to go into recovery pending (RCYPND) state, and require operator intervention. A count limit of more than 0, and a time interval of 0 allows automatic second-level error recovery continuously. However, this is not recommended.

**Note:** To avoid looping recovery, keep the number of retries small; you do not want time to expire before the number of retries are exceeded. Otherwise, you will end up in infinite recovery.

• QDEVRCYACN (device I/O recovery action): Controls the recovery action to take for the job when a device error is encountered on a reading and writing operation on the \*REQUESTER device for interactive jobs.

#### **Related concepts**

Work management

#### **Related reference**

Communications Management PDF

Remote Work Station Support PDF

Considerations for the CMNRCYLMT parameter that can affect error recovery

The QCMNRCYLMT system value or the recovery limits (CMNRCYLMT) parameter on the configuration object controls automatic communications error recovery.

Considerations for job logs that can affect communications error recovery

You need to consider whether to generate job logs when an error condition occurs and the active jobs are ended.

#### Considerations for network attributes that can affect APPC error recovery

*Network attributes* control information about the communications environment. Allow APPN virtual controller support (ALWVRTAPPN) and Virtual controller autocreate APPC device limit (VRTAUTODEV) are network attributes that play a role when a communications error occurs.

The following information explains more about each network attribute and how the attribute affects system performance during error recovery.

- Allow APPN virtual controller support (ALWVRTAPPN) controls whether APPN devices should be attached to real APPN controllers, or to a virtual controller.
  - The default value is \*NO.
  - Use virtual APPN controllers to limit the number of devices that go into error recovery when a failure
    occurs.
  - ALWVRTAPPN can be used to eliminate multiple device descriptions that can get created when multiple routes through the APPN network exist.
- Virtual controller autocreate APPC device limit (VRTAUTODEV) indicates the maximum number of automatically created APPC devices for each virtual controller when the following is true:
  - The Allow APPN Virtual Controller (ALWVRTAPPN) network attribute is \*YES.
  - The Allow HPR Transport Tower (ALWHPRTWR) network attribute is \*YES.

The VRTAUTODEV network attribute specifies the upper limit for the number of automatically created APPC devices on virtual controllers. The more APPC devices created, the longer it takes the system to do error recovery processing on the controller. The default value on this network attribute is 100. For every 100 new APPN locations that your system communicates, a new virtual APPN controller is created.

**Note:** Manually created devices may still be created if the VRTAUTODEV parameter value is less than the limit of 254.

#### **Related concepts**

Work management

### **Related reference**

Communications Management PDF

### Considerations for line configuration settings that can affect error recovery

Line descriptions describe the physical line connection and the data link protocol to be used between the iSeries server and the network.

### Considerations for the automatic creation of APPC controller descriptions on the LAN

The automatic creation of advanced program-to-program communications (APPC) controller and device descriptions is done in the communications arbiters (QCMNARBxx) jobs. Consider changing these default parameters based on your environment and potential error recovery considerations.

When the APPC controller is automatically configured by default, the system sets these values in the APPC controller description:

- Set the ONLINE parameter to \*NO.
- Set the INLCNN parameter to \*DIAL.
- Set the DIALINIT parameter to \*LINKTYPE.
- Set the APPN parameter to \*YES.
- Set the SWTDSC parameter to \*YES.
- Set the MINSWTSTS parameter to \*VRYONPND.
- Set the AUTODLTDEV parameter to 1440.

**Note:** The default settings above may not be desirable for your network. If this is the case, consider using a model controller and change these parameter values if you find unnecessary recovery attempts.

The automatic create controller (AUTOCRTCTL) parameter can be used with the following commands for local area network (LAN) lines:

- CHGLINDDI
- CHGLINETH
- CHGLINTRN
- CHGLINWLS
- CRTLINDDI
- CRTLINETH
- CRTLINTRN
- CRTLINWLS

**Note:** The AUTOCRTCTL function finds and varies on existing APPN controller descriptions if a matching one is found. Thus, you can use the AUTOCRTCTL function to eliminate the need to vary on the configuration objects at initial program load (IPL) time. The system varies them on as needed.

The Communications Configuration manual might be a useful reference to you. It is available from the <u>IBM Publications Center</u> as a printed hardcopy that you can order, in an online format that you can download at no charge, or both.

### **Related concepts**

Communication considerations using model controllers

When MDLCTL(\*YES) is specified, the model controller description is treated differently from other APPC controller descriptions.

#### Related reference

Communications Management PDF

### Considerations for the automatic deletion of APPC controller descriptions on the LAN

The system is set to automatically delete APPC controllers and devices that were automatically created.

The time interval to delete APPC controller is set to 1440 minutes or 24 hours. For virtual APPN controllers, the default is 10,000 minutes. The automatic delete controller (AUTODLTCTL) parameter is on the CRTLINxxx and CHGLINxxx commands for local area network (LAN) lines. LAN lines include token ring, Ethernet, wireless, and distributed data interface (DDI).

When configuring your LAN line to allow automatic deletion of the APPC controller descriptions, consider the following factors:

- Consider what time of the day would be the best for all users on the system. If automatic deletion occurred over the weekend, on Monday morning all devices would be re-created and increase the system workload.
- Consider when weekends and holidays occur and increase the value of this parameter to take into account the most common working environment.

**Note:** For personal computers on local area networks, consider using a large value for this parameter (for example, 5 days) to prevent deletions if someone goes on vacation.

• The AUTODLTCTL parameter can help manage the number of objects that are on the system. Multiple routes through the network can lead to multiple sets of configuration objects. This parameter can be used to automate the cleanup of these objects.

The Communications Configuration manual might be a useful reference to you. It is available from the IBM Publications Center as a printed hardcopy that you can order, in an online format that you can download at no charge, or both.

### **Related concepts**

Automatic vary off and deletion of controller descriptions

The automatic vary off and delete function is controlled by the AUTODLTCTL parameter in the line description.

Considerations for controller configuration descriptions that can affect error recovery A controller description defines the adjacent systems in the network.

#### **Related reference**

Communications Management PDF

#### Link-level timers and retries

The configuration of link-level timers and retries can have a significant effect on network performance.

For a complete list of link-level timers and retries, see the appropriate protocol-specific publication.

### Considerations for controller configuration descriptions that can affect error recovery

A controller description defines the adjacent systems in the network.

#### **Related concepts**

APPC controller recovery summary

The action the system takes when advanced program-to-program communications (APPC) controller descriptions go into recovery depends on the setting of many parameters. These tables can help you understand and select the appropriate configuration parameters to optimize system behavior when APPC controllers representing personal computer clients go into error recovery.

#### **Related reference**

Considerations for the automatic deletion of APPC controller descriptions on the LAN

The system is set to automatically delete APPC controllers and devices that were automatically created.

Considerations for disconnect timer (DSCTMR) parameter for error recovery

The disconnect timer (DSCTMR) parameter controls the amount of time to wait before a connection without activities is dropped, or the amount of time to delay the automatic disconnection.

### Considerations for automatic delete device (AUTODLTDEV) parameter for error recovery

Device descriptions that are automatically created by the system can also be automatically deleted by the system. The default is to delete devices that were automatically created after 1440 minutes (24 hours) if they have not been used in that time period.

Specifying the default has the potential side-effect of having device descriptions deleted over the weekend. This can cause a system slow-down. For example, when users reconnect on monday morning (after a 48-hour period of system inactivity), they may discover that they need to re-create their device descriptions.

You might want to have the AUTODLTDEV parameter default to a value larger than 24 hours; 72 hours may be more appropriate to cover weekends. Use a model controller to change this value for an autocreated controller description.

The default value for devices that are attached to automatically created APPN virtual controllers is 10,000 minutes.

**Note:** Using HPR, or turning on the ALWVRTAPPN network attribute can also solve the problem of having multiple sets of configuration objects because HPR prevents multiple objects from being configured.

### Considerations for the INLCNN parameter that can affect error recovery

During error recovery, the actions you take to recover the controller depend on whether the controller description was created with \*DIAL or \*ANS specified for the initial connection (INLCNN) parameter. You might want to change this parameter for error recovery.

The INLCNN parameter is on the CHGCTLxxx or the CRTCTLxxx commands.

When configuring the INLCNN parameter, use the following information:

• For iSeries-to-iSeries connections when either system might initiate a connection with the other, specify \*DIAL for the INLCNN parameter.

**Note:** Whether the system actually attempts to dial depends on the setting of the Advanced Peer-to-Peer Networking (APPN), DIALIMMED, MINSWTSTS, and CTLOWN parameters along with the INLCNN parameter.

• For iSeries-to-PC connections, specify \*ANS for the INLCNN parameter to avoid unnecessary recovery attempts when the personal computer shuts down.

**Note:** If the remote system never answers the dial attempt, consider changing the configuration to \*ANS to avoid dial failures.

The Communications Configuration manual might be a useful reference to you. It is available from the IBM Publications Center as a printed hardcopy that you can order, in an online format that you can download at no charge, or both.

#### Related reference

Communications Management PDF

### Considerations for the SWTDSC parameter that can affect error recovery

By default, the value for the switched disconnect (SWTDSC) parameter is set to \*YES for advanced program-to-program communications (APPC). This setting is the preferred setting for switched connections.

With this setting, a switched line can be disconnected when the application is no longer using the line. You can consider changing the parameter value for error recovery to eliminate unnecessary disconnections. These unnecessary disconnections cause the iSeries server to do more work to disconnect and then reconnect. A common environment where this occurs is with personal computers on local area networks (LAN) that use IBM i Access for Windows licensed program.

The SWTDSC parameter is on the CHGCTLxxx or CRTCTLxxx command.

For personal computers that are connected to a local area network, set the SWTDSC parameter to \*NO. Connections between personal computers with V installed and the iSeries server might be automatically disconnected if the following conditions exist:

- The V router is started.
- An application such as a 5250 emulation session or a network drive is not running over the connection.
- The application does not start within the time limit that is specified by the disconnect timer (DSCTMR) parameter.

Note: If you have a switched line that incurs charges, continue to use SWTDSC(\*YES).

The Communications Configuration manual might be a useful reference to you. It is available from the IBM Publications Center as a printed hardcopy that you can order, in an online format that you can download at no charge, or both.

#### **Related reference**

Communications Management PDF

Considerations for the CMNRCYLMT parameter that can affect error recovery

The QCMNRCYLMT system value or the recovery limits (CMNRCYLMT) parameter on the configuration object controls automatic communications error recovery.

#### Considerations for the MINSWTSTS parameter that can affect error recovery

The default value for the Advanced Peer-to-Peer Networking (APPN) minimum switched status (MINSWTSTS) parameter is set to \*VRYONPND. Specifying this parameter makes APPN controllers in vary on pending status available for APPN route selection. You can consider changing this parameter value for error recovery.

The MINSWTSTS parameter is on the CHGCTLAPPC, the CHGCTLHOST, the CRTCTLAPPC, or the CRTCTLHOST commands.

When configuring the MINSWTSTS parameter, consider the following factors:

- Set the MINSWTSTS parameter to \*VRYON to limit the routes that APPN recognizes as available. This prevents APPN from selecting routes that have a controller in varied on pending status on one system, but in varied off or inoperative status on an adjacent system.
- Set the switched disconnect (SWTDSC) parameter to \*NO when the MINSWTSTS parameter is set to \*VRYON. This makes the connection appear like a leased connection. If you have a switched line, do not use the MINSWTSTS(\*VRTON) parameter.

The Communications Configuration manual might be a useful reference to you. It is available from the <u>IBM Publications Center</u> as a printed hardcopy that you can order, in an online format that you can download at no charge, or both.

#### **Related reference**

Communications Management PDF

### APPC controller recovery summary

The action the system takes when advanced program-to-program communications (APPC) controller descriptions go into recovery depends on the setting of many parameters. These tables can help you understand and select the appropriate configuration parameters to optimize system behavior when APPC controllers representing personal computer clients go into error recovery.

| Table 1. When does the iSeries attempt to connect the remote system? |        |      |        |                         |                           |  |
|----------------------------------------------------------------------|--------|------|--------|-------------------------|---------------------------|--|
| MINSWTSTS                                                            | INLCNN | APPN | CTLOWN | Power PC off (recovery) | Manual vary on            |  |
| *VRYONPND                                                            | *DIAL  | *YES | *SYS   | Dial is attempted       | Dial is attempted         |  |
| *VRYONPND                                                            | *DIAL  | *YES | *USER  | Dial not attempted      | Dial is attempted         |  |
| *VRYONPND                                                            | *DIAL  | *NO  | *SYS   | Configuration n         | Configuration not allowed |  |
| N/A                                                                  | *DIAL  | *NO  | *USER  | Dial not attempted      | Dial is attempted         |  |
| *VRYONPND                                                            | *ANS   | *YES | *SYS   | Dial not attempted      | Dial not attempted        |  |
| *VRYONPND                                                            | *ANS   | *YES | *USER  | Dial not attempted      | Dial not attempted        |  |
| *VRYONPND                                                            | *ANS   | *NO  | *SYS   | Configuration n         | Configuration not allowed |  |
| N/A                                                                  | *ANS   | *NO  | *USER  | Dial not attempted      | Dial not<br>attempted     |  |

| Table 2. MINSWTSTS(*VRYON) affects on iSeries attempts to connect to the remote system |        |        |        |                         |                           |  |
|----------------------------------------------------------------------------------------|--------|--------|--------|-------------------------|---------------------------|--|
| APPN                                                                                   | INLCNN | CTLOWN | SWTDSC | Power PC off (recovery) | Manual vary on            |  |
| *YES                                                                                   | *DIAL  | *SYS   | *YES   | Configuration n         | Configuration not allowed |  |
| *YES                                                                                   | *DIAL  | *SYS   | *NO    | Dial is attempted       | Dial is attempted         |  |
| *YES                                                                                   | *DIAL  | *USER  | *YES   | Configuration n         | Configuration not allowed |  |
| *YES                                                                                   | *DIAL  | *USER  | *NO    | Dial is attempted       | Dial is attempted         |  |

**Note:** In all cases when a dial is attempted, when the remote system is using a PC with Client Access for Windows or IBM i Access for Windows installed, that dial attempt fails with the following message:

CPA57EF to QSYSOPR (Controller contact not successful)

### **Related concepts**

Considerations for controller configuration descriptions that can affect error recovery A controller description defines the adjacent systems in the network.

### Considerations for disconnect timer (DSCTMR) parameter for error recovery

The disconnect timer (DSCTMR) parameter controls the amount of time to wait before a connection without activities is dropped, or the amount of time to delay the automatic disconnection.

The default value is 170 seconds. The range is 0 - 65536 seconds.

The DSCTMR parameter is on the CHGCTLxxx and CRTCTLxxx commands.

### **Related concepts**

Considerations for controller configuration descriptions that can affect error recovery A controller description defines the adjacent systems in the network.

### Considerations for modes that can affect error recovery

A *mode description* is a system object that is created for communications devices to describe the session limits and the characteristics of the session. You can view, create, change, and work with mode descriptions using the Work with Mode Descriptions (WRKMODD) command.

Here are the session characteristics:

- The maximum number of sessions allowed
- The maximum number of conversations allowed
- The pacing value for incoming request
- The maximum size of request units
- Other controlling information for the session

The QPCSUPP (PC support) mode and QSERVER (server) modes are used by the IBM i Access for Windows licensed program.

### **Considerations for jobs that can affect error recovery**

When a line or controller fails, the application programs are notified. Often you must end those jobs that were running over the line and controller. You must start those jobs again after the communications resource is recovered. The ending of jobs (particularly abnormal job ending) is extremely a complex transaction regarding performance.

#### **Related reference**

Considerations for job logs that can affect communications error recovery

You need to consider whether to generate job logs when an error condition occurs and the active jobs are ended.

### Considerations for the CMNRCYLMT parameter that can affect error recovery

The QCMNRCYLMT system value or the recovery limits (CMNRCYLMT) parameter on the configuration object controls automatic communications error recovery.

The CMNRCYLMT parameter is on the CHGCTLxxx, CHGLINxxx, CHGNWIxxx, CRTCTLxxx, CRTLINxxx, or CRTNWIxxx commands.

These parameter values contain two related numbers that you can set:

- The number of second-level recovery attempts automatically performed by the system (count limit)
- The length of time (time interval) in which the specified number of second-level recoveries can occur.

The default value on CMNRCYLMT on lines and controllers is two retries within 5 minutes (2 5).

To configure the CMNRCYLMT parameter, consider the following factors:

• If automatic communication fails for personal computers on a local area network (LAN) and the iSeries attempts to recover the connection, this places unnecessary work on the system.

**Note:** If automatic communications error recovery is not used, manual recovery is necessary, that requires operator intervention. A good compromise is to set the automatic recovery limits to just one retry.

 Use a count limit 0 and a time interval of more than 0 to turn off second-level error recovery. Turning off second-level recovery may cause the devices and controllers to go into recovery pending (RCYPND) state. A message is sent to QSYSOPR, or the configured message queue, that requires operator intervention. Use manual recovery to either respond to the message in QSYSOPR, or the configured message queue, or vary the objects off and back on.

**Note:** First-level error recovery is still done. On a LAN, the Inactivity Timer is used to determine if the remote system is still available. Once the inactivity time expires, first-level error recovery is driven by the LANFRMRTY parameter and the LANRSPTMR parameter.

- Write applications that can determine if a failure has occurred, and then handle the errors.
  - Monitor the error messages in QSYSOPR, or the configured message queue, when they occur and handle the condition.
  - Monitor the status of the configuration objects by using Retrieve Configuration Status (QDCRCFGS) and List Configuration Descriptions (QDCLCFGD) application programming interfaces (API).

The Communications Configuration manual might be a useful reference to you. It is available from the IBM Publications Center as a printed hardcopy that you can order, in an online format that you can download at no charge, or both.

#### Related reference

Communications Management PDF

Considerations for the SWTDSC parameter that can affect error recovery

By default, the value for the switched disconnect (SWTDSC) parameter is set to \*YES for advanced program-to-program communications (APPC). This setting is the preferred setting for switched connections.

Considerations for communications-related system values

System values, such as system date and library list, control information for the operation of certain parts of the system. You can change the system value to define your working environment.

#### Considerations for prestart job entries that can affect APPC error recovery

Using prestart jobs reduces the startup time of the connection. You might want to change the prestart job entries. The prestart job entries depend on the usage of your system and the servers during error recovery situations.

Prestart jobs are reused rather than ended. After an error, users are able to reconnect more quickly. Prestart job entries are included with the system for QCMN, QBASE, and QSERVER for these server jobs.

Change the prestart jobs entries as appropriate for your environment.

- Consider the following parameters and their values:
  - STRJOBS(\*YES and \*NO)
  - INLJOBS
  - THRESHOLD
  - ADLJOBS
  - MAXJOBS
- Use the INLJOB parameter to make a larger number of jobs available for the following reasons:
  - You have many users who will connect to the system.
  - The connect processing is to be done as quickly as possible.

- Make sure that the THRESHOLD value is higher than the total number of active users.
- Make sure that the ADLJOBS value is higher than the number of jobs that is used.

**Note:** As user applications are developed, consider using prestart jobs to reduce program start request startup processing.

### Tip: Displaying the inactive prestart jobs

To display the inactive prestart jobs, press F14 on the WRKACTJOB display.

This display can be used to include jobs that are typically not shown on the WRKACTJOB displays. Inactive prestart jobs show a status of PSRW (program start request wait).

#### Work entries

In a subsystem description, work entries are defined to identify the sources from which jobs can be started in that subsystem.

The types of work entries are as follows:

### **Autostart job entry**

Specifies a job that is automatically started when the subsystem is started.

### **Workstation entry**

Specifies one workstation or a group of workstations from which interactive jobs can be started.

### Job queue entry

Specifies one of the job queues from which the subsystem can select batch jobs. A batch job is a job that can run independently of a user at a workstation.

### **Communications entry**

Specifies one or a group of communications device descriptions from which communications batch jobs can be started. Communications batch jobs do not use job queues.

#### Prestart job entry

Identifies an application program to be started that waits for incoming allocation requests.

The Communications Configuration manual might be a useful reference to you. It is available from the IBM Publications Center as a printed hardcopy that you can order, in an online format that you can download at no charge, or both.

#### **Related reference**

Communications Management PDF

iSeries Access Express

Considerations for job logs that can affect communications error recovery

You need to consider whether to generate job logs when an error condition occurs and the active jobs are ended.

### Considerations for job logs that can affect communications error recovery

You need to consider whether to generate job logs when an error condition occurs and the active jobs are ended.

Producing job logs can use considerable system resources, especially during error recovery in which many jobs end at one time. In this case, it might be better to not generate job logs. However, if you do not produce job logs, you will not have any data for analysis if something goes wrong. There is a trade-off to be made.

To make your system generate less or none job logs, configure the system as follows:

• Set the DEVRCYACN parameter to \*ENDJOBNOLIST. There is also a QDEVRCYACN system value for ease of configuration.

Note: The QDSCJOBITV system value determines when the unused disconnected jobs are ended.

Change the job description (or the job itself through an initial program for the user profile) to LOGLVL(4 0
 \*NOLIST). With this description, the job logs are not generated if jobs end normally, but are generated if
 jobs end abnormally.

**Note:** Disconnected jobs also use resources. The System Work Control Block Table can grow, which has other side effects. Do not disconnect from jobs to which you will never reconnect.

If some of your users reconnect after a failure, however, the disconnect options can offer increased performance for them.

The Communications Configuration manual might be a useful reference to you. It is available from the IBM Publications Center as a printed hardcopy that you can order, in an online format that you can download at no charge, or both.

### **Related concepts**

Considerations for prestart job entries that can affect APPC error recovery

Using prestart jobs reduces the startup time of the connection. You might want to change the prestart job entries. The prestart job entries depend on the usage of your system and the servers during error recovery situations.

Work management

#### Related reference

Communications Management PDF

Considerations for jobs that can affect error recovery

When a line or controller fails, the application programs are notified. Often you must end those jobs that were running over the line and controller. You must start those jobs again after the communications resource is recovered. The ending of jobs (particularly abnormal job ending) is extremely a complex transaction regarding performance.

Considerations for communications-related system values

System values, such as system date and library list, control information for the operation of certain parts of the system. You can change the system value to define your working environment.

### The Change System Job (CHGSYSJOB) command

You can change the run priority of a system job by using the Change System Job (CHGSYSJOB) command.

The following are system jobs of interest for communications recovery.

- QCMNARB01 through QCMNARB99
- QSYSCOMM1

In general, these system jobs should be run at their default, system-provided priority. However, if one of these jobs begins using large amounts of CPU, and is affecting other work on the system, it is possible to lower its priority. Note that this might result in queued-up work for that job.

### The Device Wait Timeout parameter

The device wait (DEVWAIT) timeout parameter is used to limit the amount of time a subsystem waits for workstation input/output to complete.

### **Connecting a PC to iSeries using Personal Communications**

To obtain greater benefits from having an iSeries in the workplace, personal computers must be able to connect to the iSeries. This means that you can have an iSeries 5250 terminal anywhere there is a personal computer. Personal Communications is one way to do this.

To configure a Personal Communications session to use Systems Network Architecture (SNA) communications over a local area network (LAN), follow these steps:

- 1. From the Start menu, choose Programs > IBM Personal Communications > Start/Configure Session.
- 2. In the Session Manager dialog box, click **New Session**.
- 3. In the Customize Communication dialog box, select the following options:

- For Type of host, select AS/400.
- For Interface, select LAN.
- For Attachment, select LAN via IEEE 802.2.
- 4. Click **Session parameters**. Enter the session parameters (Screen Size, Session Type, Host Code-Page, and so on) or use the default parameters. If you want to be automatically logged on to the server, click **Configure User Profile** and enter your logon information. For the Workstation ID, use a name. A common choice is to use the location name that is added to the end. Click **OK**.
- 5. In the Customize Communication dialog box, click **Link Parameters**.
  - In the Configure Local System dialog box, specify the following values:
  - Fill in the PC Location name as appropriate for your PC. Click Next.
  - Enter the **Net ID** name and the **Partner LU name**. (You can find these names with the Display Network Attributes (DSPNETA) command on the iSeries you want to connect to.) Click **Next**.
- 6. Accept the defaults in the LAN Device Connection dialog box by clicking Next.
- 7. In the Configure LAN Connection dialog box, fill in the destination address with the LAN adapter address of your iSeries. Typically, SAP and PIU sizes can be set by the default. Click **Next** and then click **Finish** to finish the configuration.

### **Configuring APPC with VTAM**

You need to coordinate the Virtual Telecommunications Access Method (VTAM®) and advanced program-to-program communication (APPC) configuration objects when configuring APPC with VTAM.

- 1. The controller description is equivalent to the IBM Network Control Program and Virtual Telecommunications Access Method (NCP/VTAM) PU macros. You can find the information in a controller description in the Extended Services Communication Manager Partner LU profile.
- 2. The device description is equivalent to the NCP/VTAM logical unit (LU) macro. You can find the information of a device description in Extended Services Communications Manager Partner LU and LU profiles.
- 3. The mode description is equivalent to the NCP/VTAM mode tables. You can find the information in a mode description in the Extended Services Communications Manager Transmission Service Mode profile and Initial Session Limits profile.

# **Examples: APPC, APPN, and HPR configuration**

When configuring APPC, APPN and HPR, you might want to see these examples, which illustrate the configuration of APPN and HPR in different scenarios.

**Note:** By using the code examples, you agree to the terms of the <u>"Code license and disclaimer</u> information" on page 119.

### **Examples: APPN configuration**

These examples illustrate the APPN configuration in different scenarios.

### Note:

- 1. In all of the examples, default values are used for all parameters not explicitly defined.
- 2. The name assigned to each description that is created is the same as the name of the destination that is being defined in that description. For example, the line description configured in New York for the connection to Los Angeles is LOSANGEL.
- 3. Names (such as location names), telephone numbers, exchange identifiers, and other values that shown in the examples are for illustration only. The values you assign to your configuration are dependent on your network requirements.

#### **Example: Two iSeries systems as end nodes using APPN**

In Figure 4, systems A and B are both configured as end nodes in the network attributes. The only APPN-specific parameter that must be configured is the remote control-point name in the controller description. A device description is not a requirement for an APPN configuration.

.

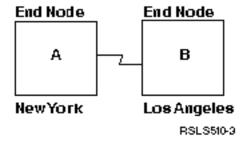

Figure 4. Two-system APPN network

See the following information to determine the configuration requirements for each system in Figure 4.

### Configuring system A (New York) as an end node

These CL commands are used to define the configuration for system A (NEWYORK).

The example shows the commands as used within a CL program. You can also perform the configuration using the configuration menus.

**Note:** By using the following code examples, you agree to the terms of the <u>"Code license and disclaimer</u> information" on page 119.

```
MODULE: NYLAAPPN
                                 LIBRARY: PUBSCFGS
   LANGUAGE: CL
/*
/*
   FUNCTION: CONFIGURES APPN ENDNODES AS FOLLOWS:
/*
/*
/*
/*
              (THIS IS NEWYORK TO LOSANGEL)
   *********************
                      NEWYORK TO LOSANGEL
/**************************
           /* Change network attributes for NEWYORK */
                   LCLNETID(APPN) LCLCPNAME(NEWYORK)
           CHGNETA
                      LCLLOCNAME(NEWYORK) NODETYPE(*ENDNODE)
           /* Create line description for NEWYORK to LOSANGEL */
CRTLINSDLC LIND(LOSANGEL) RSRCNAME(LIN011)
           /* Create controller description for NEWYORK to
                                              LOSANGEL */
           CRTCTLAPPC CTLD(LOSANGEL) LINKTYPE(*SDLC) LINE(LOSANGEL)
                      RMTNETID(APPN) RMTCPNAME(LOSANGEL)
                      STNADR(01) NODETYPE(*CALC)
ENDPGM
```

Changing the network attributes (New York) in two-system network

Use the Change Network Attributes (CHGNETA) command to set the attributes for a system within the network. These attributes are for System A (NEWYORK).

### LCLNETID(APPN)

Specifies that the name of the local network is APPN. The remote location (LOSANGEL) must specify this name as the remote network identifier (RMTNETID) on the CRTCTLAPPC command.

#### LCLCPNAME(NEWYORK)

Specifies that the name assigned to the local control point is NEWYORK. The remote system specifies this name as the remote control point name (RMTCPNAME) on the CRTCTLAPPC command.

### LCLLOCNAME(NEWYORK)

The default local location name is NEWYORK. This name will be for the device description that is created by the APPN support.

### NODETYPE(\*ENDNODE)

Specifies that the local system (NEWYORK) is an APPN end node.

Creating the line description (New York) in two-system network

The line used in this example is an SDLC nonswitched line. Use the Create Line Description (SDLC) (CRTLINSDLC) command to create the line.

The following parameters are specified:

### LIND(LOSANGEL)

The name assigned to the line description is LOSANGEL.

### RSRCNAME(LIN011)

The physical communications port is named LIN011.

Creating the controller description (New York) in two-system network

Because this is an APPN environment (iSeries system to iSeries system), the controller is an APPC controller. The Create Controller Description (APPC) (CRTCTLAPPC) command defines the attributes of the controller.

The example command defines the following attributes:

#### CTLD(LOSANGEL)

The name assigned to the controller description is LOSANGEL.

#### LINKTYPE(\*SDLC)

Because this controller is attached through an SDLC communications line, the value specified is \*SDLC. This value must correspond to the type of line in use defined by a create line description command.

### LINE(LOSANGEL)

Specifies the name (LOSANGEL) of the line description to which this controller is attached. This value must match a name that is specified by the LIND parameter in a line description.

### RMTNETID(APPN)

The name of the network in which the remote control point resides is APPN.

#### RMTCPNAME(LOSANGEL)

Specifies that the remote control-point name is LOSANGEL. The name specified here must match the name that is specified at the remote system for the local control-point name. In the example, the LCLCPNAME parameter of the CHGNETA command specifies the name at the remote system (LOSANGEL) by:

### STNADR(01)

The address assigned to the remote controller is hex 01.

### NODETYPE(\*CALC)

Specifies that the local system must determine, during exchange identifier processing, the node type of the remote system.

### Configuring system B (Los Angeles) as end node

These CL commands define the configuration for System B (LOSANGEL).

The example shows the commands as used within a CL program. You can also perform the configuration using the configuration menus.

**Note:** By using the following code examples, you agree to the terms of the <u>"Code license and disclaimer information"</u> on page 119.

```
MODULE: LANYAPPN
                           LIBRARY: PUBSCFGS
  LANGUAGE: CL
  FUNCTION: CONFIGURES APPN ENDNODES AS FOLLOWS:
,
/*
,
/*
           (THIS IS LOSANGEL TO NEWYORK)
/****************************
PGM
LOSANGEL TO NEWYORK
/* Change network attributes for LOSANGEL */
               LCLNETID(APPN) LCLCPNAME(LOSANGEL)
LCLLOCNAME(LOSANGEL) NODETYPE(*ENDNODE)
         CHGNETA
         /* Create line description for LOSANGEL to NEWYORK */
         CRTLINSDLC LIND(NEWYORK) RSRCNAME(LIN012)
         /* Create controller description for LOSANGEL to
                                         NFWYORK */
         CRTCTLAPPC CTLD(NEWYORK) LINKTYPE(*SDLC) LINE(NEWYORK)
                   RMTNETID(APPN) RMTCPNAME(NEWYORK)
                   STNADR(01) NODETYPE(*CALC)
ENDPGM
```

Changing the network attributes (Los Angeles) in two-system network

Lisa the Change Network Attributes (CHGNETA) command to set the attri

Use the Change Network Attributes (CHGNETA) command to set the attributes for a system within the network. These attributes are for System B (LOSANGEL).

#### LCLNETID(APPN)

Specifies that the name of the local network is APPN. The remote location (NEWYORK in the example) must specify this name as the remote network identifier (RMTNETID) on the CRTCTLAPPC command.

#### LCLCPNAME(LOSANGEL)

Specifies that the name assigned to the local control point is LOSANGEL. The remote system specifies this name as the remote control point name (RMTCPNAME) on the CRTCTLAPPC command.

#### LCLLOCNAME(LOSANGEL)

The default local location name is LOSANGEL. This name is for the device description that is created by the APPN support.

### NODETYPE(\*ENDNODE)

Specifies that the local system (LOSANGEL) is an APPN end node.

Creating the line description (Los Angeles) in two-system network

The line used in this example is an SDLC nonswitched line. Use the Create Line Description (SDLC) (CRTLINSDLC) command to create the line.

The following parameters are specified:

#### LIND(NEWYORK)

The name assigned to the line description is NEWYORK.

#### RSRCNAME(LIN012)

The physical communications port is named LIN012.

Creating the controller description (Los Angeles) in two-system network

Because this is an APPN environment (iSeries system to iSeries system), the controller is an APPC controller. The Create Controller Description (APPC) (CRTCTLAPPC) command defines the attributes of the controller.

The example command defines the following attributes:

#### CTLD(NEWYORK)

The name assigned to the controller description is NEWYORK.

### LINKTYPE(\*SDLC)

Because this controller is attached through an SDLC communications line, the value specified is \*SDLC. This value must correspond to the type of line in use as defined by a create line description command.

### LINE(NEWYORK)

Specifies the name (NEWYORK) of the line description to which this controller is attached. This value must match a name that is specified by the LIND parameter in a line description.

### RMTNETID(APPN)

The name of the network in which the remote control point resides is APPN.

#### RMTCPNAME(NEWYORK)

Specifies that the remote control-point name is NEWYORK. The name specified here must match the name that is specified at the remote system for the local control-point name. In the example, the LCLCPNAME parameter of the CHGNETA command specifies the name at the remote system (NEWYORK).

### STNADR(01)

The address assigned to the remote controller is hex 01.

### **NODETYPE(\*CALC)**

Specifies that the local system must determine, during exchange identifier processing, the node type of the remote system.

### Example: Two iSeries systems as network nodes using APPN

In Figure 5, both systems are configured as network nodes in the network attributes. This example shows an APPN configuration using a switched line and a nonswitched line.

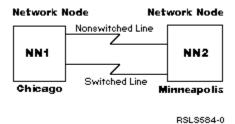

Figure 5. APPN two-system network

#### Related reference

Example: Two iSeries systems as network nodes using HPR

To configure HPR, you must first configure APPN properly. Refer to the example of two iSeries systems as network nodes using APPN for this configuration setup.

#### Configuring network node 1 (Chicago)

This example shows the CL commands that are used to define the configuration for the system that is identified as CHICAGO (NN1). The example shows the commands as used within a CL program. You can also perform the configuration using the configuration menus.

**Note:** By using the following code examples, you agree to the terms of the <u>"Code license and disclaimer information"</u> on page 119.

```
THIS IS: CHICAGO TO MPLS
                                    (nonswitched)
                    CHICAGO TO MPLS
                                    (switched)
/*
/*
PGM
           /* Change network attributes for CHICAGO */
                    LCLNETID(APPN) LCLCPNAME(CHICAGO) +
                     LCLLOCNAME(CHICAGO) NODETYPE(*NETNODE)
CHICAGO TO MPLS (nonswitched)
                                                        */
/\star Create nonswitched line description for CHICAGO to MPLS ~\star/
        CRTLINSDLC LIND(MPLSL) RSRCNAME(LIN021)
        /* Create controller description for CHICAGO to MPLS */
        CRTCTLAPPC CTLD(MPLSL) LINKTYPE(*SDLC) LINE(MPLSL) + RMTNETID(APPN) RMTCPNAME(MPLS) +
                   STNADR(01) NODETYPE(*NETNODE)
CHICAGO TO MPLS (switched)
/\star Create switched line description for CHICAGO to MPLS \star/
        CRTLINSDLC LIND(MPLSS) RSRCNAME(LIN022) CNN(*SWTPP) +
                   AUTOANS(*NO) STNADR(01)
        /* Create controller description for CHICAGO to MPLS */
        CRTCTLAPPC CTLD(MPLSS) LINKTYPE(*SDLC) SWITCHED(*YES) + SWTLINLST(MPLSS) RMTNETID(APPN) +
                   RMTCPNAME(MPLS) INLCNN(*DIAL) +
                   CNNNBR(6125551111) STNADR(01)
                   TMSGRPNBR(3) NODETYPE(*NETNODE)
ENDPGM
```

Changing the network attributes (Chicago) in two-system network

The Change Network Attributes (CHGNETA) command sets the attributes for a system within the network. These attributes are defined for the CHICAGO system and they apply to all connections in the network for this network node.

#### LCLNETID(APPN)

The name of the local network is APPN. The remote system (MPLS in the example program, NN2 in Figure 5 on page 30) must specify this name as the remote network identifier (RMTNETID) on the Create Controller Description (APPC) (CRTCTLAPPC) command.

#### LCLCPNAME(CHICAGO)

The name assigned to the local control point is CHICAGO. The remote systems specify this name as the remote control point name (RMTCPNAME) on the CRTCTLAPPC command.

#### LCLLOCNAME(CHICAGO)

The default local location name is CHICAGO. This name will be used for the device description that is created by the APPN support.

#### NODETYPE(\*NETNODE)

The local system (CHICAGO) is an APPN network node.

Creating the line description (Chicago to Minneapolis, nonswitched)

The line used in this example is an SDLC nonswitched line. Use the Create Line Description (SDLC) (CRTLINSDLC) command to create the line.

The following parameters are specified:

#### LIND(MPLSL)

The name assigned to the line description is MPLSL.

#### RSRCNAME(LIN021)

The physical communications port is named LIN021.

Creating the controller description (Chicago to Minneapolis, nonswitched)

Because this is an APPN environment (iSeries system to iSeries system), the controller is an APPC controller. The Create Controller Description (APPC) (CRTCTLAPPC) command defines the attributes of the controller.

The example command defines the following attributes:

### CTLD(MPLSL)

The name assigned to the controller description is MPLSL.

#### LINKTYPE(\*SDLC)

Because this controller is attached through an SDLC communications line, the value specified is \*SDLC. This value must correspond to the type of line that is defined by a create line description command.

### LINE(MPLSL)

The name of the line description to which this controller is attached is MPLSL. This value must match a name that is specified by the LIND parameter in a line description.

### RMTNETID(APPN)

The name of the network in which the remote control point resides is APPN.

#### RMTCPNAME(MPLS)

The remote control-point name is MPLS. The name specified here must match the name that is specified at the remote system for the local control-point name. In the example, the LCLCPNAME parameter on the Change Network Attributes (CHGNETA) command specifies the name at the remote system (NEWYORK).

### STNADR(01)

The address assigned to the remote controller is hex 01.

#### NODETYPE(\*NETNODE)

The remote system (MPLS) is an APPN network node.

Creating the line description (Chicago to Minneapolis, switched)

The line used in this example is an SDLC switched line. Use the Create Line Description (SDLC) (CRTLINSDLC) command to create the line.

The following parameters are specified:

#### LIND(MPLSS)

The name assigned to the line description is MPLSS.

### RSRCNAME(LIN022)

The physical communications port that is named LIN022.

### CNN(\*SWTPP)

This is a switched line connection.

#### AUTOANS(\*NO)

This system will not automatically answer an incoming call.

#### STNADR(01)

The address assigned to the local system is hex 01.

Creating the controller description (Chicago to Minneapolis, switched)

Because this is an APPN environment (iSeries system to iSeries system), the controller is an APPC controller. The Create Controller Description (APPC) (CRTCTLAPPC) command defines the attributes of the controller.

The example command defines the following attributes:

#### CTLD(MPLSS)

The name assigned to the controller description is MPLSS.

## LINKTYPE(\*SDLC)

Because this controller is attached through an SDLC communications line, the value specified is \*SDLC. This value must correspond to the type of line that is defined by a create line description command.

## SWITCHED(\*YES)

This controller attaches to a switched SDLC line.

#### SWTLINLST(MPLSS)

The name of the line description (for switched lines) to which this controller can be attached is MPLSS. In the example, there is only one line (MPLSS). This value must match a name that is specified by the LIND parameter in a line description.

### RMTNETID(APPN)

The name of the network in which the remote control point resides is APPN.

# RMTCPNAME(MPLS)

The remote control-point name is MPLS. The name specified here must match the name that is specified at the remote system for the local control-point name. In the example, the LCLCPNAME parameter on the CHGNETA (Change Network Attributes) command specifies the name at the remote system.

#### INLCNN(\*DIAL)

The iSeries system makes the initial connection by either answering an incoming call or placing a call.

#### CNNNBR(6125551111)

The connection (telephone) number for the remote controller is 6125551111.

## STNADR(01)

The address assigned to the remote controller is hex 01.

# TMSGRPNBR(3)

APPN support use the value (3) for transmission group negotiation with the remote system.

The remote system must specify the same value for the transmission group.

#### NODETYPE(\*NETNODE)

The remote system (MPLS) is an APPN network node.

#### Configuring network node 2 (Minneapolis)

The following example program shows the CL commands that are used to define the configuration for the system that is identified as MPLS (NN2). The example shows these commands as used within a CL program. You can also perform the configuration using the configuration menus.

**Note:** By using the following code examples, you agree to the terms of the <u>"Code license and disclaimer</u> information" on page 119.

```
/***************************
  MODULE: MPLS
                          LIBRARY: PUBSCFGS
  LANGUAGE: CL
/*
/*
  FUNCTION: CONFIGURES APPN NETWORK:
,
/*
          THIS IS: MPLS TO CHICAGO
                             (nonswitched)
/*
/*
                MPLS TO CHICAGO
                            (switched)
CHGNETA
                 LCLLOCNAME(MPLS) NODETYPE(*NETNODE)
MPLS TO CHICAGO (nonswitched)
/* Create line description for MPLS to CHICAGO */
        CRTLINSDLC LIND(CHICAGOL) RSRCNAME(LIN022)
        /* Create controller description for MPLS to CHICAGO */
CRTCTLAPPC CTLD(CHICAGOL) LINKTYPE(*SDLC) LINE(CHICAGOL) +
                 RMTNETID(APPN) RMTCPNAME(CHICAGO) +
```

Changing the network attributes (Minneapolis) as a network node

The Change Network Attributes (CHGNETA) command sets the attributes for the system within the network. These parameters are defined for the MPLS system, and they apply to all connections in the network for this network node.

# LCLNETID(APPN)

The name of the local network is APPN. The remote systems (CHICAGO in the example program, NN1 in <u>Figure 5 on page 30</u>) must specify this name as the remote network identifier (RMTNETID) on the CRTCTLAPPC command.

# LCLCPNAME(MPLS)

The name assigned to the local control point is MPLS. The remote system specifies this name as the remote control point name (RMTCPNAME) on the CRTCTLAPPC command.

# LCLLOCNAME(MPLS)

The default local location name is MPLS. This name is for the device description that is created by the APPN support.

# NODETYPE(\*NETNODE)

The local system (MPLS) is an APPN network node.

Creating the line description (Minneapolis to Chicago, nonswitched)

The line used in this example is an SDLC switched line. Use the Create Line Description (SDLC) (CRTLINSDLC) command to create the line.

The following parameters are specified:

#### LIND(CHICAGOL)

The name assigned to the line description is CHICAGOL.

## RSRCNAME(LIN022)

The physical communications port named LIN022.

Creating controller description A (Minneapolis to Chicago)

Because this is an APPN environment (iSeries system to iSeries system), the controller is an APPC controller. The Create Controller Description (APPC) (CRTCTLAPPC) command defines the attributes of the controller.

The example command defines the following attributes:

## CTLD(CHICAGOL)

The name assigned to the controller description is CHICAGOL.

## LINKTYPE(\*SDLC)

Because this controller is attached through an SDLC communications line, the value specified is \*SDLC. This value must correspond to the type of line that is defined by a create line description command.

## LINE(CHICAGOL)

The name of the line description to which this controller is attached is CHICAGOL. This value must match a name that is specified by the LIND parameter in a line description.

# RMTNETID(APPN)

The name of the network in which the remote system resides is APPN.

#### RMTCPNAME(CHICAGO)

The remote control-point name is CHICAGO. The name specified here must match the name that is specified at the remote system for the local control-point name. In the example, the LCLCPNAME parameter on the Change Network Attributes (CHGNETA) command specifies the name at the remote system (CHICAGO).

# STNADR(01)

The address assigned to the remote controller is hex 01.

## NODETYPE(\*NETNODE)

The remote system (CHICAGO) is an APPN network node.

Creating the line description (Minneapolis to Chicago, switched)

The line used in this example is an SDLC switched line. Use the Create Line Description (SDLC) (CRTLINSDLC) command to create the line.

The following parameters are specified:

## LIND(CHICAGOS)

The name assigned to the line description is CHICAGOS.

# RSRCNAME(LIN031)

The physical communications port named LIN031.

# CNN(\*SWTPP)

This is a switched line connection.

# **AUTOANS(\*NO)**

This system will not automatically answer an incoming call.

# STNADR(01)

The address assigned to the local system is hex 01.

Creating controller description B (Minneapolis to Chicago)

Because this is an APPN environment (iSeries system to iSeries system), the controller is an APPC controller. The Create Controller Description (APPC) (CRTCTLAPPC) command defines the attributes of the controller.

The example command defines the following attributes:

#### CTLD(CHICAGOS)

The name assigned to the controller description is CHICAGOS.

#### LINKTYPE(\*SDLC)

Because this controller is attached through an SDLC communications line, the value specified is \*SDLC. This value must correspond to the type of line that is defined by a create line description command.

# SWITCHED(\*YES)

This controller is attached to a switched SDLC line.

#### **SWTLINLST(CHICAGOS)**

The name of the line description (for switched lines) to which this controller can be attached is CHICAGOS. In the example, there is only one line (CHICAGO). This value must match a name that is specified by the LIND parameter in a line description.

# RMTNETID(APPN)

The name of the network in which the remote control point resides is APPN.

## RMTCPNAME(CHICAGO)

The remote control-point name is CHICAGO. The name specified here must match the name that is specified at the remote system for the local control-point name. In the example, the LCLCPNAME parameter on the Change Network Attributes (CHGNETA) command specifies the name at the remote system (CHICAGO).

## INLCNN(\*ANS)

The iSeries system makes the initial connection by answering an incoming call.

#### CNNNBR(3125551111)

The connection (telephone) number for the remote controller is 3125551111.

# STNADR(01)

The address assigned to the remote controller is hex 01.

# TMSGRPNBR(3)

APPN support uses the value (3) for transmission group negotiation with the remote system.

The remote system must specify the same value for the transmission group.

# **NODETYPE(\*NETNODE)**

The remote system (CHICAGO) is an APPN network node.

# **Example: Three iSeries systems using APPN**

In Figure 6, A and B are end nodes. The network node must configure its network attributes to reflect that it is a network node.

Each system must configure the remote control-point name in the controller description that represents the adjacent system. Also, A and B must indicate in the controller description for the network node that it can be a network node. A and B must add the network node to the server list in network attributes so that the network node might act as a network server for both end nodes.

Note: Neither end node needs to configure any information about the other end node.

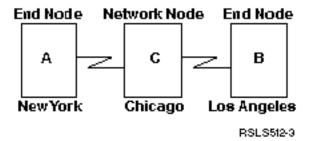

Figure 6. Three-system APPN network

#### **Related reference**

Example: Three iSeries systems using HPR

To configure HPR, you must first configure APPN properly. Refer to the example of three iSeries systems using APPN.

# Configuring system A (New York)

These CL commands define the configuration for the system that is identified as New York (system A). The examples show these commands as used within a CL program. You can also perform the configuration using the configuration menus.

**Note:** By using the following code examples, you agree to the terms of the "Code license and disclaimer information" on page 119.

```
PGM
                            NEWYORK TO CHICAGO
/* Change network attributes for NEWYORK
                       LCLNETID(APPN) LCLCPNAME(NEWYORK)
             CHGNETA
                           LCLLOCNAME(NEWYORK) NODETYPE(*ENDNODE)
                           NETSERVER((APPN CHICAGO))
             /* Create remote configuration list for NEWYORK */
CRTCFGL TYPE(*APPNRMT) APPNRMTE((LOSANGEL APPN
NEWYORK LOSANGEL APPN 3BD29F *YES *NO *NO *NO
                         'RMT LOC of NEWYORK'))
             /* Create line description for NEWYORK to CHICAGO */
             CRTLINSDLC LIND(CHICAGO) RSRCNAME(LIN011)
             /* Create controller description for NEWYORK to
                                                          CHICAGO */
             CRTCTLAPPC CTLD(CHICAGO) LINKTYPE(*SDLC) LINE(CHICAGO)
                           RMTNETID(APPN) RMTCPNAME(CHICAGO)
                           STNADR(01) NODETYPE(*NETNODE)
ENDPGM
```

Changing the network attributes (New York) in three-system network

The Change Network Attributes (CHGNETA) command is used to set the attributes for a system within the network. These attributes are defined for system NEWYORK.

## LCLNETID(APPN)

Specifies that the name of the local network is APPN. The remote location (CHICAGO in the example, system B in <u>Figure 6 on page 36</u>), must specify this name as the remote network identifier (RMTNETID) on the CRTCTLAPPC command.

### LCLCPNAME(NEWYORK)

Specifies that the name assigned to the local control point is NEWYORK. The remote system specifies this name as the remote control point name (RMTCPNAME) on the CRTCTLAPPC command.

# LCLLOCNAME(NEWYORK)

The default local location name of this location is NEWYORK. This name will be used for the device description that is created by the APPN support.

# NODETYPE(\*ENDNODE)

Specifies that the local system (NEWYORK) is an end node in the APPN network.

# **NETSERVER((APPN CHICAGO))**

Specifies the name of the network node (CHICAGO) and the name of the network (APPN) that serves this end node. These names are defined at the remote system on the CHGNETA command.

Creating the remote location configuration list (New York) in three-system network

The Create Configuration List (CRTCFGL) command is used to define the remote links that have special APPN characteristics. In this example, location security is used and these attributes are defined for the NEWYORK system.

#### TYPE(\*APPNRMT)

Specifies that the entries being defined are remote locations.

# APPNRMTE((LOSANGEL APPN NEWYORK LOSANGEL APPN 3BD29F \*YES \*NO \*NO \*NO 'RMT LOC of NEWYORK'))

Specifies the remote location with which the local location can be paired.

- The remote location name is LOSANGEL
- · The remote network ID is APPN
- The associated local location name is NEWYORK
- The remote control-point name is LOSANGEL
- The remote control-point network ID is also APPN
- The password is 3BD29F
- · It is a secure location
- It is not a single session location (the last two entries, locally controlled sessions and preestablished sessions, are \*NO because this is not a single session location)

Creating the line description (SDLC nonswitched - New York)

The line used in this example is an SDLC nonswitched line. Use the Create Line Description (SDLC) (CRTLINSDLC) command to create the line.

The following parameters are specified:

# LIND(CHICAGO)

The name assigned to the line description is CHICAGO.

# RSRCNAME(LIN011)

Specifies that the physical communications port named LIN011 is being defined.

Creating the controller description in three-system network (New York)

Because this is an APPN environment (iSeries system to iSeries system), the controller is an APPC controller. The Create Controller Description (APPC) (CRTCTLAPPC) command is used to define the attributes of the controller.

The example command defines the following attributes:

#### CTLD(CHICAGO)

The name assigned to the controller description is CHICAGO.

# LINKTYPE(\*SDLC)

Because this controller is attached through an SDLC communications line, the value specified is \*SDLC. This value must correspond to the type of line being used as defined by a create line description command.

# LINE(CHICAGO)

Specifies the name (CHICAGO) of the line description to which this controller is attached. This value must match a name that is specified by the LIND parameter in a line description.

# RMTNETID(APPN)

The name of the network in which the remote control point resides is APPN.

#### RMTCPNAME(CHICAGO)

Specifies that the remote control-point name is CHICAGO. The name specified here must match the name that is specified at the remote system for the local control-point name. In this example, the LCLCPNAME parameter specifies the name on the CHGNETA command.

# STNADR(01)

The address assigned to the remote controller is hex 01.

# NODETYPE(\*NETNODE)

Specifies that the remote location (CHICAGO) is an APPN networking node.

## Configuring system B (Los Angeles)

These CL commands are used to define the configuration for the system that is identified as LOSANGEL (system B). The examples show these commands as used within a CL program. You can also perform the configuration using the configuration menus.

**Note:** By using the following code examples, you agree to the terms of the <u>"Code license and disclaimer information"</u> on page 119.

```
PGM
                        LOSANGEL TO CHICAGO
/* Change network attributes for LOSANGEL *,
                    LCLNETID(APPN) LCLCPNAME(LOSANGEL)
            CHGNETA
                       LCLLOCNAME(LOSANGEL) NODETYPE(*ENDNODE)
                       NETSERVER((APPN CHICAGO))
            /* Create remote configuration list for LOSANGEL to
                                                  New York */
                     TYPE(*APPNRMT) APPNRMTE((NEWYORK APPN
            CRTCFGL
                       LOSANGEL NEWYORK APPN 3BD29F *YES *NO *NO *NO
                        'RMT LOC of LOSANGEL'))
            /\star Create line description for LOSÁNGEL to CHICAGO \star/
            CRTLINSDLC LIND(CHICAGO) RSRCNAME(LIN041)
            /* Create controller description for LOSANGEL to
                                                   CHICAGO
            CRTCTLAPPC CTLD(CHICAGO) LINKTYPE(*SDLC) LINE(CHICAGO)
                       RMTNETID(APPN) RMTCPNAME(CHICAGO)
                       STNADR(01) NODETYPE(*NETNODE)
ENDPGM
```

Changing the network attributes (Los Angeles) in three-system network

The Change Network Attributes (CHGNETA) command sets the attributes for a system within the network. These attributes are defined for system LOSANGEL.

#### LCLNETID(APPN)

Specifies that the name of the local network is APPN. The remote location (CHICAGO in the example) must specify this name as the remote network identifier (RMTNETID) on the CRTCTLAPPC command.

# LCLCPNAME(LOSANGEL)

Specifies that the name assigned to the local control point is LOSANGEL. The remote system specifies this name as the remote control point name (RMTCPNAME) on the CRTCTLAPPC command.

## LCLLOCNAME(LOSANGEL)

The default local location name of this location is LOSANGEL. This name will be used for the device description that is created by the APPN support.

#### NODETYPE(\*ENDNODE)

Specifies that the local system (LOSANGEL) is an end node in the APPN network.

## **NETSERVER((APPN CHICAGO))**

Specifies the name of the network node (CHICAGO) and the name of the network (APPN) that serves this end node. These names are defined at the remote system on the CHGNETA command.

Creating the remote location configuration list (Los Angeles)

You can also use the Create Configuration List (CRTCFGL) command to define the remote locations that have special characteristics for the APPN support. In this example, location security is being used and these attributes are defined for system LOSANGEL.

# TYPE(\*APPNRMT)

Specifies that the entries being defined are remote locations.

# APPNRMTE((NEWYORK APPN LOSANGEL NEWYORK APPN 3BD29F \*YES \*NO \*NO \*NO 'RMT LOC of LOSANGEL'))

Specifies the remote location with which the local location can be paired.

- The remote location name is NEWYORK
- · The remote network ID is APPN
- The associated local location name is LOSANGEL
- The remote control-point name is NEWYORK
- The remote control-point network ID is also APPN
- The password is 3BD29F
- It is a secure location
- The last two entries, locally controlled sessions and pre-established sessions, are \*NO because this is not a single session location

Creating the line description (Los Angeles)

The line used in this example is an SDLC nonswitched line. Use the Create Line Description (SDLC) (CRTLINSDLC) command to create the line.

The following parameters are specified:

# LIND(CHICAGO)

The name assigned to the line description is CHICAGO.

# RSRCNAME(LIN041)

Specifies that the physical communications port named LIN041.

Creating the controller description (Los Angeles)

Because this is an APPN environment (iSeries system to iSeries system), the controller is an APPC controller. The Create Controller Description (APPC) (CRTCTLAPPC) command defines the attributes of the controller.

The example command defines the following attributes:

#### CTLD(CHICAGO)

The name assigned to the controller description is CHICAGO.

# LINKTYPE(\*SDLC)

Because this controller is attached through an SDLC communications line, the value specified is \*SDLC. This value must correspond to the type of line being used as defined by a create line description command.

# LINE(CHICAGO)

Specifies the name (CHICAGO) of the line description to which this controller is attached. This value must match a name that is specified by the LIND parameter in a line description.

# RMTNETID(APPN)

The name of the network in which the remote control point resides is APPN.

#### RMTCPNAME(CHICAGO)

Specifies that the remote control-point name is CHICAGO. The name specified here must match the name that is specified at the remote system for the local control-point name. In the example, the LCLCPNAME parameter on the CHGNETA command specifies the name at the remote system (CHICAGO).

## STNADR(01)

The address assigned to the remote controller is hex 01.

# NODETYPE(\*NETNODE)

Specifies that the remote system (CHICAGO) is an APPN networking node.

# Configuring system C (Chicago)

These CL commands define the configuration for the system that is identified as CHICAGO (system C). The example shows the commands as used within a CL program. You can also perform the configuration using the configuration menus.

**Note:** By using the following code examples, you agree to the terms of the "Code license and disclaimer information" on page 119.

```
/**********************************
PGM
         /* Change network attributes for CHICAGO
                 LCLNETID(APPN) LCLCPNAME(CHICAGO)
         CHGNETA
                   LCLLOCNAME(CHICAGO) NODETYPE(*NETNODE)
CHICAGO TO NEWYORK
/* Create line description for CHICAGO to NEWYORK */
         CRTLINSDLC LIND(NEWYORK) RSRCNAME(LIN012)
         /* Create controller description for CHICAGO to
                                          NEWYORK */
         CRTCTLAPPC CTLD(NEWYORK) LINKTYPE(*SDLC) LINE(NEWYORK)
                   RMTNETID(APPN) RMTCPNAME(NÉWYORK)
                   STNADR(01) NODETYPE(*ENDNODE)
   CHICAGO TO LOSANGEL
/\star Create line description for CHICAGO to LOSANGEL \star/
         CRTLINSDLC LIND(LOSANGEL) RSRCNAME(LIN031)
         /* Create controller description for CHICAGO to
                                         LOSANGEL */
         CRTCTLAPPC CTLD(LOSANGEL) LINKTYPE(*SDLC) LINE(LOSANGEL)
RMTNETID(APPN) RMTCPNAME(LOSANGEL)
                   STNADR(01) NODETYPE(*ENDNODE)
ENDPGM
```

Changing the network attributes (Chicago) in three-system network

The Change Network Attributes (CHGNETA) command sets the attributes for a system within the network. The following attributes are defined for system CHICAGO.

#### LCLNETID(APPN)

Specifies that the name of the local network is APPN. The remote locations (NEWYORK and LOSANGEL in the example, systems A and B in <u>Figure 6 on page 36</u>) must specify this name as the remote network identifier (RMTNETID).

## LCLCPNAME(CHICAGO)

Specifies that the name assigned to the local control point is CHICAGO. The remote system specifies this name as the remote control point name (RMTCPNAME) on the CRTCTLAPPC command.

## LCLLOCNAME(CHICAGO)

The name of this location is CHICAGO. This name will be used for the device description that is created by the APPN support.

#### NODETYPE(\*NETNODE)

Specifies that the local system (CHICAGO) is a networking node in the APPN network.

Creating the line description (Chicago to New York) in three-system network
The line used in this example is an SDLC nonswitched line. Use the Create Line Description (SDLC) (CRTLINSDLC) command to create the line.

The following parameters are specified:

#### LIND(NEWYORK)

The name assigned to the line description is NEWYORK.

#### RSRCNAME(LIN012)

Specifies the physical communications port named LIN012.

Creating the controller description (Chicago to New York) in three-system network

Because this is an APPN environment (iSeries system to iSeries system), the controller is an APPC
controller. The Create Controller Description (APPC) (CRTCTLAPPC) command defines the attributes of the
controller.

The example command defines the following attributes:

#### CTLD(NEWYORK)

The name assigned to the controller description is NEWYORK.

#### LINKTYPE(\*SDLC)

Because this controller is attached through an SDLC communications line, the value specified is \*SDLC. This value must correspond to the type of line being used as defined by a create line description command.

# LINE(NEWYORK)

Specifies the name (NEWYORK) of the line description to which this controller is attached. This value must match a name that is specified by the LIND parameter in a line description.

#### RMTNETID(APPN)

The name of the network in which the remote control point resides is APPN.

# RMTCPNAME(NEWYORK)

Specifies that the remote control-point name (at NEWYORK) is NEWYORK. The name specified here must match the name that is specified at the remote system for the local control-point name. In the example, the LCLCPNAME parameter on the CHGNETA command specifies the name at the remote system (NEWYORK).

## STNADR(01)

The address assigned to the remote controller is hex 01.

## NODETYPE(\*ENDNODE)

Specifies that the remote system (NEWYORK) is an APPN end node.

Creating the line description (Chicago to Los Angeles)

The line used in this example is an SDLC nonswitched line. Use the Create Line Description (SDLC) (CRTLINSDLC) command to create the line.

The parameters specified are:

# LIND(LOSANGEL)

The name assigned to the line description is LOSANGEL.

## RSRCNAME(LIN031)

Specifies the physical communications port named LIN031.

Creating the controller description (Chicago to Los Angeles)

Because this is an APPN environment (iSeries system to iSeries system), the controller is an APPC controller. The Create Controller Description (APPC) (CRTCTLAPPC) command defines the attributes of the controller.

The example command defines the following attributes:

# CTLD(LOSANGEL)

The name assigned to the controller description is LOSANGEL.

# LINKTYPE(\*SDLC)

Because this controller is attached through an SDLC communications line, the value specified is \*SDLC. This value must correspond to the type of line being used as defined by a create line description command.

# LINE(LOSANGEL)

Specifies the name (LOSANGEL) of the line description to which this controller is attached. This value must match a name that is specified by the LIND parameter in a line description.

# RMTNETID(APPN)

The name of the network in which the remote control point resides is APPN.

# RMTCPNAME(LOSANGEL)

Specifies that the remote control-point name (at LOSANGEL) is LOSANGEL. The name specified here must match the name that is specified at the remote system for the local control-point name. In the example, the LCLCPNAME parameter of the Change Network Attributes (CHGNETA) command specifies the name at the remote system (LOSANGEL).

## STNADR(01)

The address assigned to the remote controller is hex 01.

#### NODETYPE(\*ENDNODE)

Specifies that the remote system (LOSANGEL) is an APPN end node.

# **Example: Two APPN networks with different network IDs linked together**

Figure 7 shows two APPN networks that are linked together by network nodes.

The network with the LCLNETID of NEWNET is a simple connection of one end node to one network node. Network node B might act as a network server providing routing services for node A. Although there are no other nodes in the NEWNET network, there is a need for nodes A and B to communicate with the nodes in network APPN. To accomplish this, network node B is connected to network node NN1 in the APPN network. Node B must have a line description and a controller description created to identify node A, and a line description and a controller description to identify node NN1.

The network with the LCLNETID of APPN is similar to NEWNET; with the exception that NN2 is a network node instead of an end node. In order for NN1 and NN2 to communicate with the nodes in NEWNET, NN1 must have two line descriptions, and two controller descriptions created. These identify both node B and node NN2.

After node B and node NN1 are identified to each other as adjacent nodes, all nodes in either network can communicate through nodes B and NN1.

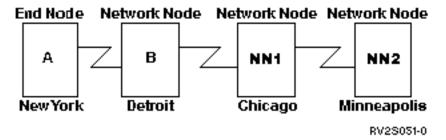

Figure 7. Two APPN networks linked by network nodes

See the following to determine the configuration requirements for each system in Figure 7.

## Configuring system A (New York)

These CL commands are used to define the configuration for the system identified as NEWYORK (system A). The examples show these commands as used within a CL program. You can also perform the configuration using the configuration menus.

**Note:** By using the following code examples, you agree to the terms of the <u>"Code license and disclaimer</u> information" on page 119.

```
MODULE: NYCINT
                       LIBRARY: PUBSCFGS
  LANGUAGE: CL
  FUNCTION: CONFIGURES APPN EN-NN AS FOLLOWS:
/*/*
/*/*
/*
/*
/*
           (THIS IS NEWYORK TO DETROIT)
           ***************
NEWYORK TO DETROIT
          ***************
        /* Change network attributes for NEWYORK */
             LCLNETID(NEWNET) LCLCPNAME(NEWYORK)
        CHGNETA
               LCLLOCNAME(NEWYORK) NODETYPE(*ENDNODE)
```

```
NETSERVER((NEWNET DETROIT))

/* Create line description for NEWYORK to DETROIT */
CRTLINSDLC LIND(DETROIT) RSRCNAME(LIN011)

/* Create controller description for NEWYORK to

DETROIT */
CRTCTLAPPC CTLD(DETROIT) LINKTYPE(*SDLC) LINE(DETROIT)

RMTNETID(NEWNET) RMTCPNAME(DETROIT)

STNADR(01) NODETYPE(*NETNODE)

ENDPGM
```

Changing the network attributes (New York) for two APPN networks with different IDs

The Change Network Attributes (CHGNETA) command set the attributes for a system within the network.

The following attributes are defined for system NEWYORK.

# LCLNETID(NEWNET)

Specifies that the name of the local network is NEWNET. The remote location (DETROIT in the example, system B in Figure 7 on page 43), must specify this name as the remote network identifier (RMTNETID) on the CRTCTLAPPC command.

## LCLCPNAME(NEWYORK)

Specifies that the name assigned to the local control point is NEWYORK. The remote system specifies this name as the remote control-point name (RMTCPNAME) on the CRTCTLAPPC command.

# LCLLOCNAME(NEWYORK)

The default local location name of this location is NEWYORK. This name is used for the device description that is created by the APPN support.

# NODETYPE(\*ENDNODE)

Specifies that the local system (NEWYORK) is an end node in the NEWNET network.

# **NETSERVER((NEWNET DETROIT))**

Specifies the name of the network node (DETROIT) and the name of the network (NEWNET) that serves this end node. These names are defined at the remote system on the CHGNETA command.

Creating the line description (New York)

The line used in this example is an SDLC nonswitched line. Use the Create Line Description (SDLC) (CRTLINSDLC) command to create the line.

The following parameters are specified:

#### LIND(DETROIT)

The name assigned to the line description is DETROIT.

#### RSRCNAME(LIN011)

Specifies the physical communications port named LIN011.

Creating the controller description (New York) for two-system network with different IDs

Because this is an APPN environment (iSeries system to iSeries system), the controller is an APPC
controller. The Create Controller Description (APPC) (CRTCTLAPPC) command defines the attributes of the
controller.

The example command defines the following attributes:

#### CTLD(DETROIT)

The name assigned to the controller description is DETROIT.

## LINKTYPE(\*SDLC)

Because this controller is attached through an SDLC communications line, the value specified is \*SDLC. This value must correspond to the type of line being used as defined by a create line description command.

#### LINE(DETROIT)

Specifies the name (DETROIT) of the line description to which this controller is attached. This value must match a name that is specified by the LIND parameter in a line description.

#### RMTNETID(NEWNET)

The name of the network in which the remote control point resides is NEWNET.

## RMTCPNAME(DETROIT)

Specifies that the remote control-point name is DETROIT. The name specified here must match the name that is specified at the remote system for the local control-point name. In the example, the LCLCPNAME parameter on the CHGNETA command specifies the name at the remote system (DETROIT).

# STNADR(01)

The address assigned to the remote controller is hex 01.

#### NODETYPE(\*NETNODE)

Specifies that the remote location (DETROIT) is an APPN networking node.

# **Configuring system B (Detroit)**

These CL commands define the configuration for the system that is identified as DETROIT (system B). The example shows the commands as used within a CL program. You can also perform the configuration using the configuration menus.

**Note:** By using the following code examples, you agree to the terms of the "Code license and disclaimer information" on page 119.

```
MODULE: DETRINT
                             LIBRARY: PUBSCFGS
  LANGUAGE: CL
/* /* /*
/* /*
  FUNCTION: CONFIGURES APPN NETWORK:
                  \( -----\) DETROIT \( \ -----\)
,
/*
            (THIS IS DETROIT TO NEWYORK AND CHICAGO)
.
/*
/*
   *******************
          /* Change network attributes for DETROIT */
                  LCLNETID(NEWNET) LCLCPNAME(DETROIT)
         CHGNETA
                   LCLLOCNAME(DETROIT) NODETYPE(*NETNODE)
                   DETROIT TO NEWYORK
/* Create line description for DETROIT to NEWYORK */
         CRTLINSDLC LIND(NEWYORK) RSRCNAME(LIN012)
         /* Create controller description for DETROIT to
                                           NEWYORK *
         CRTCTLAPPC CTLD(NEWYORK) LINKTYPE(*SDLC) LINE(NEWYORK)
                   RMTNETID(NEWNET) RMTCPNAME(NEWYORK)
                   STNADR(01) NODETYPE(*ENDNODE)
   DETROIT TO CHICAGO
/* Create line description for DETROIT to CHICAGO */
         CRTLINSDLC LIND(CHICAGO) RSRCNAME(LIN031)
         /* Create controller description for DETROIT to
                                          CHTCAGO */
         CRTCTLAPPC CTLD(CHICAGO) LINKTYPE(*SDLC) LINE(CHICAGO)
                   RMTNETID(APPN) RMTCPNAME(CHICAGO)
                   STNADR(01) NODETYPE(*NETNODE)
ENDPGM
```

Changing the network attributes (Detroit)

The Change Network Attributes (CHGNETA) command sets the attributes for a system within the network. The following attributes are defined for system DETROIT.

#### LCLNETID(NEWNET)

Specifies that the name of the local network is NEWNET. The remote locations (NEWYORK and CHICAGO in the example program, systems A and NN1 in <u>Figure 7 on page 43</u>) must specify this name as the remote network identifier (RMTNETID).

#### LCLCPNAME(DETROIT)

Specifies that the name assigned to the local control point is DETROIT. The remote system specifies this name as the remote control-point name (RMTCPNAME) on the CRTCTLAPPC command.

## LCLLOCNAME(DETROIT)

The name of this location is DETROIT. This name is used for the device description that is created by the APPN support.

# NODETYPE(\*NETNODE)

Specifies that the local system (DETROIT) is a networking node in the NEWNET network.

Creating the line description (Detroit to New York)

The line used in this example is an SDLC nonswitched line. Use the Create Line Description (SDLC) (CRTLINSDLC) command to create the line.

The following parameters are specified:

#### LIND(NEWYORK)

The name assigned to the line description is NEWYORK.

#### RSRCNAME(LIN012)

Specifies the physical communications port named LIN012.

Creating the controller description (Detroit to New York)

Because this is an APPN environment (iSeries system to iSeries system), the controller is an APPC controller. The Create Controller Description (APPC) (CRTCTLAPPC) command defines the attributes of the controller.

The example command defines the following attributes:

## CTLD(NEWYORK)

The name assigned to the controller description is NEWYORK.

## LINKTYPE(\*SDLC)

Because this controller is attached through an SDLC communications line, the value specified is \*SDLC. This value must correspond to the type of line being used as defined by a create line description command.

# LINE(NEWYORK)

Specifies the name (NEWYORK) of the line description to which this controller is attached. This value must match a name that is specified by the LIND parameter in a line description.

# RMTNETID(NEWNET)

The name of the network in which the remote control point resides is NEWNET.

## RMTCPNAME(NEWYORK)

Specifies that the remote control-point name is NEWYORK. The name specified here must match the name that is specified at the remote system for the local control-point name. In the example, the LCLCPNAME parameter on the CHGNETA command specifies the name at the remote system (NEWYORK).

# STNADR(01)

The address assigned to the remote controller is hex 01.

# NODETYPE(\*ENDNODE)

Specifies that the remote system (NEWYORK) is an APPN end node.

Creating the line description (Detroit to Chicago)

The line used in this example is an SDLC nonswitched line. Use the Create Line Description (SDLC) (CRTLINSDLC) command to create the line.

The following parameters are specified:

# LIND(CHICAGO)

The name assigned to the line description is CHICAGO.

# RSRCNAME(LIN031)

Specifies the physical communications port named LIN031.

Creating the controller description (Detroit to Chicago)

Because this is an APPN environment (iSeries system to iSeries system), the controller is an APPC controller. The Create Controller Description (APPC) (CRTCTLAPPC) command defines the attributes of the controller.

The example command defines the following attributes:

# CTLD(CHICAGO)

The name assigned to the controller description is CHICAGO.

## LINKTYPE(\*SDLC)

Because this controller is attached through an SDLC communications line, the value specified is \*SDLC. This value must correspond to the type of line being used as defined by a create line description command.

# LINE(CHICAGO)

Specifies the name (CHICAGO) of the line description to which this controller is attached. This value must match a name that is specified by the LIND parameter in a line description.

# RMTNETID(APPN)

The name of the network in which the remote control point resides is APPN.

# RMTCPNAME(CHICAGO)

Specifies that the remote control-point name is CHICAGO. The name specified here must match the name that is specified at the remote system for the local control-point name. In the example, the LCLCPNAME parameter of the Change Network Attributes (CHGNETA) command specifies the name at the remote system (CHICAGO).

# STNADR(01)

The address assigned to the remote controller is hex 01.

# **NODETYPE(\*NETNODE)**

Specifies that the remote system (CHICAGO) is an APPN network node.

## Configuring system NN1 (Chicago)

These CL commands are used to define the configuration for the system that is identified as CHICAGO (system NN1). The examples show these commands as used within a CL program. You can also perform the configuration using the configuration menus.

**Note:** By using the following code examples, you agree to the terms of the "Code license and disclaimer information" on page 119.

```
/****************************
  MODULE: CHICINT
                             LIBRARY: PUBSCFGS
/*
/*
/*
  LANGUAGE: CL
  FUNCTION: CONFIGURES APPN NETWORK:
           THIS IS: CHICAGO TO MPLS
/*
/*
                  CHICAGO TO DETROIT
/*
/***************************
PGM
          /* Change network attributes for CHICAGO */
         CHGNETA LCLNETID(APPN) LCLCPNAME(CHICAGO) +
                   LCLLOCNAME(CHICAGO) NODETYPE(*NETNODE)
CHICAGO TO MPLS
/****************************
          /\star Create nonswitched line description for CHICAGO to MPLS
          CRTLINSDLC LIND(MPLSL) RSRCNAME(LIN021)
          /\star Create controller description for CHICAGO to MPLS \star/
          CRTCTLAPPC CTLD(MPLSL) LINKTYPE(*SDLC) LINE(MPLSL) +
                   RMTNETID(APPN) RMTCPNAME(MPLS) +
                   STNADR(01) NODETYPE(*NETNODE)
/**************************
/*
                   CHICAGO TO DETROIT
```

Changing the network attributes (Chicago) for two-system APPN network with different IDs
The Change Network Attributes (CHGNETA) command is used to set the attributes for a system within the network. The following attributes are defined for system CHICAGO.

# LCLNETID(APPN)

The name of the local network is APPN. The remote system (MPLS in the example program, NN2 in Figure 7 on page 43) must specify this name as the remote network identifier (RMTNETID) on the CRTCTLAPPC command.

#### LCLCPNAME(CHICAGO)

The name assigned to the local control point is CHICAGO. The remote systems specify this name as the remote control-point name (RMTCPNAME) on the CRTCTLAPPC command.

# LCLLOCNAME(CHICAGO)

The default local location name is CHICAGO. This name is used for the device description that is created by the APPN support.

# NODETYPE(\*NETNODE)

The local system (CHICAGO) is an APPN network node.

Creating the line description (Chicago to Minneapolis) for two-system APPN network with different IDs The line used in this example is an SDLC nonswitched line. Use the Create Line Description (SDLC) (CRTLINSDLC) command to create the line.

The following parameters are specified:

#### LIND(MPLSL)

The name assigned to the line description is MPLSL.

## RSRCNAME(LIN021)

The physical communications port named LIN021 is defined.

Creating the controller description (Chicago to Minneapolis) for two-system APPN network with different IDs Because this is an APPN environment (iSeries system to iSeries system), the controller is an APPC controller. The Create Controller Description (APPC) (CRTCTLAPPC) command defines the attributes of the controller.

The example command defines the following attributes:

#### CTLD(MPLSL)

The name assigned to the controller description is MPLSL.

## LINKTYPE(\*SDLC)

Because this controller is attached through an SDLC communications line, the value specified is \*SDLC. This value must correspond to the type of line that is defined by a create line description command.

# LINE(MPLSL)

The name of the line description to which this controller is attached is MPLSL. This value must match a name that is specified by the LIND parameter in a line description.

# RMTNETID(APPN)

The name of the network in which the remote control point resides is APPN.

#### RMTCPNAME(MPLS)

The remote control-point name is MPLS. The name specified here must match the name that is specified at the remote system for the local control-point name. In the example, the name is specified

at the remote system (MPLS) by the LCLCPNAME parameter on the Change Network Attributes (CHGNETA) command.

# STNADR(01)

The address assigned to the remote controller is hex 01.

# NODETYPE(\*NETNODE)

The remote system (MPLS) is an APPN network node.

Creating the line description (Chicago to Detroit)

The line used in this example is an SDLC nonswitched line. Use the Create Line Description (SDLC) (CRTLINSDLC) command to create the line.

The following parameters are specified:

# LIND(DETROIT)

The name assigned to the line description is DETROIT.

# RSRCNAME(LIN021)

The physical communications port named LIN021 is defined.

Creating the controller description (Chicago to Detroit)

Because this is an APPN environment (iSeries system to iSeries system), the controller is an APPC controller. The Create Controller Description (APPC) (CRTCTLAPPC) command defines the attributes of the controller.

The example command defines the following attributes:

## CTLD(DETROIT)

The name assigned to the controller description is DETROIT.

# LINKTYPE(\*SDLC)

Because this controller is attached through an SDLC communications line, the value specified is \*SDLC. This value must correspond to the type of line that is defined by a create line description command.

#### LINE(DETROIT)

The name of the line description to which this controller is attached is DETROIT. This value must match a name that is specified by the LIND parameter in a line description.

#### RMTNETID(NEWNET)

The name of the network in which the remote control point resides is NEWNET.

#### RMTCPNAME(DETROIT)

The remote control-point name is DETROIT. The name specified here must match the name that is specified at the remote system for the local control-point name. In the example, the name is specified at the remote system (DETROIT) by the LCLCPNAME parameter on the Change Network Attributes (CHGNETA) command.

## STNADR(01)

The address assigned to the remote controller is hex 01.

## NODETYPE(\*NETNODE)

The remote system (DETROIT) is an APPN network node.

# Configuring NN2 (Minneapolis)

This example program shows the CL commands used to define the configuration for the system that is identified as MPLS (NN2). The example shows these commands used within a CL program. You can also set the configuration using the configuration menus.

**Note:** By using the following code examples, you agree to the terms of the <u>"Code license and disclaimer information"</u> on page 119.

```
FUNCTION: CONFIGURES APPN NETWORK:
/*
/*
/*
              THIS IS: MPLS TO CHICAGO
                                          (nonswitched)
PGM
             /* Change network attributes for MPLS */
                       LCLNETID(APPN) LCLCPNAME(MPLS) +
                         LCLLOCNAME(MPLS) NODETYPE(*NETNODE)
                            MPLS TO CHICAGO
/\star Create line description for MPLS to CHICAGO \star/
            CRTLINSDLC LIND(CHICAGO) RSRCNAME(LIN022)
            /* Create controller description for MPLS to CHICAGO */
            CRTCTLAPPC CTLD(CHICAGO) LINKTYPE(*SDLC) LINE(CHICAGO) + RMTNETID(APPN) RMTCPNAME(CHICAGO) +
                         STNADR(01) NODETYPE(*NETNODE)
ENDPGM
```

Changing the network attributes (Minneapolis) for two networks with different ID's

The Change Network Attributes (CHGNETA) command is used to set the attributes for a system within the network. The following attributes are defined for the MPLS system, and these attributes apply to all connections in the network for this network node.

# LCLNETID(APPN)

The name of the local network is APPN. The remote systems (CHICAGO in the example program, NN1 in Figure 7 on page 43) must specify this name as the remote network identifier (RMTNETID) on the CRTCTLAPPC command.

#### LCLCPNAME(MPLS)

The name assigned to the local control point is MPLS. The remote system specifies this name as the remote control-point name (RMTCPNAME) on the CRTCTLAPPC command.

#### LCLLOCNAME(MPLS)

The default local location name is MPLS. This name is used for the device description that is created by the APPN support.

## NODETYPE(\*NETNODE)

The local system (MPLS) is an APPN network node.

Creating the line description (Minneapolis to Chicago)

The line used in this example is an SDLC nonswitched line. Use the Create Line Description (SDLC) (CRTLINSDLC) command to create the line.

The following parameters are specified:

## LIND(CHICAGO)

The name assigned to the line description is CHICAGO.

## RSRCNAME(LIN022)

The physical communications port named LIN022.

Creating the controller description (Minneapolis to Chicago)

Because this is an APPN environment (iSeries system to iSeries system), the controller is an APPC controller. The Create Controller Description (APPC) (CRTCTLAPPC) command defines the attributes of the controller.

The example command defines the following attributes:

#### CTLD(CHICAGO)

The name assigned to the controller description is CHICAGO.

# LINKTYPE(\*SDLC)

Because this controller is attached through an SDLC communications line, the value specified is \*SDLC. This value must correspond to the type of line that is defined by a create line description command.

#### LINE(CHICAGO)

The name of the line description to which this controller is attached is CHICAGO. This value must match a name that is specified by the LIND parameter in a line description.

# RMTNETID(APPN)

The name of the network in which the remote control point resides is APPN.

# RMTCPNAME(CHICAGO)

The remote control-point name is CHICAGO. The name specified here must match the name that is specified at the remote system for the local control-point name. In the example, the name is specified at the remote system (CHICAGO) by the LCLCPNAME parameter on the Change Network Attributes (CHGNETA) command.

# STNADR(01)

The address assigned to the remote controller is hex 01.

# NODETYPE(\*NETNODE)

The remote system (CHICAGO) is an APPN network node.

# **Example: Multiple iSeries systems using APPN**

The following sections describe configuration for the network that is shown in Figure 8. In this network, seven iSeries systems are configured to communicate, using the APPN functions. Network attributes, line descriptions, APPC controller descriptions, and APPC device descriptions are created, either automatically or manually, to set up this network.

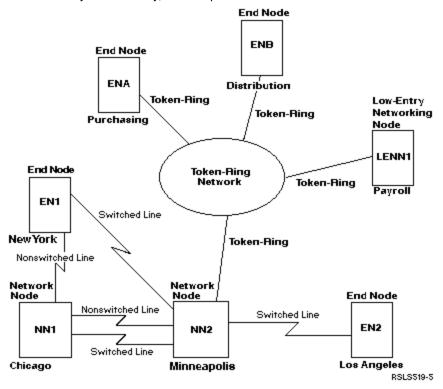

Figure 8. Multiple iSeries systems using APPN

See the following information to determine the configuration requirements for each system in Figure 8.

## Configuring end node 1 (New York)

These CL commands are used to define the configuration for the system that is identified as NEWYORK (EN1). The example shows the commands used within a CL program. You can also set the configuration using the configuration menus.

**Note:** By using the following code examples, you agree to the terms of the "Code license and disclaimer information" on page 119.

```
/*
   MODULE: NEWYORK
                                 LIBRARY: PUBSCFGS
/*
   LANGUAGE: CL
   FUNCTION: CONFIGURES APPN NETWORK:
/
/*
/*
            THIS IS: NEWYORK TO CHICAGO (nonswitched)
/*
                    NEWYORK TO MPLS
                                    (switched)
/*
/*
PGM
                      NEWYORK TO CHICAGO (nonswitched)
/* Change network attributes for NEWYORK */
                   LCLNETID(APPN) LCLCPNAME(NEWYORK)
                      LCLLOCNAME(NEWYORK) NODETYPE(*ENDNODE)
                      NETSERVER((APPN CHICAGO) (APPN MPLS))
           /* Create remote configuration list for NEWYORK to
                                              Los Angeles */
                    TYPE(*APPNRMT) APPNRMTE((LOSANGEL APPN
           CRTCFGL
                    NEWYORK LOSANGEL APPN 3BD29F *YES *NO *NO *NO
                    'RMT LOC of NEWYORK'))
           /* Create nonswitched line description for NEWYORK to CHICAGO CRTLINSDLC LIND(CHICAGOL) RSRCNAME(LIN011)
           /* Create controller description for NEWYORK to
                                                CHICAGO */
           CRTCTLAPPC CTLD(CHICAGOL) LINKTYPE(*SDLC) LINE(CHICAGOL)
                      RMTNETID(APPN) RMTCPNAME(CHICAGO)
                      STNADR(01) NODETYPE(*NETNODE)
/*********************************
                       NEWYORK TO MPLS
                                          (switched)
/* Create switched line description NEWYORK to MPLS */
           CRTLINSDLC LIND(MPLSS) RSRCNAME(LIN012) CNN(*SWTPP)
                      AUTOANS(*NO) STNADR(01) COSTCNN(128)
                      COSTBYTE(128)
           /\star Create controller description for NEWYORK to MPLS \star/
           CRTCTLAPPC CTLD(MPLSS) LINKTYPE(*SDLC) SWITCHED(*YES)
SWTLINLST(MPLSS) RMTNETID(APPN)
                      RMTCPNAME(MPLS) INLCNN(*ANS)
                      CNNNBR(6125551234) STNADR(01)
                      CPSSN(*NO) NODETYPE(*NETNODÉ)
ENDPGM
```

Changing the network attributes (New York) in multiple-system network

The Change Network Attributes (CHGNETA) command is used to set the attributes for a system within the network. The following attributes are defined for system NEWYORK, and these attributes apply to all connections in the network for this end node.

## LCLNETID(APPN)

Specifies that the name of the local network is APPN. The remote location (MINNEAPOLIS in the example, NN2 in the <u>Figure 8 on page 51</u>) must specify this name as the remote network identifier (RMTNETID) on the CRTCTLAPPC command.

#### LCLCPNAME(NEWYORK)

Specifies that the name assigned to the local control point is NEWYORK. The remote systems specify this name as the remote control point name (RMTCPNAME) on the CRTCTLAPPC command.

#### LCLLOCNAME(NEWYORK)

The default local location name is NEWYORK. This name will be used for the device description that is created by the APPN support.

#### NODETYPE(\*ENDNODE)

Specifies that the local system (NEWYORK) is an APPN end node.

# **NETSERVER((APPN CHICAGO)**

Specifies that network nodes CHICAGO (NN1) and MPLS (NN2) are both potential network node servers for this end point. Both network node servers are in the same (APPN) network.

Creating the remote location configuration list (New York)

The Create Configuration List (CRTCFGL) command is used to define the remote locations that have special characteristics for the APPN support. In this example, location security is being used, and the following attributes are defined at system NEWYORK.

# TYPE(\*APPNRMT)

Specifies that the entries being defined are remote locations.

# APPNRMTE((LOSANGEL APPN NEWYORK LOSANGEL APPN 3BD29F \*YES \*NO \*NO \*NO 'RMT LOC of NEWYORK'))

Specifies the remote location with which the local location can be paired.

- The remote location name is LOSANGEL
- The remote network ID is APPN
- The associated local location name is NEWYORK
- The remote control-point name is LOSANGEL
- The remote control point network ID is also APPN
- The password is 3BD29F
- It is a secure location
- It is not a single session location. The last two entries, locally controlled sessions and preestablished sessions, are \*NO because this is not a single session location.

Creating the line description (New York to Chicago)

The line used in this example is an SDLC nonswitched line. Use the Create Line Description (SDLC) (CRTLINSDLC) command to create the line.

The following parameters are specified:

# LIND(CHICAGOL)

The name assigned to the line description is CHICAGOL.

# RSRCNAME(LIN011)

Specifies that the physical communications port named LIN011 is being defined.

Creating the controller description (New York to Chicago)

Because this is an APPN environment (iSeries system to iSeries system), the controller is an APPC controller. The Create Controller Description (APPC) (CRTCTLAPPC) command defines the attributes of the controller.

The example command defines the following attributes:

# CTLD(CHICAGOL)

The name assigned to the controller description is CHICAGOL.

# LINKTYPE(\*SDLC)

Because this controller is attached through an SDLC communications line, the value specified is \*SDLC. This value must correspond to the type of line being used as defined by a create line description command.

## LINE(CHICAGOL)

Specifies the name (CHICAGOL) of the line description to which this controller is attached. This value must match a name that is specified by the LIND parameter in a line description.

## RMTNETID(APPN)

The name of the network in which the remote control point resides is APPN.

#### RMTCPNAME(CHICAGO)

Specifies that the remote control-point name is CHICAGO. The name specified here must match the name that is specified at the remote system for the local control-point name. In the example, the name is specified at the remote system (CHICAGO) by the LCLCPNAME parameter of the Change Network Attributes (CHGNETA) command.

# STNADR(01)

The address assigned to the remote controller is hex 01.

## NODETYPE(\*NETNODE)

Specifies that the remote location (CHICAGO) is an APPN networking node.

Creating the line description (New York to Minneapolis)

The line used in this example is an SDLC switched line. Use the Create Line Description (SDLC) (CRTLINSDLC) command to create the line.

The parameters specified are:

# LIND(MPLSS)

The name assigned to the line description is MPLSS.

# RSRCNAME(LIN012)

Specifies that the physical communications port named LIN012 is being defined.

## CNN(\*SWTPP)

Specifies that this is a switched line connection.

# **AUTOANS(\*NO)**

Specifies that this system will not automatically answer an incoming call.

# STNADR(01)

The address assigned to the remote controller is hex 01.

# COSTCNN(128)

The relative cost of being connected to this line is 128, with 0 being the lowest cost and 255 the highest. The class of service use this for route selection.

## COSTBYTE(128)

The relative cost of transferring a byte of data across this line is 128, with 0 being the lowest cost and 255 the highest. This is used for route selection by the class of service.

Creating the controller description (New York to Minneapolis)

Because this is an APPN environment (iSeries system to iSeries system), the controller is an APPC controller. The Create Controller Description (APPC) (CRTCTLAPPC) command defines the attributes of the controller.

The following attributes are defined by the example command:

#### CTLD(MPLSS)

The name assigned to the controller description is MPLSS.

# LINKTYPE(\*SDLC)

Because this controller is attached through an SDLC communications line, the value specified is \*SDLC. This value must correspond to the type of line being used as defined by a create line description command.

# SWITCHED(\*YES)

Specifies that this controller is attached to a switched SDLC line.

## SWTLINLST(MPLSS)

Specifies the name (MPLSS) of the line description (for switched lines) that this controller can be attached to. In the example, there is only one line (MPLSS). This value must match a name that is specified by the LIND parameter in a line description.

# RMTNETID(APPN)

The name of the network in which the remote location resides is APPN.

## RMTCPNAME(MPLS)

Specifies that the remote control-point name is MPLS. The name specified here must match the name that is specified at the remote system for the local control-point name. In the example, the name is specified at the remote system (MPLSS) by the LCLCPNAME parameter of the Change Network Attributes (CHGNETA) command.

## INLCNN(\*ANS)

Specifies that the initial connection is made by the iSeries system answering an incoming call.

#### CNNNBR(6125551234)

The connection (telephone) number for the remote controller is 6125551234.

#### STNADR(01)

The address assigned to the remote controller is hex 01.

# CPSSN(\*NO)

Control point sessions are not supported with this node.

#### NODETYPE(\*NETNODE)

Specifies that the remote location (MPLS) is an APPN networking node.

# Configuring network node 1 (Chicago)

These CL commands are used to define the configuration for the system named as CHICAGO (NN1). The example shows the commands as used within a CL program. You can also perform the configuration using the configuration menus.

**Note:** By using the following code examples, you agree to the terms of the "Code license and disclaimer information" on page 119.

```
MODULE: CHICAGO
                               LIBRARY: PUBSCFGS
   LANGUAGE: CL
   FUNCTION: CONFIGURES APPN NETWORK:
            THIS IS: CHICAGO TO NEWYORK (nonswitched)
                   CHICAGO TO MPLS
CHICAGO TO MPLS
                                  (nonswitched)
/*
                                  (switched)
/*
/*
/**************************
PGM
            Change network attributes for CHICAGO *
          CHGNETA
                  LCLNETID(APPN) LCLCPNAME(CHICAGO)
                    LCLLOCNAME(CHICAGO) NODETYPE(*NETNODE)
CHICAGO TO NEWYORK
/* Create line description for CHICAGO to NEWYORK */
          CRTLINSDLC LIND(NEWYORK) RSRCNAME(LIN012)
          /* Create controller description for CHICAGO to
                                              NEWYORK *
          CRTCTLAPPC CTLD(NEWYORK) LINKTYPE(*SDLC) LINE(NEWYORK)
                    RMTNETID (APPN) RMTCPNAME (NÉWYORK)
                    STNADR(01) NODETYPE(*ENDNODE)
                    *********
                    CHICAGO TO MPLS (nonswitched)
/*****************************
          /★ Create nonswitched line description for CHICAGO to MPLS
          CRTLINSDLC LIND(MPLSL) RSRCNAME(LIN021)
          /* Create controller description for CHICAGO to MPLS */
CRTCTLAPPC CTLD(MPLSL) LINKTYPE(*SDLC) LINE(MPLSL)
                    RMTNETID(APPN) RMTCPNAME(MPLS)
                    STNADR(01) NODETYPE(*NETNODE)
CHICAGO TO MPLS (switched)
          ***********
          /* Create switched line description for CHICAGO to MPLS */
CRTLINSDLC LIND(MPLSS) RSRCNAME(LIN022) CNN(*SWTPP)
                     STNADR(01) AUTOANS(*NO) COSTCNN(128)
                     COSTBYTE (128)
```

/\* Create controller description for CHICAGO to MPLS \*/
CRTCTLAPPC CTLD(MPLSS) LINKTYPE(\*SDLC) SWITCHED(\*YES)
SWTLINLST(MPLSS) RMTNETID(APPN)
RMTCPNAME(MPLS) INLCNN(\*DIAL)
CNNNBR(6125551111) STNADR(01)
TMSGRPNBR(3) NODETYPE(\*NETNODE)

**ENDPGM** 

Changing the network attributes (Chicago) in multiple-system network

The Change Network Attributes (CHGNETA) command is used to set the attributes for a system within the network. The following attributes are defined for system CHICAGO and these attributes apply to all connections in the network for this network node.

#### LCLNETID(APPN)

Specifies that the name of the local network is APPN. The remote location (MPLS in the example, NN2 in the figure, and NEWYORK, EN1 in the figure) must specify this name as the remote network identifier (RMTNETID) on the CRTCTLAPPC command.

## LCLCPNAME(CHICAGO)

Specifies that the name assigned to the local control point is CHICAGO. The remote systems specify this name as the remote control point name (RMTCPNAME) on the CRTCTLAPPC command.

# LCLLOCNAME(CHICAGO)

The default local location name is CHICAGO. This name will be used for the device description that is created by the APPN support.

# NODETYPE(\*NETNODE)

Specifies that the local system (CHICAGO) is an APPN network node.

Creating the line description (Chicago to New York)

The line used in this example is an SDLC nonswitched line. Use the Create Line Description (SDLC) (CRTLINSDLC) command to create the line.

The parameters specified are:

# LIND(NEWYORK)

The name assigned to the line description is NEWYORK.

# RSRCNAME(LIN012)

Specifies that the physical communications port named LIN012 is being defined.

Creating the controller description (Chicago to New York)

Because this is an APPN environment (iSeries system to iSeries system), the controller is an APPC controller. The Create Controller Description (APPC) (CRTCTLAPPC) command defines the attributes of the controller.

The following attributes are defined by the example command:

# CTLD(NEWYORK)

The name assigned to the controller description is NEWYORK.

## LINKTYPE(\*SDLC)

Because this controller is attached through an SDLC communications line, the value specified is \*SDLC. This value must correspond to the type of line being used as defined by a create line description command.

# LINE(NEWYORK)

Specifies the name (NEWYORK) of the line description to which this controller is attached. This value must match a name that is specified by the LIND parameter in a line description.

# RMTNETID(APPN)

The name of the network in which the remote control point resides is APPN.

# RMTCPNAME(NEWYORK)

Specifies that the remote control-point name is NEWYORK. The name specified here must match the name that is specified at the remote system for the local control-point name. In the example, the name is specified at the remote system (NEWYORK) by the LCLCPNAME parameter of the Change Network Attributes (CHGNETA) command.

#### STNADR(01)

The address assigned to the remote controller is hex 01.

# NODETYPE(\*ENDNODE)

Specifies that the remote location (NEWYORK) is an APPN end node.

Creating the line description (Chicago to Minneapolis) in multiple-system network
The line used in this example is an SDLC nonswitched line. Use the Create Line Description (SDLC)
(CRTLINSDLC) command to create the line.

The parameters specified are:

# LIND(MPLSL)

The name assigned to the line description is MPLSL.

# RSRCNAME(LIN021)

Specifies that the physical communications port named LIN021 is being defined.

Creating the controller description (Chicago to Minneapolis) in multiple-system network

Because this is an APPN environment (iSeries system to iSeries system), the controller is an APPC
controller. The Create Controller Description (APPC) (CRTCTLAPPC) command defines the attributes of the
controller.

The following attributes are defined by the example command:

# CTLD(MPLSL)

The name assigned to the controller description is MPLSL.

## LINKTYPE(\*SDLC)

Because this controller is attached through an SDLC communications line, the value specified is \*SDLC. This value must correspond to the type of line being used as defined by a create line description command.

# LINE(MPLSL)

Specifies the name (MPLSL) of the line description to which this controller is attached. This value must match a name that is specified by the LIND parameter in a line description.

#### RMTNETID(APPN)

The name of the network in which the remote control point resides is APPN.

#### RMTCPNAME(MPLS)

Specifies that the remote control-point name is MPLS. The name specified here must match the name that is specified at the remote system for the local control-point name. In the example, the name is specified at the remote system (NEWYORK) by the LCLCPNAME parameter on the Change Network Attributes (CHGNETA) command.

# STNADR(01)

The address assigned to the remote controller is hex 01.

## NODETYPE(\*NETNODE)

Specifies that the remote location (MPLS) is an APPN networking node.

Creating line description B (Chicago to Minneapolis) in multiple-system network
The line used in this example is an SDLC switched line. Use the Create Line Description (SDLC)
(CRTLINSDLC) command to create the line.

The parameters specified are:

#### LIND(MPLSS)

The name assigned to the line description is MPLSS.

## RSRCNAME(LIN022)

Specifies that the physical communications port named LIN022 is being defined.

## CNN(\*SWTPP)

Specifies that this is a switched line connection.

#### STNADR(01)

The address assigned to the local system is hex 01.

#### AUTOANS(\*NO)

Specifies that this system will not automatically answer an incoming call.

#### COSTCNN(128)

The relative cost of being connected to this line is 128, with 0 being the lowest cost and 255 the highest. The class of service use this for route selection.

# COSTBYTE(128)

The relative cost of transferring a byte of data across this line is 128, with 0 being the lowest cost and 255 the highest. This is used for route selection by the class of service.

Creating controller description B (Chicago to Minneapolis) in multiple-system network

Because this is an APPN environment (iSeries system to iSeries system), the controller is an APPC
controller. The Create Controller Description (APPC) (CRTCTLAPPC) command defines the attributes of the
controller.

The following attributes are defined by the example command:

# CTLD(MPLSS)

The name assigned to the controller description is MPLSS.

# LINKTYPE(\*SDLC)

Because this controller is attached through an SDLC communications line, the value specified is \*SDLC. This value must correspond to the type of line being used as defined by a create line description command.

# SWITCHED(\*YES)

Specifies that this controller is attached to a switched SDLC line.

# SWTLINLST(MPLSS)

Specifies the name (MPLSS) of the line description (for switched lines) that this controller can be attached to. In the example, there is only one line (MPLSS). This value must match a name that is specified by the LIND parameter in a line description.

## RMTNETID(APPN)

The name of the network in which the remote control point resides is APPN.

# RMTCPNAME(MPLS)

Specifies that the remote control-point name is MPLS. The name specified here must match the name that is specified at the remote system for the local control-point name. In the example, the name is specified at the remote system by the LCLCPNAME parameter on the CHGNETA (Change Network Attributes) command.

## INLCNN(\*DIAL)

Specifies that the initial connection is made by the iSeries system either answering an incoming call or placing a call.

#### CNNNBR(6125551111)

The connection (telephone) number for the remote controller is 6125551111.

#### STNADR(01)

The address assigned to the remote controller is hex 01.

## TMSGRPNBR(3)

Specifies the value (3) is to be used by the APPN support for transmission group negotiation with the remote system.

The remote system must specify the same value for the transmission group.

## NODETYPE(\*NETNODE)

Specifies that the remote location (MPLS) is an APPN networking node.

# Configuring network node 2 (Minneapolis) in multiple-system network

These CL commands are used to define the configuration for the system that is identified as MPLS (NN2). The example shows these commands as used within a CL program. You can also perform the configuration using the configuration menus.

**Note:** By using the following code examples, you agree to the terms of the "Code license and disclaimer information" on page 119.

```
MODULE: MPLS
                                       LIBRARY: PUBSCFGS
   LANGUAGE: CL
   FUNCTION: CONFIGURES APPN NETWORK:
/*
/*
              THIS IS: MPLS TO NEWYORK
                                           (switched)
                        MPLS TO CHICAGO
                                           (nonswitched)
                        MPLS TO CHICAGO
                                            (switched)
                        MPLS TO LOSANGEL
                                           (switched)
                        MPLS TO PURCH
MPLS TO DISTRIB
                                           (LAN)
(LAN)
.
/*
                        MPLS TO PAYROLL
                                           (LAN)
/***************************
              ^\prime\star Change network attributes for MPLS \star ,
                       LCLNETID(APPN) LCLCPNAME(MPLS)
LCLLOCNAME(MPLS) NODETYPE(*NETNODE)
             CHGNETA
MPLS TO NEWYORK (switched)
     **************
             /* Create switched line description for MPLS to NEWYORK */
CRTLINSDLC LIND(NEWYORK) RSRCNAME(LIN021) CNN(*SWTPP)

AUTOANS(*NO) STNADR(01) COSTCNN(128)

COSTBYTE(128)
             /* Create controller description for MPLS to NEWYORK */
CRTCTLAPPC CTLD(NEWYORK) LINKTYPE(*SDLC) SWITCHED(*YES)
SWITLINLST(NEWYORK) RMTNETID(APPN)
                          RMTCPNAME(NEWYORK) INLCNN(*DIAL)
CNNNBR(2125551234) STNADR(01)
                          NODETYPE(*ENDNODE) CPSSN(*NO)
MPLS TO CHICAGO (nonswitched)
/*************************
             /* Create line description for MPLS to CHICAGO */CRTLINSDLC LIND(CHICAGOL) RSRCNAME(LIN022)
             /* Create controller description for MPLS to CHICAGO */
CRTCTLAPPC CTLD(CHICAGOL) LINKTYPE(*SDLC) LINE(CHICAGOL)
                          RMTNETID(APPN) RMTCPNAME(CHICAGO)
                          STNADR(01) NODETYPE(*NETNODE)
/*********************************
                          MPLS TO CHICAGO (switched)
CRTLINSDLC LIND(CHICAGOS) RSRCNAME(LIN031) CNN(*SWTPP)
AUTOANS(*NO) STNADR(01) COSTCNN(128)
                          COSTBYTE(128)
             /* Create controller description for MPLS TO CHICAGO */CRTCTLAPPC CTLD(CHICAGOS) LINKTYPE(*SDLC) SWITCHED(*YES)
                          SWTLINLST(CHICAGOS) RMTNETID(APPN)
RMTCPNAME(CHICAGO) INLCNN(*ANS)
                          CNNNBR(3125551111) STNADR(01) TMSGRPNBR(3)
                          NODETYPE(*NETNODE)
                         ***************
/\star Create switched line description for MPLS TO LOSANGEL\star/
             CRTLINSDLC LIND(LOSANGEL) RSRCNAME(LINO32) CNN(*SWTPP)
AUTOANS(*NO) STNADR(01) COSTCNN(128)
                          COSTBYTE(128)
             /* Create controller description for MPLS TO LOSANGEL */CRTCTLAPPC CTLD(LOSANGEL) LINKTYPE(*SDLC) SWITCHED(*YES)
                          SWTLINLST(LOSANGEL) RMTNETID(APPN)
RMTCPNAME(LOSANGEL) INLCNN(*DIAL)
                          CNNNBR(2135553333) STNADR(01) CPSSN(*N0)
/*********************************
                          MPLS TO LAN (LAN)
```

Changing the network attributes (Minneapolis) in multiple-system network

The Change Network Attributes (CHGNETA) command is used to set the attributes for a system within the network. The following attributes are defined for system MPLS and these attributes apply to all connections in the network for this network node.

#### LCLNETID(APPN)

Specifies that the name of the local network is APPN. The remote locations (CHICAGO in the example, NN1 in the figure, LOSANGEL in the example, EN1 in figure, NEWYORK, EN1 in the figure), and all systems (PURCH, DISTRIB, PAYROLL) on the token-ring local area network, must specify this name as the remote network identifier (RMTNETID) on the CRTCTLAPPC command.

# LCLCPNAME(MPLS)

Specifies that the name assigned to the local control point is MPLS. The remote systems specify this name as the remote control point name (RMTCPNAME) on the CRTCTLAPPC command.

## LCLLOCNAME(MPLS)

The default local location name is MPLS. This name will be used for the device description that is created by the APPN support.

## NODETYPE(\*NETNODE)

Specifies that the local system (MPLS) is an APPN network node.

Creating the line description (Minneapolis to New York, switched)

The line used in this example is an SDLC switched line. Use the Create Line Description (SDLC) (CRTLINSDLC) command to create the line.

The parameters specified are:

#### LIND(NEWYORK)

The name assigned to the line description is NEWYORK.

#### RSRCNAME(LIN021)

Specifies that the physical communications port named LIN021 is being defined.

#### CNN(\*SWTPP)

Specifies that this is a switched line connection.

## **AUTOANS(\*NO)**

Specifies that this system will not automatically answer an incoming call.

## STNADR(01)

The address assigned to the local system is hex 01.

#### COSTCNN(128)

The relative cost of being connected to this line is 128; with 0 being the lowest cost and 255 the highest. This is used for route selection by the class of service.

#### COSTBYTE(128)

The relative cost of transferring a byte of data across this line is 128; with 0 being the lowest cost and 255 the highest. This is used for route selection by the class of service.

Creating the controller description (Minneapolis to New York, switched)

Because this is an APPN environment (iSeries system to iSeries system), the controller is an APPC controller. The Create Controller Description (APPC) (CRTCTLAPPC) command defines the attributes of the controller.

The following attributes are defined by the example command:

#### CTLD(NEWYORK)

The name assigned to the controller description is NEWYORK.

## LINKTYPE(\*SDLC)

Because this controller is attached through an SDLC communications line, the value specified is \*SDLC. This value must correspond to the type of line being used as defined by a create line description command.

# SWITCHED(\*YES)

Specifies that this controller is attached to a switched SDLC line.

#### SWTLINLST(NEWYORK)

Specifies the name (NEWYORK) of the line descriptions (for switched lines) that this controller can be attached to. In the example, there is only one line (NEWYORK). This value must match a name that is specified by the LIND parameter in a line description.

# RMTNETID(APPN)

The name of the network in which the remote control point resides is APPN.

# RMTCPNAME(NEWYORK)

Specifies that the remote control-point name is NEWYORK. The name specified here must match the name that is specified at the remote system for the local control-point name. In the example, the name is specified at the remote system (NEWYORK) by the LCLCPNAME parameter on the Change Network Attributes (CHGNETA) command.

#### INLCNN(\*DIAL)

Specifies that the initial connection is made by the iSeries system either answering an incoming call or placing a call.

## CNNNBR(2125551234)

The connection (telephone) number for the remote controller is 2125551234.

# STNADR(01)

The address assigned to the remote controller is hex 01.

Creating the line description A (Minneapolis to Chicago)

The line used in this example is an SDLC nonswitched line. Use the Create Line Description (SDLC) (CRTLINSDLC) command to create the line.

The parameters specified are:

# LIND(CHICAGOL)

The name assigned to the line description is CHICAGOL.

# RSRCNAME(LIN022)

Specifies that the physical communications port named LIN022 is being defined.

Creating the controller description (Minneapolis to Chicago, nonswitched)

Because this is an APPN environment (iSeries system to iSeries system), the controller is an APPC controller. The Create Controller Description (APPC) (CRTCTLAPPC) command defines the attributes of the controller.

The example command defines the following attributes:

# CTLD(CHICAGOL)

The name assigned to the controller description is CHICAGOL.

# LINKTYPE(\*SDLC)

Because this controller is attached through an SDLC communications line, the value specified is \*SDLC. This value must correspond to the type of line being used as defined by a create line description command.

#### LINE(CHICAGOL)

Specifies the name (CHICAGOL) of the line description to which this controller is attached. This value must match a name that is specified by the LIND parameter in a line description.

## RMTNETID(APPN)

The name of the network in which the remote control point resides is APPN.

# RMTCPNAME(CHICAGO)

Specifies that the remote control-point name is CHICAGO. The name specified here must match the name that is specified at the remote system for the local control-point name. In the example, the name is specified at the remote system (CHICAGO) by the LCLCPNAME parameter on the Change Network Attributes (CHGNETA) command.

# STNADR(01)

The address assigned to the remote controller is hex 01.

# NODETYPE(\*NETNODE)

Specifies that the remote location (CHICAGO) is an APPN networking node.

Creating the line description B (Minneapolis to Chicago)

The line used in this example is an SDLC switched line. Use the Create Line Description (SDLC) (CRTLINSDLC) command to create the line.

The parameters specified are:

# LIND(CHICAGOS)

The name assigned to the line description is CHICAGOS.

## RSRCNAME(LIN031)

Specifies that the physical communications port named LIN031 is being defined.

# CNN(\*SWTPP)

Specifies that this is a switched line connection.

## **AUTOANS(\*NO)**

Specifies that this system will not automatically answer an incoming call.

## STNADR(01)

The address assigned to the local system is hex 01.

#### COSTCNN(128)

The relative cost of being connected to this line is 128; with 0 being the lowest cost and 255 the highest. This is used for route selection by the class of service.

#### COSTBYTE(128)

The relative cost of transferring a byte of data across this line is 128; with 0 being the lowest cost and 255 the highest. This is used for route selection by the class of service.

Creating the controller description (Minneapolis to Chicago, switched)

Because this is an APPN environment (iSeries system to iSeries system), the controller is an APPC controller. The Create Controller Description (APPC) (CRTCTLAPPC) command defines the attributes of the controller.

The example command defines the following attributes:

## CTLD(CHICAGOS)

The name assigned to the controller description is CHICAGOS.

#### LINKTYPE(\*SDLC)

Because this controller is attached through an SDLC communications line, the value specified is \*SDLC. This value must correspond to the type of line being used as defined by a create line description command.

# SWITCHED(\*YES)

Specifies that this controller is attached to a switched SDLC line.

#### **SWTLINLST(CHICAGOS)**

Specifies the name (CHICAGOS) of the line descriptions (for switched lines) that this controller can be attached to. In the example, there is only one line (CHICAGOS). This value must match a name that is specified by the LIND parameter in a line description.

## RMTNETID(APPN)

The name of the network in which the remote control point resides is APPN.

# RMTCPNAME(CHICAGO)

Specifies that the remote control-point name is CHICAGO. The name specified here must match the name that is specified at the remote system for the local control-point name. In the example, the name is specified at the remote system (CHICAGO) by the LCLCPNAME parameter on the Change Network Attributes (CHGNETA) command.

## INLCNN(\*ANS)

Specifies that the initial connection is made by the iSeries system answering an incoming call.

# CNNNBR(3125551111)

The connection (telephone) number for the remote controller is 3125551111.

# STNADR(01)

The address assigned to the remote controller is hex 01.

# TMSGRPNBR(3)

Specify the value (3) to be used by the APPN support for transmission group negotiation with the remote system.

The remote system must specify the same value for the transmission group.

# NODETYPE(\*NETNODE)

Specifies that the remote location (CHICAGO) is an APPN networking node.

Creating the line description (Minneapolis to Los Angeles, switched)

The line used in this example is an SDLC switched line. Use the Create Line Description (SDLC) (CRTLINSDLC) command to create the line.

The parameters specified are:

# LIND(LOSANGEL)

The name assigned to the line description is LOSANGEL.

## RSRCNAME(LIN032)

Specifies that the physical communications port named LIN032 is being defined.

## CNN(\*SWTPP)

Specifies that this is a switched line connection.

## **AUTOANS(\*NO)**

Specifies that this system will not automatically answer an incoming call.

#### STNADR(01)

The address assigned to the local system is hex 01.

# COSTCNN(128)

The relative cost of being connected to this line is 128; with 0 being the lowest cost and 255 the highest. This is used for route selection by the class of service.

# COSTBYTE(128)

The relative cost of transferring a byte of data across this line is 128; with 0 being the lowest cost and 255 the highest. This is used for route selection by the class of service.

Creating the controller description (Minneapolis to Los Angeles, switched)

Because this is an APPN environment (iSeries system to iSeries system), the controller is an APPC controller. The Create Controller Description (APPC) (CRTCTLAPPC) command defines the attributes of the controller.

The following attributes are defined by the example command:

#### CTLD(LOSANGEL)

The name assigned to the controller description is LOSANGEL.

# LINKTYPE(\*SDLC)

Because this controller is attached through an SDLC communications line, the value specified is \*SDLC. This value must correspond to the type of line being used as defined by a create line description command.

# SWITCHED(\*YES)

Specifies that this controller is attached to a switched SDLC line.

## SWTLINLST(LOSANGEL)

Specifies the name (LOSANGEL) of the line descriptions (for switched lines) that this controller can be attached to. In the example, there is only one line (LOSANGEL). This value must match a name that is specified by the LIND parameter in a line description.

# RMTNETID(APPN)

The name of the network in which the remote control point resides is APPN.

# RMTCPNAME(LOSANGEL)

Specifies that the remote control-point name is LOSANGEL. The name specified here must match the name that is specified at the remote system for the local control-point name. In the example, the name is specified at the remote system (LOSANGEL) by the LCLCPNAME parameter of the Change Network Attributes (CHGNETA) command.

## INLCNN(\*DIAL)

Specifies that the initial connection is made by the iSeries system either answering an incoming call or placing a call.

## CNNNBR(2135553333)

The connection (telephone) number for the remote controller is 2135553333.

# STNADR(01)

The address assigned to the remote controller is hex 01.

# CPSSN(\*NO)

Control point sessions are not supported with this node.

Creating the line description (Minneapolis to token-ring network)

The line used in this example is a token-ring network. Use the Create Line Description (Token-Ring Network) (CRTLINTRN) command to create the line.

The parameters specified are:

# LIND(MPLSTRN)

The name assigned to the line description is MPLSTRN.

# RSRCNAME(LIN011)

Specifies that the physical communications port named LIN011 is being defined.

# ADPTADR(400000000002)

Specifies the LAN adapter address for the local system.

Creating the controller description (Minneapolis to Purchasing, token-ring network)

Because this is an APPN environment (iSeries system to iSeries system), the controller is an APPC controller. The Create Controller Description (APPC) (CRTCTLAPPC) command defines the attributes of the controller.

The following attributes are defined by the example command:

# CTLD(PURCH)

The name assigned to the controller description is PURCH.

# LINKTYPE(\*LAN)

Because this controller is attached through a token-ring network communications line, the value specified is \*LAN. This value must correspond to the type of line being used as defined by a create line description command.

#### SWITCHED(\*YES)

Always specified as \*YES for token-ring network connections.

# **SWTLINLST(MPLSTRN)**

Specifies the name (MPLSTRN) of the line descriptions (in this case, a token-ring local area network line) that this controller can be attached to. In the example, there is only one line (MPLSTRN). This value must match a name that is specified by the LIND parameter in a line description.

# RMTNETID(APPN)

The name of the network in which the remote control point resides is APPN.

# RMTCPNAME(PURCH)

Specifies that the remote control-point name is PURCH. The name specified here must match the name that is specified at the remote system for the local control-point name. In the example, the name is specified at the remote system (PURCH) by the LCLCPNAME parameter of the Change Network Attributes (CHGNETA) command.

# ADPTADR(40000000003)

Specifies the LAN adapter address of the remote controller. This must match the value specified at the remote controller (PURCH) in the associated line description.

# MINSWTSTS(\*VRYON)

Specifies that CP-CP sessions are established over this connection only when the status of the controller is varied on or active. This connection is to be treated as logically nonswitched for purposes of APPN routing.

## SWTDSC(\*NO)

Specifies that the switched connection is not disconnected when the last session is unbound. This must be specified because MINSWTSTS(\*VRYON) is specified.

Creating the controller description (Minneapolis to Distribution, token-ring network)

Because this is an APPN environment (iSeries system to iSeries system), the controller is an APPC controller. The Create Controller Description (APPC) (CRTCTLAPPC) command defines the attributes of the controller.

The following attributes are defined by the example command:

## CTLD(DISTRIB)

The name assigned to the controller description is DISTRIB.

## LINKTYPE(\*LAN)

Because this controller is attached through a token-ring network communications line, the value specified is \*LAN. This value must correspond to the type of line being used as defined by a create line description command.

## SWITCHED(\*YES)

Always specified as \*YES for token-ring network connections.

#### SWTLINLST(MPLSTRN)

Specifies the name (MPLSTRN) of the line descriptions (in this case, a token-ring network line) that this controller can be attached to. In the example, there is only one line (MPLSTRN). This value must match a name that is specified by the LIND parameter in a line description.

## RMTNETID(APPN)

The name of the network in which the remote control point resides is APPN.

#### RMTCPNAME(DISTRIB)

Specifies that the remote control-point name is DISTRIB. The name specified here must match the name that is specified at the remote system for the local control-point name. In the example, the name is specified at the remote system (DISTRIB) by the LCLCPNAME parameter on the Change Network Attributes (CHGNETA) command.

# ADPTADR(40000000004)

Specifies the LAN adapter address of the remote controller. This must match the value that is specified at the remote controller (DISTRIB) in the associated line description.

## MINSWTSTS(\*VRYON)

Specifies that CP-CP sessions are established over this connection only when the status of the controller is varied on or active. This connection is to be treated as logically nonswitched for purposes of APPN routing.

## SWTDSC(\*NO)

Specifies that the switched connection is not disconnected when the last session is unbound. This must be specified because MINSWTSTS(\*VRYON) is specified.

Creating the controller description (Minneapolis to Payroll, token-ring network)

Because this is an APPN environment (iSeries system to iSeries system), the controller is an APPC controller. The Create Controller Description (APPC) (CRTCTLAPPC) command defines the attributes of the controller.

The following attributes are defined by the example command:

# CTLD(PAYROLL)

The name assigned to the controller description is PAYROLL.

# LINKTYPE(\*LAN)

Because this controller is attached through a token-ring network communications line, the value specified is \*LAN. This value must correspond to the type of line being used as defined by a create line description command.

# SWITCHED(\*YES)

Always specified as \*YES for token-ring network connections.

# **SWTLINLST(MPLSTRN)**

Specifies the name (MPLSTRN) of the line descriptions (in this case, a token-ring local area network line) that this controller can be attached to. In the example, there is only one line (MPLSTRN). This value must match a name that is specified by the LIND parameter in a line description.

# ADPTADR(40000000005)

Specifies the LAN adapter address of the remote controller. This must match the value that is specified at the remote controller (PAYROLL) in the associated line description.

## RMTNETID(\*NONE)

The PAYROLL controller is a low entry networking node and does not use a network ID.

# RMTCPNAME(PAYROLL)

Specifies that the remote control-point name is PAYROLL. The name specified here must match the name that is specified at the remote system for the local control-point name. In the example, the name is specified at the remote system (PAYROLL) by the LCLCPNAME parameter on the Change Network Attributes (CHGNETA) command.

#### NODETYPE(\*LENNODE)

Specifies that the remote location (PAYROLL) is a low-entry networking node in an APPN network.

Changing the network attributes (Minneapolis) in multiple-system network

The Change Network Attributes (CHGNETA) command is used to set the attributes for a system within the network. The following attributes are defined for system MPLS and these attributes apply to all connections in the network for this network node.

#### LCLNETID(APPN)

Specifies that the name of the local network is APPN. The remote locations (CHICAGO in the example, NN1 in the figure, LOSANGEL in the example, EN1 in figure, NEWYORK, EN1 in the figure), and all systems (PURCH, DISTRIB, PAYROLL) on the token-ring local area network, must specify this name as the remote network identifier (RMTNETID) on the CRTCTLAPPC command.

## LCLCPNAME(MPLS)

Specifies that the name assigned to the local control point is MPLS. The remote systems specify this name as the remote control point name (RMTCPNAME) on the CRTCTLAPPC command.

#### LCLLOCNAME(MPLS)

The default local location name is MPLS. This name will be used for the device description that is created by the APPN support.

#### NODETYPE(\*NETNODE)

Specifies that the local system (MPLS) is an APPN network node.

Creating the line description (Minneapolis to New York, switched)

The line used in this example is an SDLC switched line. Use the Create Line Description (SDLC) (CRTLINSDLC) command to create the line.

The parameters specified are:

#### LIND(NEWYORK)

The name assigned to the line description is NEWYORK.

#### RSRCNAME(LIN021)

Specifies that the physical communications port named LIN021 is being defined.

## CNN(\*SWTPP)

Specifies that this is a switched line connection.

# **AUTOANS(\*NO)**

Specifies that this system will not automatically answer an incoming call.

# STNADR(01)

The address assigned to the local system is hex 01.

## COSTCNN(128)

The relative cost of being connected to this line is 128; with 0 being the lowest cost and 255 the highest. This is used for route selection by the class of service.

# COSTBYTE(128)

The relative cost of transferring a byte of data across this line is 128; with 0 being the lowest cost and 255 the highest. This is used for route selection by the class of service.

Creating the controller description (Minneapolis to New York, switched)

Because this is an APPN environment (iSeries system to iSeries system), the controller is an APPC controller. The Create Controller Description (APPC) (CRTCTLAPPC) command defines the attributes of the controller.

The following attributes are defined by the example command:

#### CTLD(NEWYORK)

The name assigned to the controller description is NEWYORK.

#### LINKTYPE(\*SDLC)

Because this controller is attached through an SDLC communications line, the value specified is \*SDLC. This value must correspond to the type of line being used as defined by a create line description command.

# SWITCHED(\*YES)

Specifies that this controller is attached to a switched SDLC line.

#### SWTLINLST(NEWYORK)

Specifies the name (NEWYORK) of the line descriptions (for switched lines) that this controller can be attached to. In the example, there is only one line (NEWYORK). This value must match a name that is specified by the LIND parameter in a line description.

## RMTNETID(APPN)

The name of the network in which the remote control point resides is APPN.

#### RMTCPNAME(NEWYORK)

Specifies that the remote control-point name is NEWYORK. The name specified here must match the name that is specified at the remote system for the local control-point name. In the example, the name is specified at the remote system (NEWYORK) by the LCLCPNAME parameter on the Change Network Attributes (CHGNETA) command.

# INLCNN(\*DIAL)

Specifies that the initial connection is made by the iSeries system either answering an incoming call or placing a call.

#### CNNNBR(2125551234)

The connection (telephone) number for the remote controller is 2125551234.

# STNADR(01)

The address assigned to the remote controller is hex 01.

Creating the line description A (Minneapolis to Chicago)

The line used in this example is an SDLC nonswitched line. Use the Create Line Description (SDLC) (CRTLINSDLC) command to create the line.

The parameters specified are:

# LIND(CHICAGOL)

The name assigned to the line description is CHICAGOL.

# RSRCNAME(LIN022)

Specifies that the physical communications port named LIN022 is being defined.

Creating the controller description (Minneapolis to Chicago, nonswitched)

Because this is an APPN environment (iSeries system to iSeries system), the controller is an APPC controller. The Create Controller Description (APPC) (CRTCTLAPPC) command defines the attributes of the controller.

The example command defines the following attributes:

# CTLD(CHICAGOL)

The name assigned to the controller description is CHICAGOL.

## LINKTYPE(\*SDLC)

Because this controller is attached through an SDLC communications line, the value specified is \*SDLC. This value must correspond to the type of line being used as defined by a create line description command.

#### LINE(CHICAGOL)

Specifies the name (CHICAGOL) of the line description to which this controller is attached. This value must match a name that is specified by the LIND parameter in a line description.

#### RMTNETID(APPN)

The name of the network in which the remote control point resides is APPN.

#### RMTCPNAME(CHICAGO)

Specifies that the remote control-point name is CHICAGO. The name specified here must match the name that is specified at the remote system for the local control-point name. In the example, the name is specified at the remote system (CHICAGO) by the LCLCPNAME parameter on the Change Network Attributes (CHGNETA) command.

# STNADR(01)

The address assigned to the remote controller is hex 01.

## NODETYPE(\*NETNODE)

Specifies that the remote location (CHICAGO) is an APPN networking node.

Creating the line description B (Minneapolis to Chicago)

The line used in this example is an SDLC switched line. Use the Create Line Description (SDLC) (CRTLINSDLC) command to create the line.

The parameters specified are:

## LIND(CHICAGOS)

The name assigned to the line description is CHICAGOS.

## RSRCNAME(LIN031)

Specifies that the physical communications port named LIN031 is being defined.

# CNN(\*SWTPP)

Specifies that this is a switched line connection.

#### AUTOANS(\*NO)

Specifies that this system will not automatically answer an incoming call.

#### STNADR(01)

The address assigned to the local system is hex 01.

#### COSTCNN(128)

The relative cost of being connected to this line is 128; with 0 being the lowest cost and 255 the highest. This is used for route selection by the class of service.

#### COSTBYTE(128)

The relative cost of transferring a byte of data across this line is 128; with 0 being the lowest cost and 255 the highest. This is used for route selection by the class of service.

Creating the controller description (Minneapolis to Chicago, switched)

Because this is an APPN environment (iSeries system to iSeries system), the controller is an APPC controller. The Create Controller Description (APPC) (CRTCTLAPPC) command defines the attributes of the controller.

The example command defines the following attributes:

# CTLD(CHICAGOS)

The name assigned to the controller description is CHICAGOS.

#### LINKTYPE(\*SDLC)

Because this controller is attached through an SDLC communications line, the value specified is \*SDLC. This value must correspond to the type of line being used as defined by a create line description command.

# SWITCHED(\*YES)

Specifies that this controller is attached to a switched SDLC line.

# **SWTLINLST(CHICAGOS)**

Specifies the name (CHICAGOS) of the line descriptions (for switched lines) that this controller can be attached to. In the example, there is only one line (CHICAGOS). This value must match a name that is specified by the LIND parameter in a line description.

#### RMTNETID(APPN)

The name of the network in which the remote control point resides is APPN.

# RMTCPNAME(CHICAGO)

Specifies that the remote control-point name is CHICAGO. The name specified here must match the name that is specified at the remote system for the local control-point name. In the example, the name is specified at the remote system (CHICAGO) by the LCLCPNAME parameter on the Change Network Attributes (CHGNETA) command.

# INLCNN(\*ANS)

Specifies that the initial connection is made by the iSeries system answering an incoming call.

#### CNNNBR(3125551111)

The connection (telephone) number for the remote controller is 3125551111.

#### STNADR(01)

The address assigned to the remote controller is hex 01.

# TMSGRPNBR(3)

Specify the value (3) to be used by the APPN support for transmission group negotiation with the remote system.

The remote system must specify the same value for the transmission group.

### NODETYPE(\*NETNODE)

Specifies that the remote location (CHICAGO) is an APPN networking node.

Creating the line description (Minneapolis to Los Angeles, switched)

The line used in this example is an SDLC switched line. Use the Create Line Description (SDLC) (CRTLINSDLC) command to create the line.

The parameters specified are:

#### LIND(LOSANGEL)

The name assigned to the line description is LOSANGEL.

## RSRCNAME(LIN032)

Specifies that the physical communications port named LIN032 is being defined.

# CNN(\*SWTPP)

Specifies that this is a switched line connection.

## **AUTOANS(\*NO)**

Specifies that this system will not automatically answer an incoming call.

#### STNADR(01)

The address assigned to the local system is hex 01.

# COSTCNN(128)

The relative cost of being connected to this line is 128; with 0 being the lowest cost and 255 the highest. This is used for route selection by the class of service.

#### COSTBYTE(128)

The relative cost of transferring a byte of data across this line is 128; with 0 being the lowest cost and 255 the highest. This is used for route selection by the class of service.

Creating the controller description (Minneapolis to Los Angeles, switched)

Because this is an APPN environment (iSeries system to iSeries system), the controller is an APPC controller. The Create Controller Description (APPC) (CRTCTLAPPC) command defines the attributes of the controller.

The following attributes are defined by the example command:

#### CTLD(LOSANGEL)

The name assigned to the controller description is LOSANGEL.

## LINKTYPE(\*SDLC)

Because this controller is attached through an SDLC communications line, the value specified is \*SDLC. This value must correspond to the type of line being used as defined by a create line description command.

#### SWITCHED(\*YES)

Specifies that this controller is attached to a switched SDLC line.

#### **SWTLINLST(LOSANGEL)**

Specifies the name (LOSANGEL) of the line descriptions (for switched lines) that this controller can be attached to. In the example, there is only one line (LOSANGEL). This value must match a name that is specified by the LIND parameter in a line description.

### RMTNETID(APPN)

The name of the network in which the remote control point resides is APPN.

#### RMTCPNAME(LOSANGEL)

Specifies that the remote control-point name is LOSANGEL. The name specified here must match the name that is specified at the remote system for the local control-point name. In the example, the name is specified at the remote system (LOSANGEL) by the LCLCPNAME parameter of the Change Network Attributes (CHGNETA) command.

# INLCNN(\*DIAL)

Specifies that the initial connection is made by the iSeries system either answering an incoming call or placing a call.

## CNNNBR(2135553333)

The connection (telephone) number for the remote controller is 2135553333.

#### STNADR(01)

The address assigned to the remote controller is hex 01.

## CPSSN(\*NO)

Control point sessions are not supported with this node.

Creating the line description (Minneapolis to token-ring network)

The line used in this example is a token-ring network. Use the Create Line Description (Token-Ring Network) (CRTLINTRN) command to create the line.

The parameters specified are:

## LIND(MPLSTRN)

The name assigned to the line description is MPLSTRN.

#### RSRCNAME(LIN011)

Specifies that the physical communications port named LIN011 is being defined.

#### ADPTADR(400000000002)

Specifies the LAN adapter address for the local system.

Creating the controller description (Minneapolis to Purchasing, token-ring network)

Because this is an APPN environment (iSeries system to iSeries system), the controller is an APPC controller. The Create Controller Description (APPC) (CRTCTLAPPC) command defines the attributes of the controller.

The following attributes are defined by the example command:

## CTLD(PURCH)

The name assigned to the controller description is PURCH.

#### LINKTYPE(\*LAN)

Because this controller is attached through a token-ring network communications line, the value specified is \*LAN. This value must correspond to the type of line being used as defined by a create line description command.

# SWITCHED(\*YES)

Always specified as \*YES for token-ring network connections.

## **SWTLINLST(MPLSTRN)**

Specifies the name (MPLSTRN) of the line descriptions (in this case, a token-ring local area network line) that this controller can be attached to. In the example, there is only one line (MPLSTRN). This value must match a name that is specified by the LIND parameter in a line description.

#### RMTNETID(APPN)

The name of the network in which the remote control point resides is APPN.

### RMTCPNAME(PURCH)

Specifies that the remote control-point name is PURCH. The name specified here must match the name that is specified at the remote system for the local control-point name. In the example, the name is specified at the remote system (PURCH) by the LCLCPNAME parameter of the Change Network Attributes (CHGNETA) command.

## ADPTADR(40000000003)

Specifies the LAN adapter address of the remote controller. This must match the value specified at the remote controller (PURCH) in the associated line description.

## MINSWTSTS(\*VRYON)

Specifies that CP-CP sessions are established over this connection only when the status of the controller is varied on or active. This connection is to be treated as logically nonswitched for purposes of APPN routing.

# SWTDSC(\*NO)

Specifies that the switched connection is not disconnected when the last session is unbound. This must be specified because MINSWTSTS(\*VRYON) is specified.

Creating the controller description (Minneapolis to Distribution, token-ring network)

Because this is an APPN environment (iSeries system to iSeries system), the controller is an APPC controller. The Create Controller Description (APPC) (CRTCTLAPPC) command defines the attributes of the controller.

The following attributes are defined by the example command:

#### CTLD(DISTRIB)

The name assigned to the controller description is DISTRIB.

#### LINKTYPE(\*LAN)

Because this controller is attached through a token-ring network communications line, the value specified is \*LAN. This value must correspond to the type of line being used as defined by a create line description command.

# SWITCHED(\*YES)

Always specified as \*YES for token-ring network connections.

## SWTLINLST(MPLSTRN)

Specifies the name (MPLSTRN) of the line descriptions (in this case, a token-ring network line) that this controller can be attached to. In the example, there is only one line (MPLSTRN). This value must match a name that is specified by the LIND parameter in a line description.

## RMTNETID(APPN)

The name of the network in which the remote control point resides is APPN.

# RMTCPNAME(DISTRIB)

Specifies that the remote control-point name is DISTRIB. The name specified here must match the name that is specified at the remote system for the local control-point name. In the example, the name is specified at the remote system (DISTRIB) by the LCLCPNAME parameter on the Change Network Attributes (CHGNETA) command.

# ADPTADR(40000000004)

Specifies the LAN adapter address of the remote controller. This must match the value that is specified at the remote controller (DISTRIB) in the associated line description.

#### MINSWTSTS(\*VRYON)

Specifies that CP-CP sessions are established over this connection only when the status of the controller is varied on or active. This connection is to be treated as logically nonswitched for purposes of APPN routing.

#### SWTDSC(\*NO)

Specifies that the switched connection is not disconnected when the last session is unbound. This must be specified because MINSWTSTS(\*VRYON) is specified.

Creating the controller description (Minneapolis to Payroll, token-ring network)

Because this is an APPN environment (iSeries system to iSeries system), the controller is an APPC controller. The Create Controller Description (APPC) (CRTCTLAPPC) command defines the attributes of the controller.

The following attributes are defined by the example command:

#### CTLD(PAYROLL)

The name assigned to the controller description is PAYROLL.

#### LINKTYPE(\*LAN)

Because this controller is attached through a token-ring network communications line, the value specified is \*LAN. This value must correspond to the type of line being used as defined by a create line description command.

# SWITCHED(\*YES)

Always specified as \*YES for token-ring network connections.

#### SWTLINLST(MPLSTRN)

Specifies the name (MPLSTRN) of the line descriptions (in this case, a token-ring local area network line) that this controller can be attached to. In the example, there is only one line (MPLSTRN). This value must match a name that is specified by the LIND parameter in a line description.

# ADPTADR(40000000005)

Specifies the LAN adapter address of the remote controller. This must match the value that is specified at the remote controller (PAYROLL) in the associated line description.

# RMTNETID(\*NONE)

The PAYROLL controller is a low entry networking node and does not use a network ID.

#### RMTCPNAME(PAYROLL)

Specifies that the remote control-point name is PAYROLL. The name specified here must match the name that is specified at the remote system for the local control-point name. In the example, the name is specified at the remote system (PAYROLL) by the LCLCPNAME parameter on the Change Network Attributes (CHGNETA) command.

# NODETYPE(\*LENNODE)

Specifies that the remote location (PAYROLL) is a low-entry networking node in an APPN network.

Changing the network attributes (Minneapolis) in multiple-system network

The Change Network Attributes (CHGNETA) command is used to set the attributes for a system within the network. The following attributes are defined for system MPLS and these attributes apply to all connections in the network for this network node.

# LCLNETID(APPN)

Specifies that the name of the local network is APPN. The remote locations (CHICAGO in the example, NN1 in the figure, LOSANGEL in the example, EN1 in figure, NEWYORK, EN1 in the figure), and all systems (PURCH, DISTRIB, PAYROLL) on the token-ring local area network, must specify this name as the remote network identifier (RMTNETID) on the CRTCTLAPPC command.

#### LCLCPNAME(MPLS)

Specifies that the name assigned to the local control point is MPLS. The remote systems specify this name as the remote control point name (RMTCPNAME) on the CRTCTLAPPC command.

## LCLLOCNAME(MPLS)

The default local location name is MPLS. This name will be used for the device description that is created by the APPN support.

# NODETYPE(\*NETNODE)

Specifies that the local system (MPLS) is an APPN network node.

Creating the line description (Minneapolis to New York, switched)

The line used in this example is an SDLC switched line. Use the Create Line Description (SDLC) (CRTLINSDLC) command to create the line.

The parameters specified are:

#### LIND(NEWYORK)

The name assigned to the line description is NEWYORK.

#### RSRCNAME(LIN021)

Specifies that the physical communications port named LIN021 is being defined.

#### CNN(\*SWTPP)

Specifies that this is a switched line connection.

#### AUTOANS(\*NO)

Specifies that this system will not automatically answer an incoming call.

#### STNADR(01)

The address assigned to the local system is hex 01.

#### COSTCNN(128)

The relative cost of being connected to this line is 128; with 0 being the lowest cost and 255 the highest. This is used for route selection by the class of service.

#### COSTBYTE(128)

The relative cost of transferring a byte of data across this line is 128; with 0 being the lowest cost and 255 the highest. This is used for route selection by the class of service.

Creating the controller description (Minneapolis to New York, switched)

Because this is an APPN environment (iSeries system to iSeries system), the controller is an APPC controller. The Create Controller Description (APPC) (CRTCTLAPPC) command defines the attributes of the controller.

The following attributes are defined by the example command:

#### CTLD(NEWYORK)

The name assigned to the controller description is NEWYORK.

## LINKTYPE(\*SDLC)

Because this controller is attached through an SDLC communications line, the value specified is \*SDLC. This value must correspond to the type of line being used as defined by a create line description command.

## SWITCHED(\*YES)

Specifies that this controller is attached to a switched SDLC line.

#### SWTLINLST(NEWYORK)

Specifies the name (NEWYORK) of the line descriptions (for switched lines) that this controller can be attached to. In the example, there is only one line (NEWYORK). This value must match a name that is specified by the LIND parameter in a line description.

# RMTNETID(APPN)

The name of the network in which the remote control point resides is APPN.

# RMTCPNAME(NEWYORK)

Specifies that the remote control-point name is NEWYORK. The name specified here must match the name that is specified at the remote system for the local control-point name. In the example, the name is specified at the remote system (NEWYORK) by the LCLCPNAME parameter on the Change Network Attributes (CHGNETA) command.

## INLCNN(\*DIAL)

Specifies that the initial connection is made by the iSeries system either answering an incoming call or placing a call.

#### CNNNBR(2125551234)

The connection (telephone) number for the remote controller is 2125551234.

## STNADR(01)

The address assigned to the remote controller is hex 01.

Creating the line description A (Minneapolis to Chicago)

The line used in this example is an SDLC nonswitched line. Use the Create Line Description (SDLC) (CRTLINSDLC) command to create the line.

The parameters specified are:

## LIND(CHICAGOL)

The name assigned to the line description is CHICAGOL.

# RSRCNAME(LIN022)

Specifies that the physical communications port named LIN022 is being defined.

Creating the controller description (Minneapolis to Chicago, nonswitched)

Because this is an APPN environment (iSeries system to iSeries system), the controller is an APPC controller. The Create Controller Description (APPC) (CRTCTLAPPC) command defines the attributes of the controller.

The example command defines the following attributes:

# CTLD(CHICAGOL)

The name assigned to the controller description is CHICAGOL.

# LINKTYPE(\*SDLC)

Because this controller is attached through an SDLC communications line, the value specified is \*SDLC. This value must correspond to the type of line being used as defined by a create line description command.

# LINE(CHICAGOL)

Specifies the name (CHICAGOL) of the line description to which this controller is attached. This value must match a name that is specified by the LIND parameter in a line description.

#### RMTNETID(APPN)

The name of the network in which the remote control point resides is APPN.

#### RMTCPNAME(CHICAGO)

Specifies that the remote control-point name is CHICAGO. The name specified here must match the name that is specified at the remote system for the local control-point name. In the example, the name is specified at the remote system (CHICAGO) by the LCLCPNAME parameter on the Change Network Attributes (CHGNETA) command.

# STNADR(01)

The address assigned to the remote controller is hex 01.

#### NODETYPE(\*NETNODE)

Specifies that the remote location (CHICAGO) is an APPN networking node.

Creating the line description B (Minneapolis to Chicago)

The line used in this example is an SDLC switched line. Use the Create Line Description (SDLC) (CRTLINSDLC) command to create the line.

The parameters specified are:

#### LIND(CHICAGOS)

The name assigned to the line description is CHICAGOS.

## RSRCNAME(LIN031)

Specifies that the physical communications port named LIN031 is being defined.

## CNN(\*SWTPP)

Specifies that this is a switched line connection.

#### **AUTOANS(\*NO)**

Specifies that this system will not automatically answer an incoming call.

#### STNADR(01)

The address assigned to the local system is hex 01.

## COSTCNN(128)

The relative cost of being connected to this line is 128; with 0 being the lowest cost and 255 the highest. This is used for route selection by the class of service.

#### COSTBYTE(128)

The relative cost of transferring a byte of data across this line is 128; with 0 being the lowest cost and 255 the highest. This is used for route selection by the class of service.

Creating the controller description (Minneapolis to Chicago, switched)

Because this is an APPN environment (iSeries system to iSeries system), the controller is an APPC controller. The Create Controller Description (APPC) (CRTCTLAPPC) command defines the attributes of the controller.

The example command defines the following attributes:

#### CTLD(CHICAGOS)

The name assigned to the controller description is CHICAGOS.

# LINKTYPE(\*SDLC)

Because this controller is attached through an SDLC communications line, the value specified is \*SDLC. This value must correspond to the type of line being used as defined by a create line description command.

## SWITCHED(\*YES)

Specifies that this controller is attached to a switched SDLC line.

#### **SWTLINLST(CHICAGOS)**

Specifies the name (CHICAGOS) of the line descriptions (for switched lines) that this controller can be attached to. In the example, there is only one line (CHICAGOS). This value must match a name that is specified by the LIND parameter in a line description.

## RMTNETID(APPN)

The name of the network in which the remote control point resides is APPN.

#### RMTCPNAME(CHICAGO)

Specifies that the remote control-point name is CHICAGO. The name specified here must match the name that is specified at the remote system for the local control-point name. In the example, the name is specified at the remote system (CHICAGO) by the LCLCPNAME parameter on the Change Network Attributes (CHGNETA) command.

# INLCNN(\*ANS)

Specifies that the initial connection is made by the iSeries system answering an incoming call.

#### CNNNBR(3125551111)

The connection (telephone) number for the remote controller is 3125551111.

#### STNADR(01)

The address assigned to the remote controller is hex 01.

#### TMSGRPNBR(3)

Specify the value (3) to be used by the APPN support for transmission group negotiation with the remote system.

The remote system must specify the same value for the transmission group.

#### NODETYPE(\*NETNODE)

Specifies that the remote location (CHICAGO) is an APPN networking node.

Creating the line description (Minneapolis to Los Angeles, switched)

The line used in this example is an SDLC switched line. Use the Create Line Description (SDLC) (CRTLINSDLC) command to create the line.

The parameters specified are:

# LIND(LOSANGEL)

The name assigned to the line description is LOSANGEL.

#### RSRCNAME(LIN032)

Specifies that the physical communications port named LIN032 is being defined.

#### CNN(\*SWTPP)

Specifies that this is a switched line connection.

#### AUTOANS(\*NO)

Specifies that this system will not automatically answer an incoming call.

## STNADR(01)

The address assigned to the local system is hex 01.

# COSTCNN(128)

The relative cost of being connected to this line is 128; with 0 being the lowest cost and 255 the highest. This is used for route selection by the class of service.

# COSTBYTE(128)

The relative cost of transferring a byte of data across this line is 128; with 0 being the lowest cost and 255 the highest. This is used for route selection by the class of service.

Creating the controller description (Minneapolis to Los Angeles, switched)

Because this is an APPN environment (iSeries system to iSeries system), the controller is an APPC controller. The Create Controller Description (APPC) (CRTCTLAPPC) command defines the attributes of the controller.

The following attributes are defined by the example command:

#### CTLD(LOSANGEL)

The name assigned to the controller description is LOSANGEL.

# LINKTYPE(\*SDLC)

Because this controller is attached through an SDLC communications line, the value specified is \*SDLC. This value must correspond to the type of line being used as defined by a create line description command.

#### SWITCHED(\*YES)

Specifies that this controller is attached to a switched SDLC line.

## **SWTLINLST(LOSANGEL)**

Specifies the name (LOSANGEL) of the line descriptions (for switched lines) that this controller can be attached to. In the example, there is only one line (LOSANGEL). This value must match a name that is specified by the LIND parameter in a line description.

# RMTNETID(APPN)

The name of the network in which the remote control point resides is APPN.

#### RMTCPNAME(LOSANGEL)

Specifies that the remote control-point name is LOSANGEL. The name specified here must match the name that is specified at the remote system for the local control-point name. In the example, the name is specified at the remote system (LOSANGEL) by the LCLCPNAME parameter of the Change Network Attributes (CHGNETA) command.

#### INLCNN(\*DIAL)

Specifies that the initial connection is made by the iSeries system either answering an incoming call or placing a call.

#### CNNNBR(2135553333)

The connection (telephone) number for the remote controller is 2135553333.

#### STNADR(01)

The address assigned to the remote controller is hex 01.

#### CPSSN(\*NO)

Control point sessions are not supported with this node.

Creating the line description (Minneapolis to token-ring network)

The line used in this example is a token-ring network. Use the Create Line Description (Token-Ring Network) (CRTLINTRN) command to create the line.

The parameters specified are:

## LIND(MPLSTRN)

The name assigned to the line description is MPLSTRN.

#### RSRCNAME(LIN011)

Specifies that the physical communications port named LIN011 is being defined.

#### ADPTADR(400000000002)

Specifies the LAN adapter address for the local system.

Creating the controller description (Minneapolis to Purchasing, token-ring network)

Because this is an APPN environment (iSeries system to iSeries system), the controller is an APPC controller. The Create Controller Description (APPC) (CRTCTLAPPC) command defines the attributes of the controller.

The following attributes are defined by the example command:

#### CTLD(PURCH)

The name assigned to the controller description is PURCH.

#### LINKTYPE(\*LAN)

Because this controller is attached through a token-ring network communications line, the value specified is \*LAN. This value must correspond to the type of line being used as defined by a create line description command.

# SWITCHED(\*YES)

Always specified as \*YES for token-ring network connections.

### **SWTLINLST(MPLSTRN)**

Specifies the name (MPLSTRN) of the line descriptions (in this case, a token-ring local area network line) that this controller can be attached to. In the example, there is only one line (MPLSTRN). This value must match a name that is specified by the LIND parameter in a line description.

#### RMTNETID(APPN)

The name of the network in which the remote control point resides is APPN.

## RMTCPNAME(PURCH)

Specifies that the remote control-point name is PURCH. The name specified here must match the name that is specified at the remote system for the local control-point name. In the example, the name is specified at the remote system (PURCH) by the LCLCPNAME parameter of the Change Network Attributes (CHGNETA) command.

#### ADPTADR(40000000003)

Specifies the LAN adapter address of the remote controller. This must match the value specified at the remote controller (PURCH) in the associated line description.

#### MINSWTSTS(\*VRYON)

Specifies that CP-CP sessions are established over this connection only when the status of the controller is varied on or active. This connection is to be treated as logically nonswitched for purposes of APPN routing.

# SWTDSC(\*NO)

Specifies that the switched connection is not disconnected when the last session is unbound. This must be specified because MINSWTSTS(\*VRYON) is specified.

Creating the controller description (Minneapolis to Distribution, token-ring network)

Because this is an APPN environment (iSeries system to iSeries system), the controller is an APPC controller. The Create Controller Description (APPC) (CRTCTLAPPC) command defines the attributes of the controller.

The following attributes are defined by the example command:

#### CTLD(DISTRIB)

The name assigned to the controller description is DISTRIB.

#### LINKTYPE(\*LAN)

Because this controller is attached through a token-ring network communications line, the value specified is \*LAN. This value must correspond to the type of line being used as defined by a create line description command.

#### SWITCHED(\*YES)

Always specified as \*YES for token-ring network connections.

#### SWTLINLST(MPLSTRN)

Specifies the name (MPLSTRN) of the line descriptions (in this case, a token-ring network line) that this controller can be attached to. In the example, there is only one line (MPLSTRN). This value must match a name that is specified by the LIND parameter in a line description.

#### RMTNETID(APPN)

The name of the network in which the remote control point resides is APPN.

#### RMTCPNAME(DISTRIB)

Specifies that the remote control-point name is DISTRIB. The name specified here must match the name that is specified at the remote system for the local control-point name. In the example, the name is specified at the remote system (DISTRIB) by the LCLCPNAME parameter on the Change Network Attributes (CHGNETA) command.

# ADPTADR(40000000004)

Specifies the LAN adapter address of the remote controller. This must match the value that is specified at the remote controller (DISTRIB) in the associated line description.

## MINSWTSTS(\*VRYON)

Specifies that CP-CP sessions are established over this connection only when the status of the controller is varied on or active. This connection is to be treated as logically nonswitched for purposes of APPN routing.

# SWTDSC(\*NO)

Specifies that the switched connection is not disconnected when the last session is unbound. This must be specified because MINSWTSTS(\*VRYON) is specified.

Creating the controller description (Minneapolis to Payroll, token-ring network)

Because this is an APPN environment (iSeries system to iSeries system), the controller is an APPC controller. The Create Controller Description (APPC) (CRTCTLAPPC) command defines the attributes of the controller.

The following attributes are defined by the example command:

#### CTLD(PAYROLL)

The name assigned to the controller description is PAYROLL.

## LINKTYPE(\*LAN)

Because this controller is attached through a token-ring network communications line, the value specified is \*LAN. This value must correspond to the type of line being used as defined by a create line description command.

# SWITCHED(\*YES)

Always specified as \*YES for token-ring network connections.

## SWTLINLST(MPLSTRN)

Specifies the name (MPLSTRN) of the line descriptions (in this case, a token-ring local area network line) that this controller can be attached to. In the example, there is only one line (MPLSTRN). This value must match a name that is specified by the LIND parameter in a line description.

# ADPTADR(40000000005)

Specifies the LAN adapter address of the remote controller. This must match the value that is specified at the remote controller (PAYROLL) in the associated line description.

#### RMTNETID(\*NONE)

The PAYROLL controller is a low entry networking node and does not use a network ID.

# RMTCPNAME(PAYROLL)

Specifies that the remote control-point name is PAYROLL. The name specified here must match the name that is specified at the remote system for the local control-point name. In the example, the name is specified at the remote system (PAYROLL) by the LCLCPNAME parameter on the Change Network Attributes (CHGNETA) command.

#### **NODETYPE(\*LENNODE)**

Specifies that the remote location (PAYROLL) is a low-entry networking node in an APPN network.

# Configuring end node 2 (Los Angeles)

These CL commands are used to define the configuration for the system that is identified as LOSANGEL (EN2). The example shows these commands as used within a CL program. You can also perform the configuration using the configuration menus.

**Note:** By using the following code examples, you agree to the terms of the "Code license and disclaimer information" on page 119.

```
MODULE: LOSANGEL
                               LIBRARY: PUBSCFGS
  LANGUAGE: CL
/*
/*
/*
/*
/*
  FUNCTION: CONFIGURES APPN NETWORK:
            THIS IS: LOSANGEL TO MPLS (switched)
/*
,
/*
/************************
          /* Change network attributes for LOSANGEL */
CHGNETA LCLNETID(APPN) LCLCPNAME(LOSANGEL)
          CHGNETA
                     LCLLOCNAME(LOSANGEL) NODETYPE(*ENDNODE)
LOSANGEL TO MPLS (switched)
/************************
          /* Create switched line description for LOSANGEL TO MPLS \star/ CRTLINSDLC LIND(MPLS) RSRCNAME(LIN041) CNN(\starSWTPP)
                     AUTOANS(*NO) STNADR(01) COSTCNN(128)
```

```
COSTBYTE(128)

/* Create controller description for LOSANGEL TO MPLS */
CRTCTLAPPC CTLD(MPLS) LINKTYPE(*SDLC) SWITCHED(*YES)
SWTLINLST(MPLS) RMTNETID(APPN)
RMTCPNAME(MPLS) INLCNN(*DIAL)
CNNNBR(6125553333) STNADR(01) CPSSN(*NO)
NODETYPE(*NETNODE)

ENDPGM
```

Changing the network attributes (Los Angeles) in multiple-system network

The Change Network Attributes (CHGNETA) command is used to set the attributes for a system within the network. The following attributes are defined for system LOSANGEL and these attributes apply to all connections in the network for this end node.

#### LCLNETID(APPN)

Specifies that the name of the local network is APPN. The remote locations (MPLS in the example, NN2 in the figure) must specify this name as the remote network identifier (RMTNETID) on the CRTCTLAPPC command.

#### LCLCPNAME(LOSANGEL)

Specifies that the name assigned to the local control point is LOSANGEL. The remote systems specify this name as the remote control point name (RMTCPNAME) on the CRTCTLAPPC command.

## LCLLOCNAME(LOSANGEL)

The default local location name is LOSANGEL. This name will be used for the device description that is created by the APPN support.

#### NODETYPE(\*ENDNODE)

Specifies that the local system (LOSANGEL) is an APPN end node.

Creating the line description (Los Angeles to Minneapolis)

The line used in this example is an SDLC switched line. Use the Create Line Description (SDLC) (CRTLINSDLC) command to create the line.

The parameters specified are:

#### LIND(MPLS)

The name assigned to the line description is MPLS.

## RSRCNAME(LIN041)

Specifies that the physical communications port named LIN041 is being defined.

#### CNN(\*SWTPP)

Specifies that this is a switched line connection.

# AUTOANS(\*NO)

Specifies that this system will not automatically answer an incoming call.

#### STNADR(01)

The address assigned to the local system is hex 01.

#### COSTCNN(128)

The relative cost of being connected to this line is 128, with 0 being the lowest cost and 255 the highest. This is used for route selection by the class of service.

## COSTBYTE(128)

The relative cost of transferring a byte of data across this line is 128, with 0 being the lowest cost and 255 the highest. This is used for route selection by the class of service.

Creating the controller description (Los Angeles to Minneapolis)

Because this is an APPN environment (iSeries system to iSeries system), the controller is an APPC controller. Use the Create Controller Description (APPC) (CRTCTLAPPC) command to define the attributes of the controller.

The example command defines the following attributes:

# CTLD(MPLS)

The name assigned to the controller description is MPLS.

#### LINKTYPE(\*SDLC)

Because this controller is attached through an SDLC communications line, the value specified is \*SDLC. This value must correspond to the type of line being used as defined by a create line description command.

# SWITCHED(\*YES)

Specifies that this controller is attached to a switched SDLC line.

#### SWTLINLST(MPLS)

Specifies the name (MPLS) of the line description (for switched lines) that this controller can be attached to. In the example, there is only one line (MPLS). This value must match a name that is specified by the LIND parameter in a line description.

## RMTNETID(APPN)

The name of the network in which the remote control point resides is APPN.

# RMTCPNAME(MPLS)

Specifies that the remote control-point name is MPLS. The name specified here must match the name that is specified at the remote system for the local control-point name. In the example, the name is specified at the remote system (MPLS) by the LCLCPNAME parameter of the Change Network Attributes (CHGNETA) command.

## INLCNN(\*DIAL)

Specifies that the initial connection is made by the iSeries system either answering an incoming call or placing a call.

## CNNNBR(6125553333)

The connection (telephone) number for the remote controller is 6125553333.

#### STNADR(01)

The address assigned to the remote controller is hex 01.

## CPSSN(\*NO)

Control point sessions are not supported with this node.

## NODETYPE(\*NETNODE)

Specifies that the remote location (MPLS) is an APPN networking node.

### Configuring end node A (Purchasing)

These CL commands are used to define the configuration for the system identified as PURCH (ENA). The example shows these commands as used within a CL program. You can also perform the configuration using the configuration menus.

**Note:** By using the following code examples, you agree to the terms of the <u>"Code license and disclaimer</u> information" on page 119.

```
MODULE: PURCH
                              LIBRARY: PUBSCFGS
  LANGUAGE: CL
/*
/*
/*
  FUNCTION: CONFIGURES APPN NETWORK:
/*
           THIS IS: PURCH TO MPLS
                               (LAN)
,
/*
                  PURCH TO DISTRIB (LAN)
/*
/***************************
/* Change network attributes for PURCH */
          CHGNETA
                 LCLNETID(APPN) LCLCPNAME(PURCH)
                   LCLLOCNAME(PURCH) NODETYPE(*ENDNODE)
                   NETSERVER((APPN MPLS))
          /* Create remote configuration list for PURCH */
                  TYPE(*APPNRMT) APPNRMTE((NEWYORK APPN
          CRTCFGL
                  PURCH NEWYORK APPN 3BD29F *YES *NO *NO *NO
                  'RMT LOC OF PURCH')
                  (LOSANGEL APPN
                  PURCH LOSANGEL APPN 3BD29F *YES *NO *NO *NO
                  'RMT LOC OF PURCH'))
```

Changing the network attributes (Purchasing)

The Change Network Attributes (CHGNETA) command is used to set the attributes for a system within the network. The following attributes are defined for system PURCH and these attributes apply to all connections in the network for this end node.

## LCLNETID(APPN)

Specifies that the name of the local network is APPN. The remote locations (MPLS in the example, NN2 in the figure) must specify this name as the remote network identifier (RMTNETID) on the CRTCTLAPPC command.

#### LCLCPNAME(PURCH)

Specifies that the name assigned to the local control point is PURCH. The remote systems specify this name as the remote control point name (RMTCPNAME) on the CRTCTLAPPC command.

#### LCLLOCNAME(PURCH)

The default local location name is PURCH. This name will be used for the device description that is created by the APPN support.

#### NODETYPE(\*ENDNODE)

Specifies that the local system (PURCH) is an APPN end node.

### **NETSERVER((APPN MPLS))**

Specifies that network node MPLS (NN2 in the figure) is the network node server for this end point. The MPLS node is in the same (APPN) network.

Creating the remote location configuration list (Purchasing)

The Create Configuration List (CRTCFGL) command is used to define the remote locations that have special characteristics for the APPN support. In this example, location security is used and the following attributes are defined at system PURCH.

# TYPE(\*APPNRMT)

Specifies that the entries being defined are remote locations.

# APPNRMTE((NEWYORK APPN PURCH NEWYORK APPN 3BD29F \*YES \*NO \*NO \*NO 'RMT LOC of PURCH') (LOSANGEL APPN PURCH LOSANGEL APPN 3BD29F \*YES \*NO \*NO \*NO 'RMT LOC of PURCH'))

Specifies the remote locations with which the local location can be paired. Two entries are defined:

- · For the first entry:
  - The remote location name is NEWYORK
  - The remote network ID is APPN
  - The associated local location name is PURCH (defined by the default local location name);
  - The control-point name is NEWYORK and the remote control point network ID is also APPN
  - The password is 3BD29F
  - It is a secure location
  - It is not a single session location. The last two entries locally controlled sessions and preestablished sessions, are \*NO because this is not a single session location.
- For the second entry:

- The remote location name is LOSANGEL
- The remote network ID is APPN
- The associated local location name is PURCH (defined by the local location list)
- The control-point name is LOSANGEL the control point network ID is also APPN
- The password is 3BD29F
- It is a secure location
- It is not a single session location. The last two entries locally controlled sessions and preestablished sessions, are \*NO because this is not a single session location.

Creating the line description (Purchasing to token-ring network)

The line used in this example is a token-ring network. Use the Create Line Description (Token-Ring Network) (CRTLINTRN) command to create the line.

The parameters specified are:

# LIND(MPLSTRN)

The name assigned to the line description is MPLSTRN.

# RSRCNAME(LIN031)

Specifies that the physical communications port named LIN031 is being defined.

# ADPTADR(40000000003)

Specifies the LAN adapter address of the local system.

Creating the controller description (Purchasing to Minneapolis, token-ring network)

Because this is an APPN environment (iSeries system to iSeries system), the controller is an APPC controller. Use the Create Controller Description (APPC) (CRTCTLAPPC) command to define the attributes of the controller.

The following attributes are defined by the example command:

# CTLD(MPLS)

The name assigned to the controller description is MPLS.

#### LINKTYPE(\*LAN)

Because this controller is attached through a token-ring network communications line, the value specified is \*LAN. This value must correspond to the type of line being used as defined by a create line description command.

#### SWITCHED(\*YES)

Always specified as \*YES for token-ring network connections.

# **SWTLINLST(MPLSTRN)**

Specifies the name of the line descriptions (in this case, a token-ring network line) that this controller can be attached to. In the example, there is only one line (MPLSTRN). This value must match a name that is specified by the LIND parameter in a line description.

## RMTNETID(APPN)

The name of the network in which the remote control point resides is APPN.

#### RMTCPNAME(MPLS)

Specifies that the remote control-point name is MPLS. The name specified here must match the name that is specified at the remote system for the local control-point name. In the example, the name is specified at the remote system (MPLS) by the LCLCPNAME parameter on the Change Network Attributes (CHGNETA) command.

# ADPTADR(400000000002)

Specifies the LAN adapter address of the remote controller. This must match the value that is specified at the remote controller (MPLS) in the associated line description.

# MINSWTSTS(\*VRYON)

Specifies that CP-CP sessions are established over this connection only when the status of the controller is varied on or active. This connection is to be treated as logically nonswitched for purposes of APPN routing.

#### SWTDSC(\*NO)

Specifies that the switched connection will not be disconnected when the last device is varied off. This must be specified since MINSWTSTS(\*VRYON) is specified.

#### NODETYPE(\*NETNODE)

Specifies that the remote location (MPLS) is an APPN networking node.

Creating the controller description (Purchasing to Distribution, token-ring network)

Because this is an APPN environment (iSeries system to iSeries system), the controller is an APPC controller. Use the Create Controller Description (APPC) (CRTCTLAPPC) command to define the attributes of the controller.

The example command defines the following attributes:

#### CTLD(DISTRIB)

The name assigned to the controller description is DISTRIB.

## LINKTYPE(\*LAN)

Because this controller is attached through a token-ring network communications line, the value specified is \*LAN. This value must correspond to the type of line being used as defined by a create line description command.

#### SWITCHED(\*YES)

Always specified as \*YES for token-ring network connections.

## SWTLINLST(MPLSTRN)

Specifies the name (MPLSTRN) of the line descriptions (in this case, a token-ring network line) that this controller can be attached to. In the example, there is only one line (MPLSTRN). This value must match a name that is specified by the LIND parameter in a line description.

#### RMTNETID(APPN)

The name of the network in which the remote control point resides is APPN.

#### RMTCPNAME(DISTRIB)

Specifies that the remote control-point name is DISTRIB. The name specified here must match the name that is specified at the remote system for the local control-point name. In the example, the name is specified at the remote system (DISTRIB) by the LCLCPNAME parameter of the Change Network Attributes (CHGNETA) command.

## ADPTADR(40000000004)

Specifies the LAN adapter address of the remote controller. This must match the value specified at the remote controller (DISTRIB) in the associated line description.

#### MINSWTSTS(\*VRYON)

Specifies that CP-CP sessions are established over this connection only when the status of the controller is varied on or active. This connection is to be treated as logically nonswitched for purposes of APPN routing.

#### SWTDSC(\*NO)

Specifies that the switched connection will not be disconnected when the last device is varied off. This must be specified since MINSWTSTS(\*VRYON) is specified.

# Configuring end node B (Distribution)

These CL commands are used to define the configuration for the system that is identified as DISTRIB (ENB). The example shows these commands as used within a CL program. You can also perform the configuration using the configuration menus.

**Note:** By using the following code examples, you agree to the terms of the <u>"Code license and disclaimer information"</u> on page 119.

```
THIS IS: DISTRIB TO MPLS
/*
                       DISTRIB TO PURCH
/*
       **********************
PGM
            *********************
             /* Change network attributes for DISTRIB */
            CHGNETA
                      LCLNETID(APPN) LCLCPNAME(DISTRIB)
                         LCLLOCNAME(DISTRIB) NODETYPE(*ENDNODE)
                         NETSERVER((APPN MPLS))
                       DISTRIB TO LAN (LAN)
/***********************
             /★ Create LAN line description for DISTRIB to LAN
            CRTLINTRN LIND(MPLSTRN) RSRCNAME(LIN031)
                        ADPTADR (400000000004)
            /* Create controller description for DISTRIB to MPLS */
CRTCTLAPPC CTLD(MPLS) LINKTYPE(*LAN) SWITCHED(*YES)
                         SWTLINLST(MPLSTRN) RMTNETID(APPN)
                         RMTCPNAME(MPLS) ADPTADR(400000000002)
                         MINSWTSTS(*VRYON) SWTDSC(*NO)
                         NODETYPE(*NETNODE)
             /\star Create controller description for DISTRIB to PURCH \star/
            CRTCTLAPPC CTLD(PURCH) LINKTYPE(*LAN) SWITCHED(*YES)
                         SWTLINLST(MPLSTRN) RMTNETID(APPN)
                         RMTCPNAME (PURCH) ADPTADR (4000000000003)
                         MINSWTSTS(*VRYON) SWTDSC(*NO)
ENDPGM
```

Changing the network attributes (Distribution)

The Change Network Attributes (CHGNETA) command is used to set the attributes for a system within the network. The following attributes are defined for system DISTRIB and these attributes apply to all connections in the network for this end node.

#### LCLNETID(APPN)

Specifies that the name of the local network is APPN. The remote locations (MPLS in the example, NN2 in <u>Figure 8 on page 51</u> must specify this name as the remote network identifier (RMTNETID) on the CRTCTLAPPC command.

#### LCLCPNAME(DISTRIB)

Specifies that the name assigned to the local control point is DISTRIB. The remote systems specify this name as the remote control point name (RMTCPNAME) on the CRTCTLAPPC command.

#### LCLLOCNAME(DISTRIB)

The default local location name is DISTRIB. This name will be used for the device description that is created by the APPN support.

#### NODETYPE(\*ENDNODE)

Specifies that the local system (DISTRIB) is an APPN end node.

#### **NETSERVER((APPN MPLS))**

Specifies that network node MPLS (NN2 in <u>Figure 8 on page 51</u>) is the network node server for this end point. The MPLS node is in the same (APPN) network.

Creating the line description (Distribution to token-ring network)

The line used in this example is a token-ring local are network. Use the Create Line Description (Token-Ring Network) (CRTLINTRN) command to create the line.

The parameters specified are:

#### LIND(MPLSTRN)

The name assigned to the line description is MPLSTRN.

#### RSRCNAME(LIN031)

Specifies that the physical communications port named LIN031 is being defined.

#### ADPTADR(400000000004)

Specifies the LAN adapter address of the local system.

Creating the controller description (Distribution to Minneapolis, token-ring network)

Because this is an APPN environment (iSeries system to iSeries system), the controller is an APPC controller. Use the Create Controller Description (APPC) (CRTCTLAPPC) command to define the attributes of the controller.

The example command defines the following attributes:

## CTLD(MPLS)

The name assigned to the controller description is MPLS.

# LINKTYPE(\*LAN)

Because this controller is attached through a token-ring network communications line, the value specified is \*LAN. This value must correspond to the type of line being used as defined by a create line description command.

# SWITCHED(\*YES)

Always specified as \*YES for token-ring network connections.

# **SWTLINLST(MPLSTRN)**

Specifies the name (MPLSTRN) of the line descriptions (in this case, a token-ring network line) that this controller can be attached to. In the example, there is only one line (MPLSTRN). This value must match a name that is specified by the LIND parameter in a line description.

# RMTNETID(APPN)

The name of the network in which the remote control point resides is APPN.

## RMTCPNAME(MPLS)

Specifies that the remote control-point name is MPLS. The name specified here must match the name that is specified at the remote system for the local control-point name. In the example, the name is specified at the remote system (MPLS) by the LCLCPNAME parameter of the Change Network Attributes (CHGNETA) command.

# ADPTADR(400000000002)

Specifies the LAN adapter address of the remote controller. This must match the value that is specified at the remote controller (MPLS) in the associated line description.

# MINSWTSTS(\*VRYON)

Specifies that CP-CP sessions are established over this connection only when the status of the controller is varied on or active. This connection is to be treated as logically nonswitched for purposes of APPN routing.

# SWTDSC(\*NO)

Specifies that the switched connection will not be disconnected when the last device is varied off. This must be specified since MINSWTSTS(\*VRYON) is specified.

# NODETYPE(\*NETNODE)

Specifies that the remote location (MPLS) is an APPN networking node.

Creating the controller description (Distribution to Purchasing, token-ring network)

Because this is an APPN environment (iSeries system to iSeries system), the controller is an APPC controller. Use the Create Controller Description (APPC) (CRTCTLAPPC) command to define the attributes of the controller.

The example command defines the following attributes:

#### CTLD(PURCH)

The name assigned to the controller description is PURCH.

#### LINKTYPE(\*LAN)

Because this controller is attached through a token-ring network communications line, the value specified is \*LAN. This value must correspond to the type of line being used as defined by a create line description command.

# SWITCHED(\*YES)

Always specified as \*YES for token-ring network connections.

#### SWTLINLST(MPLSTRN)

Specifies the name (MPLSTRN) of the line descriptions (in this case, a token-ring network line) that this controller can be attached to. In the example, there is only one line (MPLSTRN). This value must match a name that is specified by the LIND parameter in a line description.

## RMTNETID(APPN)

The name of the network in which the remote control point resides is APPN.

#### RMTCPNAME(PURCH)

Specifies that the remote control-point name is PURCH. The name specified here must match the name that is specified at the remote system for the local control-point name. In the example, the name is specified at the remote system (PURCH) by the LCLCPNAME parameter of the Change Network Attributes (CHGNETA) command.

## ADPTADR(40000000003)

Specifies the LAN adapter address of the remote controller. This must match the value that is specified at the remote controller (DISTRIB) in the associated line description.

#### MINSWTSTS(\*VRYON)

Specifies that CP-CP sessions are established over this connection only when the status of the controller is varied on or active. This connection is to be treated as logically nonswitched for purposes of APPN routing.

# SWTDSC(\*NO)

Specifies that the switched connection will not be disconnected when the last device is varied off. This must be specified since MINSWTSTS(\*VRYON) is specified.

# Configuring low entry networking end node 1 (Payroll)

The following CL commands are used to define the configuration for the system identified as PAYROLL (LENN1 in <u>Figure 8 on page 51</u>). The example shows these commands as used within a CL program. You can also perform the configuration using the configuration menus.

**Note:** By using the following code examples, you agree to the terms of the "Code license and disclaimer information" on page 119.

```
MODULE: PAYROLL
                                     LIBRARY: PUBSCFGS
/*
/*
   LANGUAGE: CL
/*
   FUNCTION: CONFIGURES APPN NETWORK:
/*
/*
              THIS IS: PAYROLL TO MPLS
                                          (LAN)
/*
                      PAYROLL TO NEWYORK
                                          (LAN)
                       PAYROLL TO LOSANGEL (LAN)
/★ Create LAN line description for PAYROLL to LAN
            CRTLINTRN LIND(MPLSTRN) RSRCNAME(LIN011)
                        ADPTADR (400000000005)
            /* Create controller description for PAYROLL to MPLS */
            CRTCTLAPPC CTLD(MPLS) LINKTYPE(*LAN) SWITCHED(*YES)
                        SWTLINLST(MPLSTRN) RMTNETID(APPN)
                        RMTCPNAME(MPLS) ADPTADR(4000000000002)
                        APPN(*NO)
            /* Create device description for NEWYORK */
            CRTDEVAPPC DEVD(NEWYORK) LOCADR(00) RMTLOCNAME(NEWYORK)
                        LCLLOCNAME(PAYROLL) APPN(*NO)
                        CTL(MPLS) MODE(BLANK #BATCH)
            /* Create device description for LOSANGEL */
CRTDEVAPPC DEVD(LOSANGEL) LOCADR(00) RMTLOCNAME(LOSANGEL)
                        LCLLOCNAME(PAYROLL) APPN(*NO)
                        CTL(MPLS) MODE(BLANK #BATCH)
            /* Create device description for MPLS */
CRTDEVAPPC DEVD(MPLS) LOCADR(00) RMTLOCNAME(MPLS)
                        LCLLOCNAME(PAYROLL) APPN(*NO)
                        CTL(MPLS) MODE(BLANK #BATCH)
ENDPGM
```

Creating the line description (Payroll to token-ring network)

The line used in this example is a token-ring network. Use the Create Line Description (Token-Ring Network) (CRTLINTRN) command to create the line.

The parameters specified are:

## LIND(MPLSTRN)

The name assigned to the line description is MPLSTRN.

## RSRCNAME(LIN011)

Specifies that the physical communications port named LIN011 is being defined.

## ADPTADR(400000000005)

Specifies the LAN adapter address of the local system.

Creating the controller description (Payroll to token-ring network)

Because this is an APPN environment (iSeries system to iSeries system), the controller is an APPC controller. Use the Create Controller Description (APPC) (CRTCTLAPPC) command to define the attributes of the controller.

The following attributes are defined by the example command:

## CTLD(MPLS)

The name assigned to the controller description is MPLS.

## LINKTYPE(\*LAN)

Because this controller is attached through a token-ring network communications line, the value specified is \*LAN. This value must correspond to the type of line being used as defined by a create line description command.

# SWITCHED(\*YES)

Always specified as \*YES for token-ring network connections.

## **SWTLINLST(MPLSTRN)**

Specifies the name (MPLSTRN) of the line descriptions (in this case, a token-ring network line) that this controller can be attached to. In the example, there is only one line (MPLSTRN). This value must match a name that is specified by the LIND parameter in a line description.

#### RMTNETID(APPN)

The name of the network in which the remote control point resides is APPN.

### RMTCPNAME(MPLS)

Specifies that the remote control-point name is MPLS. The name specified here must match the name that is specified at the remote system for the local control-point name. In the example, the name is specified at the remote system (MPLS) by the LCLCPNAME parameter on the Change Network Attributes (CHGNETA) command.

## ADPTADR(400000000002)

Specifies the LAN adapter address of the remote controller. This must match the value that is specified at the remote controller (MPLS) in the associated line description.

## APPN(\*NO)

Specifies that this link does not use APPN networking support. All the devices must be specifically defined to the local system using the Create Device Description (APPC) (CRTDEVAPPC) command.

Creating the APPC device (Payroll to New York)

Because this is an APPC/APPN environment, the device is an APPC device and the Create Device Description (APPC) (CRTDEVAPPC) command is used to define the attributes of the device.

The following attributes are defined by the example command:

# **DEVD(NEWYORK)**

Specifies that the name assigned to the device description is NEWYORK.

## LOCADR(00)

The location address should always be specified as hex 00 when the device is associated with an APPC controller.

#### RMTLOCNAME(NEWYORK)

Specifies that the remote location name associated with this device description is NEWYORK.

This value matches the value that is specified for the LCLLOCNAME parameter at the other system (NEWYORK).

#### LCLLOCNAME(PAYROLL)

Specifies the name that is assigned to the local location, which is PAYROLL in the example.

This value matches the value that is specified for the RMTLOCNAME parameter at the other system (NEWYORK).

#### APPN(\*NO)

Specifies that the networking support is not used.

#### CTL(MPLS)

Specifies that this device description is attached to a controller description that is named MPLS.

## MODE(BLANK #BATCH)

Specifies that this device will use either of two modes: BLANK, which is a mode name of all blanks (hex 40), or #BATCH. Both these modes are supplied by IBM. Note that the other location must also use one of these modes when communicating with this location.

## Creating the APPC device (Payroll to Los Angeles)

Because this is an APPC/APPN environment, the device is an APPC device and the Create Device Description (APPC) (CRTDEVAPPC) command is used to define the attributes of the device.

The following attributes are defined by the example command:

# **DEVD(LOSANGEL)**

Specifies that the name assigned to the device description is LOSANGEL.

## LOCADR(00)

The location address should always be specified as hex 00 when the device is associated with an APPC controller.

## RMTLOCNAME(LOSANGEL)

Specifies that the remote location name associated with this device description is LOSANGEL.

This value matches the value that is specified for the LCLLOCNAME parameter at the other system (LOSANGEL).

#### LCLLOCNAME(PAYROLL)

Specifies the name that is assigned to the local location, which is PAYROLL in the example.

This value matches the value that is specified for the RMTLOCNAME parameter at the other system (LOSANGEL).

# APPN(\*NO)

Specifies that the networking support is not used.

#### CTL(MPLS)

Specifies that this device description is attached to a controller description that is named MPLS.

## MODE(BLANK #BATCH)

Specifies that this device will use either of two modes: BLANK, which is a mode name of all blanks (hex 40), or #BATCH. Both these modes are supplied by IBM. Note that the other location must also use one of these modes when communicating with this location.

# Creating the APPC device (Payroll to Minneapolis)

Because this is an APPC/APPN environment, the device is an APPC device and the Create Device Description (APPC) (CRTDEVAPPC) command is used to define the attributes of the device.

The following attributes are defined by the example command:

# **DEVD(MPLS)**

Specifies that the name assigned to the device description is MPLS.

#### LOCADR(00)

The location address should always be specified as hex 00 when the device is associated with an APPC controller.

## RMTLOCNAME(MPLS)

Specifies that the remote location name associated with this device description is MPLS.

This value matches the value that is specified for the LCLLOCNAME parameter at the other system (MPLS).

## LCLLOCNAME(PAYROLL)

Specifies the name that is assigned to the local location, which is PAYROLL in the example.

This value matches the value that is specified for the RMTLOCNAME parameter at the other system (MPLS).

# APPN(\*NO)

Specifies that the networking support is not used.

## CTL(MPLS)

Specifies that this device description is attached to a controller description that is named MPLS.

# MODE(BLANK #BATCH)

Specifies that this device will use either of two modes: BLANK, which is a mode name of all blanks (hex 40), or #BATCH. IBM supplies both these modes. Note that the other location must also use one of these modes when communicating with this location.

# **Examples: HPR Configuration**

These examples illustrate HPR configuration scenarios.

# Example: Two iSeries systems as network nodes using HPR

To configure HPR, you must first configure APPN properly. Refer to the example of two iSeries systems as network nodes using APPN for this configuration setup.

**Note:** Systems NN1 and NN2 in the following figure must have the Allow HPR transport tower support (ALWHPRTWR) parameter set to (\*YES).

This example shows an APPN configuration using a switched line and a nonswitched line. In Figure 9, both systems are configured as network nodes in the network attributes.

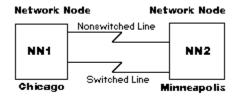

RSLS584-0

Figure 9. HPR two-system network

#### **Related reference**

Example: Two iSeries systems as network nodes using APPN

In Figure 5, both systems are configured as network nodes in the network attributes. This example shows an APPN configuration using a switched line and a nonswitched line.

# **Example: Three iSeries systems using HPR**

To configure HPR, you must first configure APPN properly. Refer to the example of three iSeries systems using APPN.

#### Note:

- 1. Systems A and B, shown below, must have the Allow HPR transport tower support (ALWHPRTWR) parameter set to (\*YES). These systems must be V4R2 or greater.
- 2. The intermediate system must be V3R1 or greater, with the appropriate hardware.

In Figure 10, A and B are end nodes. The network node must configure its network attributes to reflect that it is a network node. Each system must configure the remote control-point name in the controller description that represent the adjacent system. Also, A and B must indicate in the controller description for the network node that it can be a network node. A and B must add the network node to the server list in network attributes so that the network node might act as a network server for both end nodes.

Note: Neither end node needs to configure any information about the other end node.

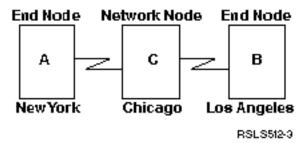

Figure 10. Three-system HPR network

## **Related concepts**

Example: Three iSeries systems using APPN

In Figure 6, A and B are end nodes. The network node must configure its network attributes to reflect that it is a network node.

# **Optimizing APPN and HPR communication performance**

If you are responsible for network administration, you might be concerned with the speed at which computers throughout that network can exchange data.

Fortunately, you can manage the ability of a network to perform work and remain robust. The higher the performance, the more jobs a network can handle.

In addition, you must consider the individual components that make up the systems in your network, in relation to the environment in which that system is running. If you have decided to configure an APPN and HPR network, review the following topics:

#### **Related concepts**

Considerations in designing an APPN and HPR network

When you design your network, consider these factors to optimize performance.

# **Performance considerations for APPN and HPR**

Here are the factors that can affect the performance of the APPN and HPR protocols.

· Transmission priority

When you create a class-of-service description, you can define one of three transmission priorities for each class of service. You can specify, using the transmission priority (TMSPTY) parameter, that the transmission priority for any class of service is high, medium, or low.

The transmission priority you specify is carried in the session activation request at session establishment. The transmission priority allows each logical unit on the session and each routing entry along the session path to store the same transmission priority. By assigning an appropriate mode (which includes a class of service) at session activation time, you can ensure a better response time for the applications that require it. Generally, interactive traffic should have a high priority and batch traffic a low priority.

#### · Route addition resistance

Route addition resistance (RAR) is a relative value that indicates how desirable one network node is, as compared to other network nodes, for having intermediate sessions routed through it.

Changing this value and working with the different class-of-service descriptions can control route sessions.

The RAR value is defined in the network attributes for the local iSeries system.

- Pacing values: See the Pacing (INPACING, OUTPACING, MAXINPACING) parameters information for pacing considerations.
- · Session activation considerations

When a session is requested to a remote location that matches a network node control-point name, a directory search is not performed by the node that calculates the route. This is true if the session request is being started by a user on the network node, or on an end node that the network node is providing services for. Session start requests for remote locations in end nodes and remote locations in network nodes that do not match the control-point name of the network nodes take longer. These session start requests take longer because the directory search needs to be sent and the replies need to be received.

#### · Maximum intermediate sessions

The Change Network Attributes (CHGNETA) command specifies the maximum number of intermediate sessions that are allowed on a network node. When the number of intermediate sessions reaches 90% of the maximum value, the node is marked as congested. A node that is congested may or may not be used for intermediate sessions that depend on the class-of-service definition. The node is not congested when the number of intermediate sessions drops below 80% of the configured value. Also, if the maximum number of intermediate sessions is reached (100%), then intermediate sessions will not be allowed through this network node until the value drops. You can limit the effect of intermediate sessions on local processing by setting an appropriate value.

#### · Segmentation and reassembly

On iSeries, some IOPs that support the local area network protocols, such as token ring and Ethernet, have the ability to perform segmentation and reassembly of SNA Request Units. Performing this function in the IOPs offloads this work from the server CPU. The server CPU is free to perform other tasks.

**Note:** Communications input/output adapters (IOAs), such as Gigabit Ethernet, do not require an input/output processor (IOP) and therefore perform segmentation in the server CPU. Gigabit Ethernet adapters do not automatically support SNA. Enterprise Extender (or AnyNet) is required to allow SNA data to flow over a Gigabit adapter. IBM recommends that Enterprise Extender be used in place of AnyNet.

With APPN, any network congestion control is handled on a hop-by-hop basis by using pacing values. It is possible to overload connections in an APPN environment. A particular system might receive more data over a communications link than it can handle based on buffer space. The system requires the node that sends the data to retransmit all of the frames that were sent following the last successfully acknowledged frame. This retransmission occurs at the data link control (DLC) layer.

**Note:** HPR has little IOP assistance. Much of the segmentation and reassembly is done in the server CPU.

#### Error recovery

APPN requires link-level error recovery to cause retransmission of lost frames. This link-level error recovery can only survive short and temporary outages (several seconds). If a link outage or node outage occurs, that is of longer duration, APPN has no recovery mechanisms for keeping the affected sessions active. The applications must handle any session recovery.

The following matrix shows how HPR traffic is supported between two systems that are based on their HPR link-level error recovery settings. The HPR link-level error settings are exchanged between the systems:

| System 1                                                          | System 2                     |                            |                                                                   |
|-------------------------------------------------------------------|------------------------------|----------------------------|-------------------------------------------------------------------|
|                                                                   | No link-level ERP<br>allowed | Link-level ERP<br>required | Prefer no link-level<br>ERP but might run<br>using link-level ERP |
| No link-level ERP allowed                                         | HPR supported (no ERP)       | HPR not used               | HPR supported (no ERP)                                            |
| Link-level ERP required                                           | HPR not used                 | HPR supported (uses ERP)   | HPR supported (uses ERP)                                          |
| Prefer no link-level ERP but<br>might run using link-level<br>ERP | HPR supported (no ERP)       | HPR supported (uses ERP)   | HPR supported (no ERP)                                            |

#### **Related concepts**

Communications optimization using high-performance routing

High-performance routing (HPR) is the next evolution of Advanced Peer-to-Peer Networking (APPN). HPR differs from APPN in the areas of transport, intermediate session routing, congestion control, and error recovery.

# Pacing (INPACING, OUTPACING, MAXINPACING) parameters

Pacing is required if there is a possibility of overflowing data buffers internal to the controller or to the host system. This typically occurs if the controller or host must pass the data to a device that operates at a slow speed. If the host system receives a pacing response, it sends more data frames, up to the window size, to the controller.

# **Communications optimization using high-performance routing**

High-performance routing (HPR) is the next evolution of Advanced Peer-to-Peer Networking (APPN). HPR differs from APPN in the areas of transport, intermediate session routing, congestion control, and error recovery.

HPR has many functional aspects common with APPN, such as configuring adjacent stations, search processing, and route computation.

The following are the HPR protocol operational characteristics:

HPR supports a key availability enhancement that is called non-disruptive path switching. This function provides the ability to recover from link or node outages without having session failures. This makes the outage transparent to the application. The application may experience a response time delay while data traffic is being rerouted. On iSeries, the amount of time the system takes to establish a new path, or reestablish the original failed route path is configurable. This error recovery feature is the key difference between APPN and HPR.

HPR can support the non-disruptive path switching feature because of an enhanced data transport mechanism that is called Rapid Transport Protocol (RTP). RTP is the data transport protocol that is used between a pair of systems that support the HPR RTP tower. This pair of systems establishes an RTP connection which carries out APPN sessions (multiple APPN sessions can be multiplexed over a single RTP connection). In order to establish an RTP connection between a pair of HPR RTP tower systems, the following must be true:

- The set of nodes must support the HPR intermediate routing function.
- The transmission groups (TGs) that exist between the two HPR RTP tower systems must support the HPR intermediate routing function.

This routing is known as Automatic Network Routing (ANR).

When an RTP node sends packets of data, it must keep those buffers until the RTP node receives acknowledgement that its RTP partner has successfully received the data. Maintaining detailed knowledge of data sent and received is necessary in order to provide the additional value provided by HPR, the non-disruptive path switching function. HPR does not rely on the data link layer to provide data

retransmission functions. HPR supports a function that is called selective retransmission. With selective retransmission, only the data which has not been acknowledged gets retransmitted. For example, if an RTP node sends eight packets and all but the fourth packet is successfully acknowledged, then only the fourth would retransmit. This differs from other retransmission algorithms in which the first unsuccessful packet and all the subsequent packets would transmit.

Nodes performing intermediate routing of HPR traffic or ANR, have no session awareness. HPR uses source routing. The nodes performing ANR examine packets as they receive them and determine the next hop of the route. The next hop is based on something that is called the ANR label. All HPR packets contain the ANR label. Any ANR that a network node is performing does **not** count as an APPN intermediate session. The maximum intermediate sessions parameter that is configured by means of the Change Network Attribute (CHGNETA) command has no effect on the ANR capacity of a system. Controlling the amount of ANR that different systems will perform in a network is completely dependent on the route selection phase of APPN session establishment.

When sessions are carried over RTP connections, any segmentation, or reassembly is performed within the iSeries central processing unit (CPU). The communications IOPs do not have the information required to perform the segmentation and reassembly. The IOPs can not maintain the knowledge that is required by HPR to perform the data retransmission and non-disruptive path switching function.

HPR uses a function called Adaptive Rated Based (ARB) congestion control. ARB regulates the flow of traffic by predicting congestion in the network and reducing the sending rate of a node into the network. ARB then attempts to prevent congestion rather than reacting to it after it has occurred. If all of the traffic occurring over a network was HPR, then ARB would be a fair way of sharing the bandwidth of a network. ARB also allows high utilization of the networking resources. When HPR traffic mixes with straight APPN or TCP/IP traffic, the HPR throughput may suffer because the other protocols do not practice similar congestion control techniques.

## **Related concepts**

Performance considerations for APPN and HPR

Here are the factors that can affect the performance of the APPN and HPR protocols.

Configuring APPC, APPN, and HPR

You can have APPC, APPN, and HPR configured automatically or manually on your system.

# **Communications optimization using APPN virtual controllers**

An *APPN virtual controller* is a controller description that Advanced Peer-to-Peer Networking (APPN) can use and that high-performance routing (HPR) support uses.

An *APPN virtual controller* can be used to attach and manage advanced program-to-program communications (APPC) device descriptions. This type of controller does not represent a connection to a remote system.

On iSeries, local applications that need to establish LU 6.2 sessions to other locations in the APPN network require an APPC device description that specifies APPN(\*YES). For simplicity, these devices are referred to as APPN devices.

The Allow APPN virtual support (ALWVRTAPPN) parameter is on the Change Network Attributes (CHGNETA) command. If the ALWVRTAPPN parameter is \*YES, any existing APPN devices that are attached to the real APPN controller description will not be allowed to vary on. Message CPDB157 will be issued. If migrating to this new APPN object model, you may want to delete any existing APPN devices because they will no longer be used. You may also want to delete the devices if you have no intention of resetting the ALWVRTAPPN parameter to \*NO.

APPN virtual controllers provide the following benefits:

• Virtual controllers can reduce the number of device descriptions

Prior to supporting APPN virtual controllers, multiple APPN device descriptions can be created and used simultaneously to communicate between the same local location and remote location pair. This situation was possible because alternate paths exist through the network. The first hop out of the local system (that is represented by a controller description) can be different for the two paths. After a session is established, the same APPN device description is used for the life of that session. With APPN

virtual controller support, you can accomplish all communications between the same local location and remote location pair using a single device description. This single device description can be used, even if multiple paths to that remote location exist in the network.

· Virtual controllers bypass 254 device limit

iSeries allows a maximum of 254 devices to attach to a controller description. In some environments, there may be a requirement to access more than 254 different locations (that are each represented by devices) through a single system. For example, an iSeries may attach to a System/390°, connected to hundreds of systems that the local iSeries would like to communicate with (through System/390). Without APPN virtual controller support, this communication requires the definition of parallel transmission groups (multiple controller descriptions) between the local system and System/390. Using multiple real controller descriptions can be costly in regards to both the line costs and managing multiple connections. With APPN virtual controller support, you use one real controller description, but attach more than 254 devices that are spread across more than one virtual controller.

· Error recovery minimized

APPN virtual controller descriptions do not associate with any communication lines or adjacent system. Thus, there are no *communication failures* to associate with these controller descriptions. This situation highlights some key points regarding error recovery:

When APPN virtual controller descriptions are not used, device descriptions attach to APPN controller descriptions that represent connections to adjacent systems. When communication failures occur, applications that are affected by the session outages must be notified. The system also performs error recovery on the controller description and all of the attached device descriptions. In some large environments, device error recovery can take a lot of time.

When APPN virtual controller descriptions are used, the APPN controller descriptions that represent connections to adjacent systems do not have device descriptions attached. When communication fails (for example, a line failure), the applications affected by the session outages are notified. The system recovers errors on the controller description. No error recovery is required on the device descriptions if each of the following are true:

- The device descriptions are attached to the APPN virtual controller description.
- The APPN virtual controller descriptions are not marked as inoperative.

Eliminating error recovery at the device level can help decrease the amount of time iSeries requires to recover errors after some communication failures.

#### **Related concepts**

Considerations in designing an APPN and HPR network

When you design your network, consider these factors to optimize performance.

# **Configuration parameters for fine-tuning APPC performance**

The setting of certain parameters affects the communication performance of the iSeries. To fine-tune your advanced program-to-program communications (APPC) performance, you can change the values for the following parameters:

The Communications Configuration manual might be a useful reference to you. It is available from the <u>IBM Publications Center</u> as a printed hardcopy that you can order, in an online format that you can download at no charge, or both.

### Maximum length request/response unit size (MAXLENRU) parameter

The maximum length of a Systems Network Architecture (SNA) request/response unit (RU) can be specified with the MAXLENRU parameter in a mode description for APPC, APPN, and HPR. In most situations, the use of the \*CALC value for the MAXLENRU parameter gives you the optimal RU size.

If you select a value of \*CALC for the MAXLENRU parameter, the system selects an efficient size that is compatible with the frame size that you choose. (The frame size is on the line description command.) Many newer input/output processors support IOP assist. Changing the RU size to a value other than \*CALC might negate this performance feature.

If \*CALC is not used, consider the following situations when deciding on the appropriate value:

- Choose an RU size that is slightly less than the maximum frame size or a multiple of the maximum frame size. This setting ensures that the largest possible frame size transmits all the time.
- For frame relay, use RU sizes that minimize communications costs when combined with your packet size and protocol.
- For token-ring, Ethernet, and wireless network users, use a large RU size that is slightly less than a multiple of the frame size.
- For X.25, optimal values are from 241 through 32768. Pacing values must be coordinated when considering performance with the MAXLENRU parameter.
- For synchronous data link control (SDLC), do not change the \*CALC value on the MAXLENRU parameter.

The Communications Configuration manual might be a useful reference to you. It is available from the <u>IBM Publications Center</u> as a printed hardcopy that you can order, in an online format that you can download at no charge, or both.

# **Maximum frame size (MAXFRAME) parameter**

The maximum frame size is specified in the MAXFRAME parameter in the line and controller descriptions. Larger frame sizes generally supply better performance. Large frame sizes might not work well for error-prone lines or networks because longer times are required to transmit large frames when errors occur.

For each line type, set these maximum frame sizes in the line description.

To take advantage of these large frame sizes, these values must be configured correctly. The MAXFRAME parameter on the line description and controller description must reflect the maximum value.

**Note:** For X.25, increase the DFTPKTSIZE parameter value and MAXFRAME parameter value to its maximum value.

Having configured a large frame size does not negatively affect performance for small transfers. Note that both the server and the other link station must be configured for large frames. Otherwise, the smaller of the two maximum frame size values are used in transferring data. Bridges may also limit the frame size.

Note: In order to run HPR, MAXFRAME must be set to at least 768.

The Communications Configuration manual might be a useful reference to you. It is available from the <u>IBM Publications Center</u> as a printed hardcopy that you can order, in an online format that you can download at no charge, or both.

# Pacing (INPACING, OUTPACING, MAXINPACING) parameters

Pacing is required if there is a possibility of overflowing data buffers internal to the controller or to the host system. This typically occurs if the controller or host must pass the data to a device that operates at a slow speed. If the host system receives a pacing response, it sends more data frames, up to the window size, to the controller.

- Pacing determines how many message units (SNA RUs) can be transferred over a session before
  receiving an acknowledgement from the receiving system. An excessive number of pacing responses
  may adversely affect network performance. However, the absence of pacing can cause network
  congestion and unfair utilization of iSeries resources (buffers and central processing units). The values
  that you can use in negotiating the pacing values with the adjacent system are determined from the
  INPACING and OUTPACING values on the mode description. The iSeries will not allow these values to
  be negotiated to a higher value. If necessary, the receive pacing value negotiate to a lower value,
  matching the INPACING value.
- The pacing value is determined at session establishment time and is not changed for the duration of the session for the following reasons:
  - The adjacent system does not support adaptive pacing
  - The transmission priority is low priority
- If the adjacent system does support adaptive pacing, the minimum pacing value is set at session establishment time using the INPACING and OUTPACING values. The location that starts the session establishment (BIND request) is responsible for setting the values. No negotiation of the values is

performed. However, support is provided by the system to change or adapt the pacing values based on the system's buffer resources and traffic patterns in the network. The system can now allocate its session buffers automatically to efficiently use its available resources. The MAXINPACING parameter defines the upper limit on the number of session buffers. The default value of \*CALC sets an upper limit of 2 for the INPACING value.

• The iSeries system also has the ability to slow down the transfer of data or even stop receiving at any node of any session. This allows for more equity in the network by dynamically turning the flow of messages on to any hop for any session that may be contributing to congestion problems. In general, the value of the INPACING, OUTPACING, and MAXINPACING parameters on the mode description can affect the data rate, network congestion, buffer utilization, and central processing unit (CPU) utilization.

## **Related concepts**

Performance considerations for APPN and HPR

Here are the factors that can affect the performance of the APPN and HPR protocols.

# Transmission priority (TMSPTY) parameter

The transmission priority (TMSPTY) parameter is on the class-of-service (COS) description. When you create a class-of-service description, you can specify that the transmission priority for the class of service is high, medium, or low using the transmission priority (TMSPTY) parameter.

The session activation request carries the transmission priority you specify when a session is established. This allows each logical unit on the session and each routing entry along the session path to store the same transmission priority. You can ensure better response time for the applications that require it by assigning an appropriate mode (which includes a class of service) at session activation time.

**Note:** Generally, interactive traffic should have a high priority and batch traffic a low priority.

# Wait time (QACRETRY and QACINTERVL) data areas

To prevent the data integrity problem, advanced program-to-program communications (APPC) waits for an acknowledgement from the remote system after sending the DETACH signal to end the transaction. You can configure the wait time using the QACRETRY and QACINTERVL data areas in the QGPL library.

You can use the QACRETRY data area to specify the number of retries to receive the acknowledgement, and use the QACINTERVL data area to specify the interval for each retry.

You can create these two data areas and set the values by using the Create Data Area (CRTDTAARA) command.

- Set the type of values that are contained in the two data areas to \*DEC using the TYPE parameter.
- Set the length for these two data areas to 2 using the LEN parameter.
- Set the initial value for these two data areas using the VALUE parameter, with 99 as the maximum value.

For example, the following command creates the QACRETRY data area and sets the number of retries to 99:

```
CRTDTAARA DTAARA(QGPL/QACRETRY) TYPE(*DEC) LEN(2)
VALUE(99)
```

# Notes:

- If you do not create either or both of these two data areas, the default values are used: 8 for the number of retries and 15 seconds for the interval for each retry.
- For either of the two data areas, if you create the data area but do not specify the initial value for it, the data area is initialized to a value of 0.

Set appropriate values for the two data areas of the wait time based on the specific situation:

• For network connections with slow pacing responses from the remote application and a slow-speed switched line, set a relatively long wait time. By doing so, you can ensure that the data and the DETACH signal can flow to the remote system within the wait time.

• For those remote applications that do not send acknowledgements when they are finished, set an appropriate wait time. By doing so, you can prevent the local system from waiting longer than necessary before sending the UNBIND signal to complete the flow of the conversation between the two systems.

#### **Related reference**

Create Data Area (CRTDTAARA) command

# APPC, APPN, and HPR security

For iSeries systems that communicate with each other using APPC, APPN, and HPR, consider the following security aspects.

• General security considerations:

Consider the following measures when securing your network:

**Note:** The following password considerations only apply if password protection is not active.

- 1. When application program security is used, specify SECURELOC(\*VFYENCPWD). This means that you only get to log on if BOTH your user profile name AND password are the same on both systems.
- 2. The person responsible for network security ensures that each user has a unique user ID throughout the network.
- 3. Have your system administrator set a limit on the number of consecutive password attempts that are not valid for a given display device. When this limit is reached, the device is then varied off. Set the limit with the system value QMAXSIGN. This is only true for Display devices, not for APPC devices.
- 4. Users can sign on to more than one iSeries system with the same profile. To limit the user profile to one sign-on, Set the system value (\*SYSVAL) for LMTDEVSSN parameter on either the Create User Profile (CRTUSRPRF) or Change User Profile (CHGUSRPRF) command.
- Physical security considerations:

You are responsible for the physical security of your system when you specify \*NONE for the location password (LOCPWD) parameter during APPC configuration. In this case, the iSeries system does not validate the identity of a remote system when a session is being established. However, you can still use application-level security if the remote system supports it. For example, if the remote system is an iSeries system with security level 20 or above. Security needs to be consistent across all the systems in a network if intersystem access is to be controlled and yet not unnecessarily restricted.

# **Related concepts**

Planning and setting up iSeries security

# **Session-level security for APPN and HPR**

Session-level security is achieved by specifying a password on the LOCPWD parameter during configuration. The iSeries system uses the password to validate the identity of the remote system during session establishment. If the password does not match the password specified on the remote system, the connection is not allowed.

If the remote system does not support session level security (Series/1 RPS version 7.1, CICS/VS release 1.6), specify LOCPWD(\*NONE) to establish the connection and provide the necessary physical security.

A security concern exists when you create device descriptions with APPN(\*YES) and APPN automatically creates and varies on a device description with the same remote network ID, location name, and local location name as the APPN remote location configuration list entry. To compensate for remote locations using an independent device description with APPN(\*YES), add an entry to the APPN remote location configuration list that includes security information.

**Note:** In order to avoid using security information that cannot be predicted, ensure that all the device descriptions, as described previously, contain exactly the same security information.

# Protecting your system in an APPN and HPR environment

APPN reduces the physical, configuration barriers to communications. However, you might want to build some logical barriers between systems in the network for security reasons. This ability to control which systems can connect to yours is often called *firewall support*.

APPN networks provide open connectivity and require minimal configurations by each system in the network. When a system has a connection into an APPN network, it can establish sessions with other systems that are connected within that APPN network.

With firewall support, network administrators might use a variety of node types to specify which connections between APPC locations are allowed. For example, you might want to allow SYSTEMB to communicate with SYSTEMA and SYSTEMD, but not with SYSTEMC.

## **APPN filtering support**

APPN filtering support provides the ability to create a firewall that is based on APPC location names. Session endpoint filter and directory search filter are the two types of filter lists available.

Before we discuss APPN filtering support, an explanation of node types in an APPN network is needed:

- A peripheral node is at the edge of a network. It can participate in the network, but it cannot provide intermediate routing to other systems in the network. A peripheral node can be an end node (EN) such as MADISON and PARIS in the figure below. A peripheral node can be a low-entry networking node (LEN), such as CHICPC1 and CHICPC2. A peripheral node can also be a network node in a different network (NETID). From CHICAGO's perspective, LONDON is a peripheral node.
- A *network node (NN)* provides routing services among systems in the network. In CHICAGO, and ATLANTA are examples of network nodes.
- A *Branch Extender* node is an extension to the APPN network architecture that appears as a network node (NN) to the local area network (LAN), and as an end node (EN) to the wide area network (WAN). This reduces topology flows about resources in the LAN from being disconnected from the WAN.

The two types of APPN filtering support are explained as follows:

A session endpoint filter controls access to and from a location. For example, in the session endpoint
filter on the CHICAGO system in the figure below, it specifies which locations can establish a session
with CHICAGO or with PAYROLL. CHICAGO and PAYROLL are two different locations on the CHICAGO
system.

Similarly, the session endpoint filter on the MADISON system specifies which locations can establish a session with the MADISON location.

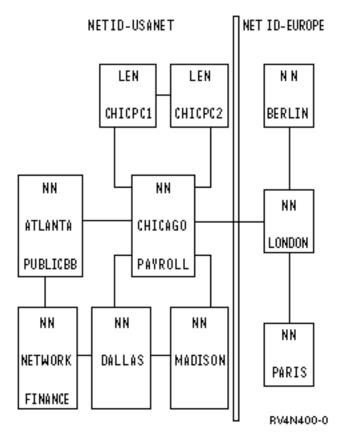

Figure 11. Two connected APPN networks

To create a session endpoint filter, use the QAPPNSSN configuration list by itself, or in conjunction with the QAPPNRMT configuration list.

- A directory search filter on a network node determines the following for its associated peripheral nodes:
  - Access from the peripheral node (when the peripheral node is the requester). For example, in you can
    use the directory search filter on LONDON to control the possible destinations for users on the PARIS
    system. Similarly, you can use the directory search filter on CHICAGO to control the possible
    destinations for users on CHICPC1 and CHICPC2.
  - Access to the peripheral node (when the peripheral node is the destination). In for example, you can
    use the directory search filter on CHICAGO to determine which locations can access CHICPC1.
     Because both CHICAGO and DALLAS provide connections to MADISON, you must set up the directory
    search filters on both CHICAGO and DALLAS to restrict connections to MADISON.

Similarly, you can use the directory search filter on CHICAGO to specify which USANET locations are permissible destinations for EURONET users.

To create a directory search filter, use the QAPPNDIR configuration list.

#### Creating a session endpoint filter

You can create a session endpoint filter by using the QAPPNSSN and QAPPNRMT configuration lists together, or using the QAPPNSSN configuration list by itself. Use the QAPPNSSN and QAPPNRMT configuration lists together for a more secure method.

The following example describes the two methods that can be used to create a session endpoint filter on the CHICAGO system, as is shown in the following figure. The session endpoint filter on the CHICAGO system must satisfy the following requirements:

- Only the FINANCE location can establish a session with the PAYROLL location.
- The CHICAGO location can communicate with any USANET location except PAYROLL.
- The CHICAGO location can communicate with LONDON.

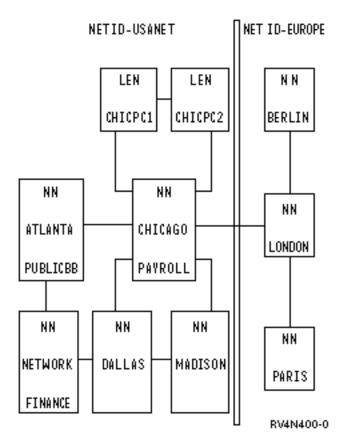

Figure 12. Two connected APPN networks

#### Using the QAPPNSSN and QAPPNRMT configuration lists together:

The more secure method for creating a session endpoint filter is to use the QAPPNSSN configuration list and the QAPPNRMT configuration list together. The QAPPNRMT configuration list provides password security between systems, which helps to protect from an imposter system (a system or user that is pretending to be another system).

When you use this method, you create the QAPPNSSN configuration list that does not specify any remote locations. It points to the QAPPNRMT configuration list.

The drawback to this method is that you must explicitly define each location pair on the QAPPNRMT configuration list. If you want the CHICAGO location (which is on the same system as the PAYROLL location) to communicate with other locations, you need to add an entry for each pair.

# • Using the QAPPNSSN configuration list by itself:

When you specify remote locations in the QAPPNSSN configuration list, your configuration task is simpler because you can use generic names and wildcard entries. However, when you use this method, you do not have the protection of password verification between locations. In addition, when you use generic names and wildcards, the system might accept or reject requests in a different way than you intended

# Class of service routing

Class-of-service (COS) descriptions are used to calculate the route that a session takes. COS descriptions also specify the transmission priority that governs the rate of data transfer after a session is established.

The following COS descriptions are shipped with the iSeries system:

- #CONNECT: the default class of service
- #BATCH: a class of service that is tailored for batch communications

- #BATCHSC: is the same as #BATCH except that a data link security level of at least \*PKTSWTNWK is required
- #INTER: a class of service that is tailored for interactive communications
- #INTERSC: is the same as #INTER except that a data link security level of at least \*PKTSWTNWK is required

If you want to force a particular route to be selected, create a user COS description.

#### Related tasks

# Creating class-of-service descriptions

Class-of-service descriptions are used only by APPN and HPR. A class-of-service description tells the system which network nodes and transmission groups are acceptable and, of those acceptable, which are preferred during route selection.

# **Troubleshooting APPN and HPR**

If you have a communication problem related to APPN or HPR, review the following topics to help troubleshooting.

# Solving remote communication problems using STRPASTHR

When you encounter communication problems indicating that the route to the remote location cannot be found, you can attempt to make the connection again using the Start Pass-Through (STRPASTHR) command.

The STRPASTHR command has built in diagnostic capabilities that exceed those provided by other interfaces that utilize APPN networks. These diagnostic capabilities include problem analysis, problem logging, and error logging functions.

When the STRPASTHR command fails to contact a remote location in an APPN network, a record is written to the problem log. The logging action only occurs if a problem analysis is associated with the STRPASTHR command for analyzing the data. You can use the Work with Problems (WRKPRB) and the Analyze Problem (ANZPRB) commands to examine and interpret the problem log to isolate the problem.

When the STRPASTHR command fails to contact a remote location in an APPN network, an error log is also issued. You can also use the error log to assist in troubleshooting your communication problem.

#### **Related concepts**

APPN error log data

APPN error log data defines the setup data of an APPN session that is supplied when an error log is issued for a start pass-through failure. A start pass-through failure results in message CPF8933 (Route to specified location not found) being issued to the user's workstation. Use the following information for error log entries with reference codes 7100 and 7101.

# **Solving communication problems using DSPAPPNINF**

Isolating a routing problem in an Advanced Peer-to-Peer Networking (APPN) network can be challenging. To view the APPN information to assist you in understanding the topology of network nodes and some of their locations, use the Display APPN Information (DSPAPPNINF) command.

To display APPN Information, type the command DSPAPPNINF on a command line and press F4. You can also select option 6 (Display APPN information) on the Network Management menu.

The information that the system displays, prints, or stores depends on the options you select. The system displays additional options that are based on the previous options you selected.

See the following scenarios for help when using the DSPAPPNINF command:

- Type DSPAPPNINF \*TOPOLOGY on System A.
  - 1. Type 5 next to System A to display the show Link Destination Nodes display.

The Display Link Destination Nodes display identifies how this node's topology database looks. The Link Active column identifies whether APPN will consider the link in route computation. If a Link Active column value is No, this indicates the link will not be included in APPN route selection.

2. Type 5 to display link characteristics. This information along with the information from the Display Network Attributes (DSPNETA) command identifies the transmission group (TG) values and node values.

With this information, you can determine why a path is taken or why one is not being taken for the class of service (COS).

• Type DSPAPPNINF \*LCLNODE on System A.

This allows you to determine what locations are known by the local node. It shows locations that are configured on the local node and locations that are found by previous searches.

• Type DSPAPPNINF \*SSN on System A.

This allows you to look at up to 200 endpoint sessions that were successfully established since the last IPL. You can also see the route that was taken by that session, error data, session start BIND, end time, pacing that is used, and others.

• Type DSPAPPNINF \*SSN SSNTYPE(\*INMSSN) on System A.

This allows you to determine whether active sessions are routed through the local system. You may, for example, want to vary off a controller, but need to know whether it is being used for intermediate sessions. You can also see which controller descriptions are associated with an intermediate sessions.

# Solving communication problems using WRKAPPNSTS

The Work with APPN Status (WRKAPPNSTS) command provides session-related information for advanced program-to-program communications (APPC) controller descriptions running Advanced Peer-to-Peer Networking (APPN) or high-performance routing (HPR).

You can use the WRKAPPNSTS command to get the following information about APPN controller descriptions:

All the location pairs that have one or more sessions over the controller description. The session activity
is not limited to those sessions in which the local system is the source or target of the session.
Information about APPN intermediate sessions and cases when the local system is performing the
APPN, or HPR boundary function, are also provided.

Note: Automatic Network Routing (ANR) traffic is not shown.

- Session information for the location pairs that are associated with a controller. The session information provides a tie between a particular session and the device description the system uses. For example, a device description attached to a real controller description or to an APPN virtual controller description is shown.
- Rapid Transport Protocol (RTP) connections that either originate or end on the local system. It is also possible to see the location pairs and session information associated with the sessions that are carried over the RTP connection.
- The route that a particular RTP connection has taken through an HPR subnet.

You can also use the WRKAPPNSTS command to request the system to perform some operations against RTP connections. These operations include performing a nondisruptive path switch and ending an RTP connection that is currently active. You can issue these operations against the following RTP connections:

- A single RTP connection
- All of the RTP connections that have the first hop of their route across the controller description being displayed

#### **Related concepts**

Solving communication problems using session activity

Session activity, or actual work that occurs between the local system and adjacent systems provides you with the information about network attributes, mode, class of service (COS), and topology information.

# Solving communications problems using communications trace

Communications trace can capture HPR data running over IP networks for analysis. You can use communications trace to troubleshoot Enterprise Extender communications problems.

#### Related reference

Communications trace

# Solving communication problems using session activity

Session activity, or actual work that occurs between the local system and adjacent systems provides you with the information about network attributes, mode, class of service (COS), and topology information.

You might want to view the session activity for any of the following reasons:

- Activity occurs over the controller descriptions to adjacent systems.
- Certain sessions are established over a connection that the operator did not expect.
- The optimal route is no longer operating.

To find another route for the session, you might need to know what location pairs are used for the particular connection. If you want to change the route for any session, you might need to vary off the controller description. Before varying off controller descriptions, determine whether any active sessions are using that connection (so you can notify the affected users of the upcoming outage). Delay varying off the controller description with active sessions.

## **Related concepts**

Solving communication problems using WRKAPPNSTS

The Work with APPN Status (WRKAPPNSTS) command provides session-related information for advanced program-to-program communications (APPC) controller descriptions running Advanced Peer-to-Peer Networking (APPN) or high-performance routing (HPR).

# Systems Network Architecture sense codes

Systems Network Architecture (SNA) sense codes contain additional information for system programmers and system support personnel about the error or problem that has occurred on the network.

#### Related reference

**SNA Formats** 

#### **APPN** error log data

APPN error log data defines the setup data of an APPN session that is supplied when an error log is issued for a start pass-through failure. A start pass-through failure results in message CPF8933 (Route to specified location not found) being issued to the user's workstation. Use the following information for error log entries with reference codes 7100 and 7101.

**Note:** Use the Work with Problems (WRKPRB) command for error log entries with the reference code 7102.

#### **Related concepts**

Solving remote communication problems using STRPASTHR

When you encounter communication problems indicating that the route to the remote location cannot be found, you can attempt to make the connection again using the Start Pass-Through (STRPASTHR) command.

# **Standard APPN diagnostic data**

This table defines the format of APPN error log entries. The information available in the error log depends on how far the session initiation attempt has proceeded when the failure or timeout occurs.

| Byte        | Bit             | Content                                                                                    |  |  |  |
|-------------|-----------------|--------------------------------------------------------------------------------------------|--|--|--|
| Session set | up control info | rmation                                                                                    |  |  |  |
| 0-3         |                 | Length of entire APPN error log structure                                                  |  |  |  |
| 4-15        |                 | Reserved                                                                                   |  |  |  |
| 16-17       |                 | Reserved                                                                                   |  |  |  |
| 18-19       |                 | Time out session setup state (available if session failed due to time-out)                 |  |  |  |
| 1A-21       |                 | Reserved                                                                                   |  |  |  |
| 22          |                 | Flag bits                                                                                  |  |  |  |
|             | 0               | Local system node type (0 = end node and 1 = network node)                                 |  |  |  |
|             | 1               | Session setup request should no longer be tracked                                          |  |  |  |
|             | 2               | A final session state has been reached                                                     |  |  |  |
|             | 3-7             | Reserved                                                                                   |  |  |  |
| Pre-search  | phase data      |                                                                                            |  |  |  |
| 23          |                 | Pre-search phase data measurements                                                         |  |  |  |
|             | 0               | Pre-search phase data is valid to look at because some of the fields have been filled in   |  |  |  |
|             | 1-7             | Reserved                                                                                   |  |  |  |
| 24-2B       |                 | Local location name                                                                        |  |  |  |
| 2C-33       |                 | Remote location name                                                                       |  |  |  |
| 34-3B       |                 | Remote network identifier                                                                  |  |  |  |
| 3C-43       |                 | Mode name                                                                                  |  |  |  |
| 44-4D       |                 | Device description name                                                                    |  |  |  |
| 4E-57       |                 | Controller description name                                                                |  |  |  |
| 58-71       |                 | PCID (procedure correlation identifier)                                                    |  |  |  |
| 72-79       |                 | Class-of-service name                                                                      |  |  |  |
| Common in   | formation duri  | ng search phase                                                                            |  |  |  |
| 7A          |                 | Common information during search phase                                                     |  |  |  |
|             | 0               | Common information data is valid to look at because some of the fields have been filled in |  |  |  |
|             | 1               | Wildcard entry was used to satisfy search                                                  |  |  |  |
|             | 2-7             | Reserved                                                                                   |  |  |  |
| 7B-82       |                 | Network identifier for the destination node                                                |  |  |  |
| 83-8A       |                 | Control-point name for the destination node                                                |  |  |  |
| 8B-92       |                 | Network identifier for the network node server of the destination node                     |  |  |  |
| 93-9A       |                 | Control-point name for the network node server of the destination node                     |  |  |  |
| 9B-9E       |                 | Reserved                                                                                   |  |  |  |

| Byte         | Bit          | Content                                                                                                    |  |  |
|--------------|--------------|----------------------------------------------------------------------------------------------------|--|--|
| 9F-A6        |              | The network identifier of the remote location that was found using the *ANY directory entry                                              |  |  |
| A7-AE        |              | The control-point name of the remote location that was found using the *ANY directory entry                                              |  |  |
| AF-B6        |              | The network identifier of the network node server of the remote location that was found using the *ANY directory entry                   |  |  |
| B7-BE        |              | The control-point name of the network node server of the remote location that was found using the *ANY directory entry                   |  |  |
| Directory se | earch summar | y information - end node                                                                                                    |  |  |
| BF           |              | Directory search summary information - end node                                                                                          |  |  |
|              | 0            | End node search information is valid to look at because some of the fields have been filled in                                           |  |  |
|              | 1            | Search type (0 = local only search and 1 = distributed search)                                                                           |  |  |
|              | 2            | Real indicator supplied by the network node server                                                                                       |  |  |
|              | 3            | Default indicator supplied by the network node server - note that the real and default server-supplied indicators are mutually exclusive |  |  |
|              | 4-7          | Reserved                                                                                                    |  |  |
| C0-C7        |              | Network identifier of the network node server for the local system                                                                       |  |  |
| C8-CF        |              | Control-point name of the network node server for the local system                                                                       |  |  |
| Directory se | earch summar | y information - network node                                                                                                    |  |  |
| D0           |              | Network node directory steps processed indicators                                                                                        |  |  |
|              | 0            | Network node search information is valid to look at because some of the fields have been filled in                                       |  |  |
|              | 1            | Query topology database for a network node control-point name                                                                            |  |  |
|              | 2            | Location found in local directory database                                                                                               |  |  |
|              | 3            | One hop search sent to an attached end node                                                                                              |  |  |
|              | 4            | Route selection attempted for a directed search to a network node                                                                        |  |  |
|              | 5            | Directed search sent to network node                                                                                                    |  |  |
|              | 6            | Reserved                                                                                                    |  |  |
|              | 7            | Reserved                                                                                                    |  |  |
| D1           | 0            | Domain broadcast sent                                                                                                    |  |  |
|              | 1            | Broadcast search sent                                                                                                    |  |  |
|              | 2            | Reserved                                                                                                    |  |  |
|              | 3            | Reserved                                                                                                    |  |  |
|              | 4-7          | Reserved                                                                                                    |  |  |
| D2-D9        |              | Directed search target network identifier                                                                                                |  |  |
| DA-E1        |              | Directed search target control-point name                                                                                                |  |  |

| Table 3. APPN error log data (continued) |               |                                                                                         |  |
|------------------------------------------|---------------|-----------------------------------------------------------------------------------------|--|
| Byte                                     | Bit           | Content                                                                                 |  |
| E2-E9                                    |               | Reserved                                                                                |  |
| EA-F1                                    |               | Reserved                                                                                |  |
| F2-F9                                    |               | Reserved                                                                                |  |
| FA-101                                   |               | Reserved                                                                                |  |
| Switched link ac                         | ctivation     |                                                                                         |  |
| 102                                      | 0             | Link activation data is valid to look at because some of the fields have been filled in |  |
|                                          | 1-7           | Reserved                                                                                |  |
| 103-10A                                  |               | First hop of the route network identifier (real node)                                   |  |
| 10B-112                                  |               | First hop of the route control-point name (real node)                                   |  |
| 113-11A                                  |               | First hop of the route network identifier (virtual node)                                |  |
| 11B-122                                  |               | First hop of the route control-point name (virtual node)                                |  |
| 123                                      |               | Transmission group number for first hop of route                                        |  |
| 124-12D                                  |               | Line description name                                                                   |  |
| 12E-131                                  |               | Reserved                                                                                |  |
| 132-133                                  |               | Reason code for error                                                                   |  |
| Generic session                          | setup informa | ation                                                                                   |  |
| 134-137                                  |               | Sense code returned                                                                     |  |
| 138-15D                                  |               | Past session setup states                                                               |  |
| 15E-15F                                  |               | Current session setup state                                                             |  |
| 160-17F                                  |               | Reserved                                                                                |  |
| 180                                      |               | Variable data area (see <u>"Optional APPN diagnostic data" on page 112</u> )            |  |

**Note:** 0=false and 1=true on the bit fields, unless otherwise specified.

#### **APPN** session setup states

The following table presents the possible session setup states for APPN when it processes a session initiation request. One of these values always resides in the current session setup state.

| Table 4. APPN session setup states |                                                                                                    |  |  |
|------------------------------------|----------------------------------------------------------------------------------------------------|--|--|
| State                              | Reason                                                                                                    |  |  |
| 1000                               | Session setup complete. An existing session will be used; therefore, APPN control point functions will not be called.                     |  |  |
| 1015                               | Session setup request has failed. Refer to sense code for details.                                                                        |  |  |
| 1020                               | Session setup rejected. The local location name chosen is not defined in either the network attributes or as a local location list entry. |  |  |
| 1025                               | Session setup rejected. Mode name specified is not defined on the system.                                                                 |  |  |
| 1030                               | Session setup request has been sent by location manager to resource manager to obtain a device.                                           |  |  |

| State    | Reason                                                                                                    |  |  |
|----------|----------------------------------------------------------------------------------------------------|--|--|
| 1032     | Session setup request cannot be satisfied with a non-APPN device or with an existing APPN session. The APPN control point has been called to establish a new session.                                                                                                    |  |  |
| 1035     | Session setup has been pended because of a previous request that is waiting for the request transmission group vectors processing to complete.                                                                                                    |  |  |
| 1040     | Session setup has been pended because of a previous request that is still waiting for the route selection phase (request single hop route - end node) to complete.                                                                                                    |  |  |
| 1050     | Session setup has been pended because of a previous request that is still waiting for the route selection phase (request route - network node) to complete.                                                                                                    |  |  |
| 1060     | Session setup has been pended because of a previous request that is still waiting for the switched link activation phase to complete.                                                                                                    |  |  |
| 1070     | Session setup has been pended because of a previous request that is still waiting for the location search phase to complete.                                                                                                    |  |  |
| 1080     | A request transmission group vectors request is outstanding to topology routing services component.                                                                                                    |  |  |
| 1082     | A request transmission group vectors request is being processed by topology routing services component.                                                                                                    |  |  |
| 1084     | The request transmission group vectors response was returned by the topology routing services component.                                                                                                    |  |  |
| 1086     | The request transmission group vectors request has been received by session services.                                                                                                    |  |  |
| 1090     | Location search phase request is outstanding, but has not yet been received by the local system directory services function.                                                                                                    |  |  |
| End node | location search phase (2000 - 2999) states                                                                                                    |  |  |
| 2000     | The local system's directory services has received the search request and has begun its processing.                                                                                                    |  |  |
| 2010     | There is a one hop search request outstanding to the local system's network node server.                                                                                                    |  |  |
| 2020     | Location search processing has been completed by the local system's directory services.                                                                                                    |  |  |
| 2025     | Session services has received the locate message response from directory services.                                                                                                    |  |  |
| 2030     | Location search phase has failed. The owning control point for the remote location can not be determined during the search phase. In this case, the search was forwarded to our network node server and the location can not be found.                                                                          |  |  |
| 2040     | Location search phase has failed. The owning control point for the remote location can not be determined during the search phase. In this case, the search was not sent out of the local system because of no network node server, and there was no network node that the local system can forward the bind to. |  |  |
| 2050     | Location search phase has failed. The network node server has sent an SNA negative response indicating that the route selection control vector (RSCV) required is larger than 255 bytes.                                                                                                    |  |  |
| 2060     | Location search phase has failed. The network node server has sent an SNA negative response indicating that the class-of-service is not valid.                                                                                                    |  |  |
|          | Location search phase has failed. The network node server has sent an SNA negative response indicating a route-not-available condition.                                                                                                    |  |  |

| Table 4. A | PPN session setup states (continued)                                                                                                    |
|------------|----------------------------------------------------------------------------------------------------|
| State      | Reason                                                                                                    |
| 3000       | The local system's directory services has received the search request and has begun its processing.                                                                                          |
| 3010       | Query control-point name outstanding. A request to determine if the remote location is the name of a network node control point in the topology database is outstanding.                     |
| 3012       | Query control-point name request is being processed by topology routing services.                                                                                                    |
| 3014       | Query control-point name response has been sent by topology routing services.                                                                                                    |
| 3016       | Query control-point name response has been received by directory services.                                                                                                    |
| 3020       | One hop search request is outstanding to an attached end node.                                                                                                    |
| 3030       | A request for a route is outstanding to topology routing services so that a directed search can be sent to another network node.                                                             |
| 3032       | Request route for directed search is being processed by topology routing services.                                                                                                    |
| 3034       | Request route response for directed search has been sent by topology routing services.                                                                                                    |
| 3036       | Request route response for directed search received by directory services.                                                                                                    |
| 3040       | A directed search request is outstanding to another network node.                                                                                                    |
| 3050       | A request for a route is outstanding to topology routing services for a remote search.                                                                                                    |
| 3052       | Request route for a remote search is being processed by topology routing services.                                                                                                    |
| 3054       | Request route response for a remote search has been sent by topology routing services.                                                                                                    |
| 3056       | Request route response for a remote search was received by directory services.                                                                                                    |
| 3060       | A routed search request is outstanding to a network node.                                                                                                    |
| 3070       | A domain broadcast is currently being run. This involves querying attached end nodes or network nodes in another network to determine if the location is known by that system.               |
| 3080       | A broadcast search is outstanding to one or more directly attached network nodes (this might involve attached network nodes that have access to multiple networks).                          |
| 3090       | A request for a route is outstanding to topology routing services to determine if a node that can access multiple networks exists so that it can determine where the remote location exists. |
| 3092       | Request route for a node that can access multiple networks is being processed by topology routing services.                                                                                  |
| 3094       | Request route response for a node that can access multiple networks has been sent by topology routing services.                                                                              |
| 3096       | Request route response for a node that can access multiple networks was received by directory services.                                                                                      |
| 3100       | A search request is outstanding to a node that can access multiple networks.                                                                                                    |
| 3110       | A request is outstanding to the session services component in order to perform functions necessary to send searches into a different APPN network.                                           |
| 3120       | The location search phase has completed and a response has been returned by directory services.                                                                                              |
| 3125       | The location search phase has completed and the response has been received by session services.                                                                                              |
| 3130       | The location search phase has failed.                                                                                                    |
| Route se   | ection phase (4000 - 4999) states                                                                                                    |

| State    | RPPN session setup states (continued)  Reason                                                                                                    |  |  |  |
|----------|----------------------------------------------------------------------------------------------------|--|--|--|
| 4000     | A request for a single hop route is outstanding to the topology routing services component.                                                                                                    |  |  |  |
| 4002     | The request for a single hop route is being processed by topology routing services.                                                                                                    |  |  |  |
| 4004     | The request single hop route response has been returned by topology routing services.                                                                                                    |  |  |  |
| 4004     | The request single hop route response has been received by session services.                                                                                                    |  |  |  |
| 4010     | A request single hop route failure has occurred.                                                                                                    |  |  |  |
| 4010     | A request for a route is outstanding to the topology routing services component.                                                                                                    |  |  |  |
| 4030     | <u> </u>                                                                                                    |  |  |  |
|          | The request for a route is being processed by topology routing services.                                                                                                    |  |  |  |
| 4034     | The request route response has been returned by topology routing services.                                                                                                    |  |  |  |
| 4036     | The request route response has been received by session services.                                                                                                    |  |  |  |
| 4040     | The request for a route has failed. The class-of-service name being used is not defined on the loca system.                                                                                                    |  |  |  |
| 4050     | The request for a route has failed. The route selection control vector required to satisfy the end-to-end route is larger than the architected limit (255 bytes).                                                                                                    |  |  |  |
| 4060     | The request for a route has failed. Route-not-available condition has been detected. No destination network nodes or virtual nodes are available for intermediate routing.                                                                                                    |  |  |  |
| 4062     | The request for a route has failed. Route-not-available condition has been detected. A route that satisfies the user class-of-service but which uses inactive transmission groups does exist.                                                                                                    |  |  |  |
| 4064     | The request for a route has failed. Route-not-available condition has been detected. A route that has active transmission groups but which does not meet the class-of-service requirements does exist.                                                                                                    |  |  |  |
| 4066     | The request for a route has failed. Route-not-available condition has been detected. A route that has active transmission groups but which does not meet the class-of-service requirements does exist. A route that satisfies the user class-of-service but which uses inactive transmission groups also exists. |  |  |  |
| 4068     | The request for a route has failed. Route-not-available condition has been detected. Destina intermediate routing nodes exist, but no route of any type can be calculated.                                                                                                    |  |  |  |
| 4080     | Session setup failure. The controller description that represents the first hop of the route is unknown by the local system.                                                                                                    |  |  |  |
| Switched | l link activation phase (5000 - 5199) states                                                                                                    |  |  |  |
| 5000     | The request to activate the switched link is currently outstanding from session services.                                                                                                    |  |  |  |
| 5005     | Configuration services has begun processing the activate route request but has not yet completed its processing.                                                                                                    |  |  |  |
| 5010     | The activate route has completed, but some failure has occurred. Details are based on sense code                                                                                                    |  |  |  |
| 5020     | The request to activate the switched link has been pended. A controller description is being created or varied on for establishing a link using the connection network.                                                                                                    |  |  |  |
| 5030     | The request to activate the switched link has been pended. The controller is not allowed to make a connection in this state. The probable cause is a message outstanding for this controller description.                                                                                                    |  |  |  |
| 5040     | The request to activate the switched link has been pended. Configuration services is waiting for the operating system to issue the command to activate the switched connection.                                                                                                    |  |  |  |

| Table 4. A | APPN session setup states (continued)                                                                                                    |
|------------|----------------------------------------------------------------------------------------------------|
| State      | Reason                                                                                                    |
| 5050       | The request to activate the switched link has been pended. The attempt to select an eligible line description for this request has failed. The probable cause is a message that is outstanding requiring operator intervention. |
| 5070       | The request to activate the switched link has been pended. The system is currently in the process of establishing an outgoing connection.                                                                                       |
| 5080       | The request to activate the switched link has been pended. The outgoing connection has been made, but the exchange identification phase is in progress.                                                                         |
| 5090       | The request to activate the switched link has been pended. The outgoing connection or exchange identification phase has failed. The system is waiting for the operator to respond to a message.                                 |
| 5100       | The switched link activation has completed successfully.                                                                                                    |
| 5110       | The session services component has received its response to its switched link activation request.                                                                                                    |
| Non-swit   | ched link activation phase (5200 - 5299) states                                                                                                    |
| 5200       | Session services is waiting for configuration services to complete the non-switched link activation.                                                                                                    |
| 5210       | The non-switched link activation phase has completed successfully.                                                                                                    |
| HPR rout   | e setup phase (53 <b>00</b> - 5399) states                                                                                                    |
| 5300       | A request to determine whether a session should be carried over an RTP connection is outstanding.                                                                                                    |
| 5310       | The request to determine if an RTP connection should be used for the session has detected an error.                                                                                                    |
| 5315       | An HPR Route Setup request is outstanding.                                                                                                    |
| 5320       | The HPR Route Setup request was returned with a good completion.                                                                                                    |
| 5325       | The HPR Route Setup request has failed.                                                                                                    |
| 5330       | The HPR Route Setup phase has completed successfully.                                                                                                    |
| APPN vir   | tual controller selection phase (5400 - 5499) states                                                                                                    |
| 5400       | The request is outstanding to the virtual controller manager component to find the APPN virtual controller description.                                                                                                    |
| 5490       | The request to find the APPN virtual controller description has failed.                                                                                                    |
| 5495       | The request to find the APPN virtual controller description has completed successfully.                                                                                                    |
| Device se  | election phase (6000 - 6999)                                                                                                    |
| 6000       | A request is outstanding to the T2 station input/output manager (IOM) task to select a device.                                                                                                    |
| 6005       | The T2 station input/output manager (IOM) task has begun processing the get device request.                                                                                                    |
| 6010       | Device selection pended. The device was found, but it is in the process of being automatically varied on.                                                                                                    |
| 6020       | Device selection pended. No device was found; therefore, a new device is in the process of being created and varied on.                                                                                                    |
| 6025       | Device selection request pended. A dynamic device creation or vary on is already in progress for a previous get device request or for a received bind request.                                                                  |
| 6030       | The device selection has failed. Refer to the sense data returned for an explanation of this failure.                                                                                                    |

| Table 4. APPN session setup states (continued) |                                                                                                    |  |  |
|------------------------------------------------|----------------------------------------------------------------------------------------------------|--|--|
| State                                          | Reason                                                                                                   |  |  |
| 6040                                           | The device selection phase was completed successfully by the T2 station input/output manager (IOM) task. |  |  |
| 6045                                           | The device selection response was received by session manager.                                           |  |  |
| 6050                                           | APPN session manager processing is complete.                                                             |  |  |
| 6060                                           | The session setup has completed successfully.                                                            |  |  |

#### Optional APPN diagnostic data

The optional APPN diagnostic data is presented in a format similar to the format of a control vector. This data is located after the standard APPN diagnostic data. More than one type of variable data can be presented.

The type of optional data that is contained in the error log depends on the current session setup state at the time the error or time-out occurred. This data begins at offset X'0312' from the start of the error log entry.

Header information exists at the beginning of each variable data element. Header information provides the length and key value of the data area element (similar to the way that control vectors are structured).

#### **Search-sent elements**

This table defines the structure of a search-sent information element. Multiple elements might be supplied. The header information length is used to determine the length of a single element.

At times, only specific search types and search results are supplied. These are performed for the session setup state domain broadcast (3070) and broadcast search outstanding (3080). At other times, all the searches sent and their results are supplied in the search failure (3130) session setup state.

| Table 5. Search-sent information elements |                 |                                                         |  |
|-------------------------------------------|-----------------|---------------------------------------------------------|--|
| Byte                                      | Hex value       | Content                                                 |  |
| Header informa                            | tion for variab | ole data                                                |  |
| 0                                         |                 | Length of this type of variable data                    |  |
| 2                                         | X'01'           | Key value for a search-sent element                     |  |
| Variable data                             |                 |                                                         |  |
| 3                                         |                 | Network identifier of the system searched               |  |
| 0B                                        |                 | Control-point name of the system searched               |  |
| 13                                        |                 | Search type                                             |  |
|                                           | X'00'           | No search sent                                          |  |
|                                           | X'01'           | Search type is single hop                               |  |
|                                           | X'02'           | Search type is directed to a network node control point |  |
|                                           | X'03'           | Domain broadcast                                        |  |
|                                           | X'04'           | Network broadcast                                       |  |
|                                           | X'05'           | Directed for remote search                              |  |
|                                           | X'06'           | Directed to a node that can access multiple networks    |  |
| 14                                        |                 | Node type                                               |  |

| Table 5. Search-s | ont informatio | n alamanta   | (aantinuad) |
|-------------------|----------------|--------------|-------------|
| TODIE'S SPORCH-S  | eni iniormalio | 1 PIPMPNIS I | COMUNIPAL   |
|                   |                |              |             |

| Byte | Hex value | Content                                                                |
|------|-----------|------------------------------------------------------------------------|
|      | X'01'     | End node                                                               |
|      | X'02'     | Network node                                                           |
|      | X'03'     | Control point resides in a network with a different network identifier |
| 15   |           | Search results                                                         |
|      | X'00'     | Search response not received                                           |
|      | X'01'     | Positive explicit response                                             |
|      | X'02'     | Positive *ANY response                                                 |
|      | X'03'     | Negative response                                                      |
| 16   |           | Sense code                                                             |

#### Regular Route Selection control vector (RSCV) 46

This regular structure is used for a Route Selection control vector (RSCV) consisting of X'46' control vectors. This structure is used in BIND processing.

RSCV 46 is carried in BIND, RSP(BIND), and other RUs. It describes the path through an APPN network that a session is to take or has taken. RSCV 46 is sent and received by APPN nodes, but not by LEN nodes.

| Table 6. Routing ii | nformation RSC | V 46 |
|---------------------|----------------|------|
|                     |                |      |

| Byte        | Hex value                            | Content                                                                                                    |  |  |
|-------------|--------------------------------------|----------------------------------------------------------------------------------------------------|--|--|
| Header info | Header information for variable data |                                                                                                    |  |  |
| 0           |                                      | Length of this type of variable data                                                                                                    |  |  |
| 2           | X'02'                                | Key value for routing information (RSCV 46) variable data                                                                                                    |  |  |
| Variable da | nta                                  |                                                                                                    |  |  |
| 3           |                                      | RSCV length                                                                                                    |  |  |
| 4           |                                      | RSCV key = X'2B'                                                                                                    |  |  |
| 5           |                                      | Maximum hop count: the binary number of the transmission group descriptor or network name.                                                                   |  |  |
| 6           |                                      | Current hop count: the binary index number of the last transmission group descriptor control vector.                                                         |  |  |
| 7-n         |                                      | Control vectors                                                                                                    |  |  |
|             | X'46'                                | Transmission group descriptor control vector: one for each transmission group on the session path (present when the RSCV is carried on a BIND or RSP(BIND)). |  |  |

#### Regular Route Selection control vector (RSCV) 0E

This regular structure is used for a Route Selection control vector (RSCV) consisting of X'0E' control vectors. This structure is used in search processing.

RSCV 0E is carried in search requests through an APPN network. RSCV 0E can be sent and received by APPN network nodes.

| Table 7. Routing i | nformation RS0  | CV 0E                                                                                                |  |  |
|--------------------|-----------------|----------------------------------------------------------------------------------------------------|--|--|
| Byte               | Hex value       | Content                                                                                              |  |  |
| Header informat    | ion for variabl | e data                                                                                               |  |  |
| 0                  |                 | Length of this type of variable data                                                                 |  |  |
| 2                  | X'03'           | Key value for routing information (RSCV OE) variable data                                            |  |  |
| Variable data      |                 |                                                                                                    |  |  |
| 3                  |                 | RSCV length                                                                                          |  |  |
| 4                  |                 | RSCV key = X'2B'                                                                                     |  |  |
| 5                  |                 | Maximum hop count: the binary number of the transmission group descripto or network name.            |  |  |
| 6                  |                 | Current hop count: the binary index number of the last transmission group descriptor control vector. |  |  |
| 7-n                |                 | Control vectors                                                                                      |  |  |
|                    | X'0E'           | Control-point name control vector: one for each control point on the search path                     |  |  |

### Single hop route failure element

The single hop route element explains why the entries cannot be used. The structure of the single hop route element consists of the partner node for the single-hop-route request and an array of 255 entries that represents the status of the particular transmission groups.

| Table 8. Sing | gle hop route inf | formation                                                                                   |  |  |
|---------------|-------------------|---------------------------------------------------------------------------------------------|--|--|
| Byte          | Bits              | Content                                                                                     |  |  |
| Header info   | rmation for var   | iable data                                                                                  |  |  |
| 0             |                   | Length of this type of variable data                                                        |  |  |
| 2             | X'04'             | Key value for routing information variable data                                             |  |  |
| Variable dat  | ta                |                                                                                             |  |  |
| 3             |                   | Network identifier of the partner node                                                      |  |  |
| В             |                   | Control-point name of partner node                                                          |  |  |
| 13            |                   | The 255 entries (1 byte each) that represent the state of the transmission group            |  |  |
|               | X'00'             | Transmission group number not defined                                                       |  |  |
|               | X'01'             | Transmission group is active but does not have the correct class-of-service characteristics |  |  |
|               | X'02'             | Transmission group is inactive but does have correct class-of-service characteristics       |  |  |
|               | X'03'             | Transmission group is inactive and does not have correct class-of-service characteristics   |  |  |

#### Ineligible destination network nodes elements

Ineligible destination network nodes elements specify the reason why a particular transmission group that is returned by an end node is ineligible for providing access to the APPN network.

**Note:** There might be multiple elements supplied. The header information length should be used to determine when all elements have been processed. This information may be available for state 4060.

| Table 9. No de | estination networ | k nodes eligible information                                                                |  |  |
|----------------|-------------------|---------------------------------------------------------------------------------------------|--|--|
| Byte           | Hex value         | Content                                                                                     |  |  |
| Header inform  | nation for varial | ole data                                                                                    |  |  |
| 0              |                   | Length of this type of variable data                                                        |  |  |
| 2              | X'05'             | Key value for routing information variable data                                             |  |  |
| Variable data  | ı                 |                                                                                             |  |  |
| 3              |                   | Network identifier of the ineligible destination network node                               |  |  |
| В              |                   | Control-point name of the ineligible destination network node                               |  |  |
| 13             |                   | Transmission group number of ineligible destination node                                    |  |  |
| 14             |                   | Reason why transmission group is ineligible                                                 |  |  |
|                | X'00'             | Transmission group number not defined                                                       |  |  |
|                | X'01'             | Transmission group is active but does not have the correct class-of-service characteristics |  |  |
|                | X'02'             | Transmission group is inactive but does have correct class-of-service characteristics       |  |  |
|                | X'03'             | Transmission group is inactive and does not have correct class-of-service characteristics   |  |  |

#### **Destination node list**

The destination node list structure specifies a single network-qualified control point name that represents one of the possible destinations (network nodes or virtual nodes) that, during route selection, cannot be reached.

**Note:** There may be multiple elements supplied. The header information length should be used to determine when all elements have been processed. This information may be available for states 4062, 4064, 4066, and 4068.

| Table 10. Destination node list |                                        |                                                 |  |  |
|---------------------------------|----------------------------------------|-------------------------------------------------|--|--|
| Byte                            | Hex value                              | Content                                         |  |  |
| Header informat                 | Header information for variable data   |                                                 |  |  |
| 0                               |                                        | Length of this type of variable data            |  |  |
| 2                               | X'06'                                  | Key value for routing information variable data |  |  |
| Variable data                   |                                        |                                                 |  |  |
| 3                               |                                        | Network identifier of the destination node      |  |  |
| В                               | Control-point name of destination node |                                                 |  |  |
| 13                              |                                        | Node type                                       |  |  |

| Table 10  | Destination  | node list | (continued)   |  |
|-----------|--------------|-----------|---------------|--|
| Tuble To. | Destiliation | nouc non  | (COILLIILACA) |  |

| Byte | Hex value | Content      |
|------|-----------|--------------|
|      | X'02'     | Network node |
|      | X'04'     | Virtual node |

#### User class-of-service with inactive transmission groups RSCV

This structure is used to represent a Route Selection control vector (RSCV) that allows inactive transmission groups. This structure has the same class-of-service characteristics as the class-of-service that is given by the user.

This RSCV is carried in BIND, RSP(BIND), and other RUs. It describes the path through an APPN network that a session is to take or has taken. This RSCV can be sent and received by APPN nodes, but not by LEN nodes.

Table 11. User class-of-service with inactive transmission groups

| Byte          | Hex value                            | Content                                                                                                    |  |  |
|---------------|--------------------------------------|----------------------------------------------------------------------------------------------------|--|--|
| Header inform | Header information for variable data |                                                                                                    |  |  |
| 0             |                                      | Length of this type of variable data                                                                                                    |  |  |
| 2             | X'07'                                | Key value for routing information variable data                                                                                                    |  |  |
| Variable data |                                      |                                                                                                    |  |  |
| 3-4           |                                      | RSCV length                                                                                                    |  |  |
| 5             |                                      | RSCV key = X'2B'                                                                                                    |  |  |
| 6             |                                      | Maximum hop count: the binary number of the transmission group descriptor or network name                                                                           |  |  |
| 7             |                                      | Current hop count: the binary index number of transmission group the last descriptor control vector                                                                 |  |  |
| 8-n           |                                      | Control vectors                                                                                                    |  |  |
|               | X'46'                                | Transmission group descriptor control vector: one for each transmission group on the session path                                                                   |  |  |
|               | X'47'                                | Transmission group characteristics of control vector: one for each transmission group on the session path (present when the RSCV is carried on a BIND or RSP(BIND)) |  |  |

#### Any class-of-service with active transmission groups RSCV

This structure represents a route selection control vector (RSCV) that allows active transmission groups, and also any class-of-service characteristics.

BIND, RSP(BIND), and other RUs carry this RSCV. It describes the path through an APPN network that a session is to take or has taken. APPN nodes send and receive this RSCV, but LEN nodes do not.

Table 12. User class-of-service with active transmission groups

| Byte                                 | Hex value | Content                              |  |
|--------------------------------------|-----------|--------------------------------------|--|
| Header information for variable data |           |                                      |  |
| 0                                    |           | Length of this type of variable data |  |

| Table 12. User class-of-service with active transmission groups (continued) |           |                                                                                                    |  |  |
|-----------------------------------------------------------------------------|-----------|----------------------------------------------------------------------------------------------------|--|--|
| Byte                                                                        | Hex value | Content                                                                                                    |  |  |
| 2                                                                           | X'08'     | Key value for routing information variable data                                                                                                    |  |  |
| Variable da                                                                 | ıta       | •                                                                                                    |  |  |
| 3-4                                                                         |           | RSCV length                                                                                                    |  |  |
| 5                                                                           |           | RSCV key = X'2B'                                                                                                    |  |  |
| 6                                                                           |           | Maximum hop count: the binary number of the transmission group descriptor or network name                                                                        |  |  |
| 7                                                                           |           | Current hop count: the binary index number of the last transmission group descriptor control vector                                                              |  |  |
| 8-n                                                                         |           | Control vectors                                                                                                    |  |  |
|                                                                             | X'46'     | Transmission group descriptor control vector: one for each transmission group on the session path                                                                |  |  |
|                                                                             | X'47'     | Transmission group characteristics control vector: one for each transmission group on the session path (present when the RSCV is carried on a BIND or RSP(BIND)) |  |  |

## **Code license and disclaimer information**

IBM grants you a nonexclusive copyright license to use all programming code examples from which you can generate similar function tailored to your own specific needs.

SUBJECT TO ANY STATUTORY WARRANTIES WHICH CANNOT BE EXCLUDED, IBM, ITS PROGRAM DEVELOPERS AND SUPPLIERS MAKE NO WARRANTIES OR CONDITIONS EITHER EXPRESS OR IMPLIED, INCLUDING BUT NOT LIMITED TO, THE IMPLIED WARRANTIES OR CONDITIONS OF MERCHANTABILITY, FITNESS FOR A PARTICULAR PURPOSE, AND NON-INFRINGEMENT, REGARDING THE PROGRAM OR TECHNICAL SUPPORT, IF ANY.

UNDER NO CIRCUMSTANCES IS IBM, ITS PROGRAM DEVELOPERS OR SUPPLIERS LIABLE FOR ANY OF THE FOLLOWING, EVEN IF INFORMED OF THEIR POSSIBILITY:

- 1. LOSS OF, OR DAMAGE TO, DATA;
- 2. DIRECT, SPECIAL, INCIDENTAL, OR INDIRECT DAMAGES, OR FOR ANY ECONOMIC CONSEQUENTIAL DAMAGES; OR
- 3. LOST PROFITS, BUSINESS, REVENUE, GOODWILL, OR ANTICIPATED SAVINGS.

SOME JURISDICTIONS DO NOT ALLOW THE EXCLUSION OR LIMITATION OF DIRECT, INCIDENTAL, OR CONSEQUENTIAL DAMAGES, SO SOME OR ALL OF THE ABOVE LIMITATIONS OR EXCLUSIONS MAY NOT APPLY TO YOU.

## **Notices**

This information was developed for products and services offered in the U.S.A.

IBM may not offer the products, services, or features discussed in this document in other countries. Consult your local IBM representative for information on the products and services currently available in your area. Any reference to an IBM product, program, or service is not intended to state or imply that only that IBM product, program, or service may be used. Any functionally equivalent product, program, or service that does not infringe any IBM intellectual property right may be used instead. However, it is the user's responsibility to evaluate and verify the operation of any non-IBM product, program, or service.

IBM may have patents or pending patent applications covering subject matter described in this document. The furnishing of this document does not grant you any license to these patents. You can send license inquiries, in writing, to:

IBM Director of Licensing IBM Corporation North Castle Drive Armonk, NY 10504-1785 U.S.A.

For license inquiries regarding double-byte (DBCS) information, contact the IBM Intellectual Property Department in your country or send inquiries, in writing, to:

Intellectual Property Licensing Legal and Intellectual Property Law IBM Japan Ltd. 1623-14, Shimotsuruma, Yamato-shi Kanagawa 242-8502 Japan

The following paragraph does not apply to the United Kingdom or any other country where such provisions are inconsistent with local law: INTERNATIONAL BUSINESS MACHINES CORPORATION PROVIDES THIS PUBLICATION "AS IS" WITHOUT WARRANTY OF ANY KIND, EITHER EXPRESS OR IMPLIED, INCLUDING, BUT NOT LIMITED TO, THE IMPLIED WARRANTIES OF NON-INFRINGEMENT, MERCHANTABILITY OR FITNESS FOR A PARTICULAR PURPOSE. Some states do not allow disclaimer of express or implied warranties in certain transactions, therefore, this statement may not apply to you.

This information could include technical inaccuracies or typographical errors. Changes are periodically made to the information herein; these changes will be incorporated in new editions of the publication. IBM may make improvements and/or changes in the product(s) and/or the program(s) described in this publication at any time without notice.

Any references in this information to non-IBM Web sites are provided for convenience only and do not in any manner serve as an endorsement of those Web sites. The materials at those Web sites are not part of the materials for this IBM product and use of those Web sites is at your own risk.

IBM may use or distribute any of the information you supply in any way it believes appropriate without incurring any obligation to you.

Licensees of this program who wish to have information about it for the purpose of enabling: (i) the exchange of information between independently created programs and other programs (including this one) and (ii) the mutual use of the information which has been exchanged, should contact:

IBM Corporation Software Interoperability Coordinator, Department YBWA 3605 Highway 52 N Rochester, MN 55901 U.S.A. Such information may be available, subject to appropriate terms and conditions, including in some cases, payment of a fee.

The licensed program described in this document and all licensed material available for it are provided by IBM under terms of the IBM Customer Agreement, IBM International Program License Agreement or any equivalent agreement between us.

Any performance data contained herein was determined in a controlled environment. Therefore, the results obtained in other operating environments may vary significantly. Some measurements may have been made on development-level systems and there is no guarantee that these measurements will be the same on generally available systems. Furthermore, some measurements may have been estimated through extrapolation. Actual results may vary. Users of this document should verify the applicable data for their specific environment.

Information concerning non-IBM products was obtained from the suppliers of those products, their published announcements or other publicly available sources. IBM has not tested those products and cannot confirm the accuracy of performance, compatibility or any other claims related to non-IBM products. Questions on the capabilities of non-IBM products should be addressed to the suppliers of those products.

All statements regarding IBM's future direction or intent are subject to change or withdrawal without notice, and represent goals and objectives only.

#### COPYRIGHT LICENSE:

This information contains sample application programs in source language, which illustrate programming techniques on various operating platforms. You may copy, modify, and distribute these sample programs in any form without payment to IBM, for the purposes of developing, using, marketing or distributing application programs conforming to the application programming interface for the operating platform for which the sample programs are written. These examples have not been thoroughly tested under all conditions. IBM, therefore, cannot guarantee or imply reliability, serviceability, or function of these programs. The sample programs are provided "AS IS", without warranty of any kind. IBM shall not be liable for any damages arising out of your use of the sample programs.

Each copy or any portion of these sample programs or any derivative work, must include a copyright notice as follows:

- © (your company name) (year). Portions of this code are derived from IBM Corp. Sample Programs.
- © Copyright IBM Corp. \_enter the year or years\_.

If you are viewing this information softcopy, the photographs and color illustrations may not appear.

## **Programming interface information**

This APPC, APPN, and HPR publication documents intended Programming Interfaces that allow the customer to write programs to obtain the services of IBM i.

#### **Trademarks**

IBM, the IBM logo, and ibm.com are trademarks or registered trademarks of International Business Machines Corp., registered in many jurisdictions worldwide. Other product and service names might be trademarks of IBM or other companies. A current list of IBM trademarks is available on the Web at "Copyright and trademark information" at www.ibm.com/legal/copytrade.shtml.

Adobe, the Adobe logo, PostScript, and the PostScript logo are either registered trademarks or trademarks of Adobe Systems Incorporated in the United States, and/or other countries.

Microsoft, Windows, Windows NT, and the Windows logo are trademarks of Microsoft Corporation in the United States, other countries, or both.

Other product and service names might be trademarks of IBM or other companies.

#### **Terms and conditions**

Permissions for the use of these publications is granted subject to the following terms and conditions.

**Personal Use:** You may reproduce these publications for your personal, noncommercial use provided that all proprietary notices are preserved. You may not distribute, display or make derivative works of these publications, or any portion thereof, without the express consent of IBM.

**Commercial Use:** You may reproduce, distribute and display these publications solely within your enterprise provided that all proprietary notices are preserved. You may not make derivative works of these publications, or reproduce, distribute or display these publications or any portion thereof outside your enterprise, without the express consent of IBM.

Except as expressly granted in this permission, no other permissions, licenses or rights are granted, either express or implied, to the publications or any information, data, software or other intellectual property contained therein.

IBM reserves the right to withdraw the permissions granted herein whenever, in its discretion, the use of the publications is detrimental to its interest or, as determined by IBM, the above instructions are not being properly followed.

You may not download, export or re-export this information except in full compliance with all applicable laws and regulations, including all United States export laws and regulations.

IBM MAKES NO GUARANTEE ABOUT THE CONTENT OF THESE PUBLICATIONS. THE PUBLICATIONS ARE PROVIDED "AS-IS" AND WITHOUT WARRANTY OF ANY KIND, EITHER EXPRESSED OR IMPLIED, INCLUDING BUT NOT LIMITED TO IMPLIED WARRANTIES OF MERCHANTABILITY, NON-INFRINGEMENT, AND FITNESS FOR A PARTICULAR PURPOSE.

#